# **Hydro MPC**

Паспорт, Руководство по монтажу и эксплуатации

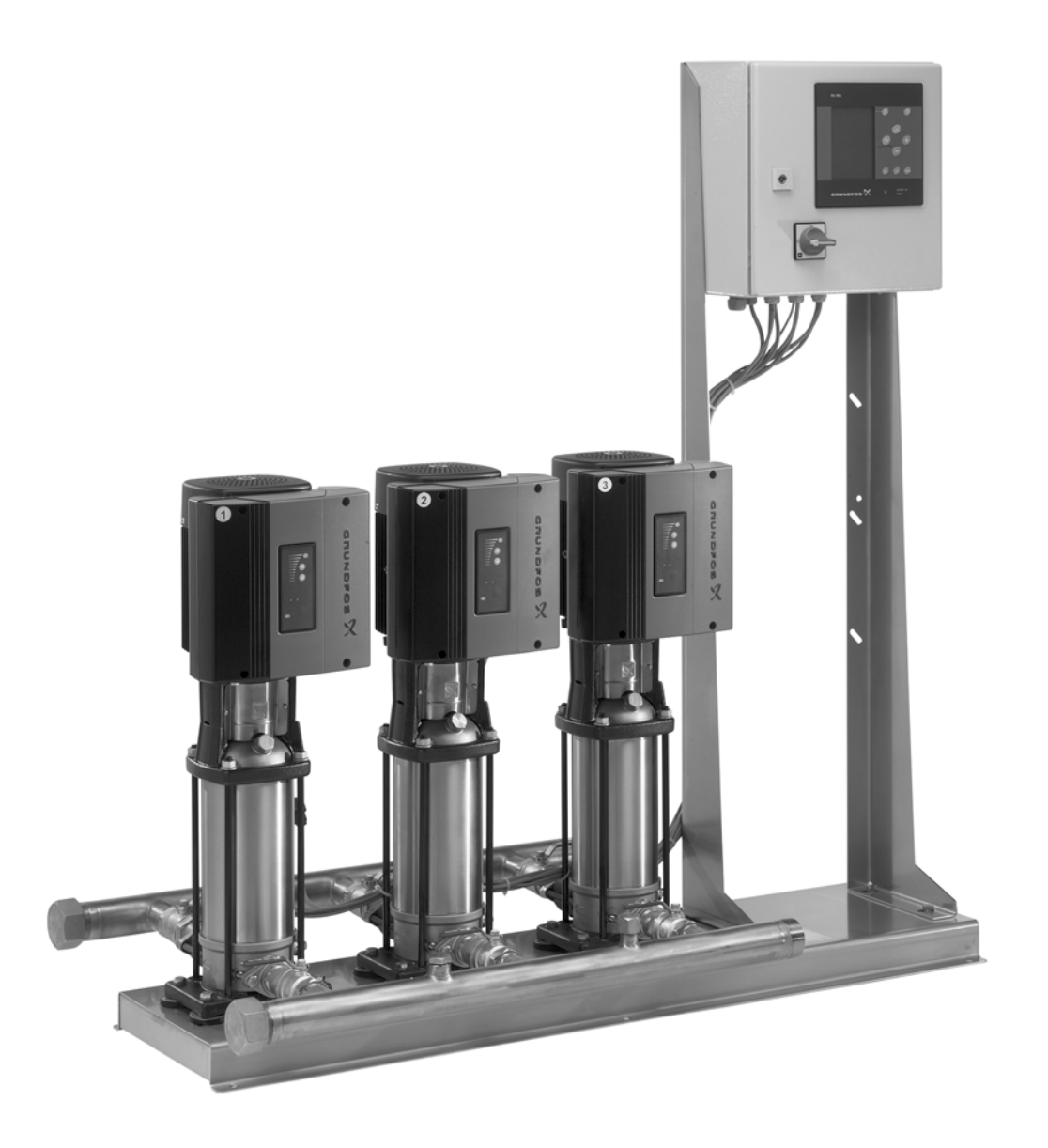

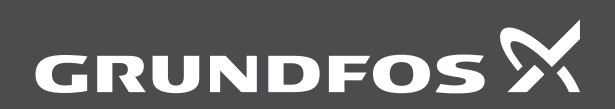

be<br>think innovate **Данный документ является адаптированной версией оригинала Паспорта, Руководства по монтажу и эксплуатации на английском языке, предназначенной для использования на территории Таможенного союза в рамках Евразийского экономического сообщества.**

# **СОДЕРЖАНИЕ**

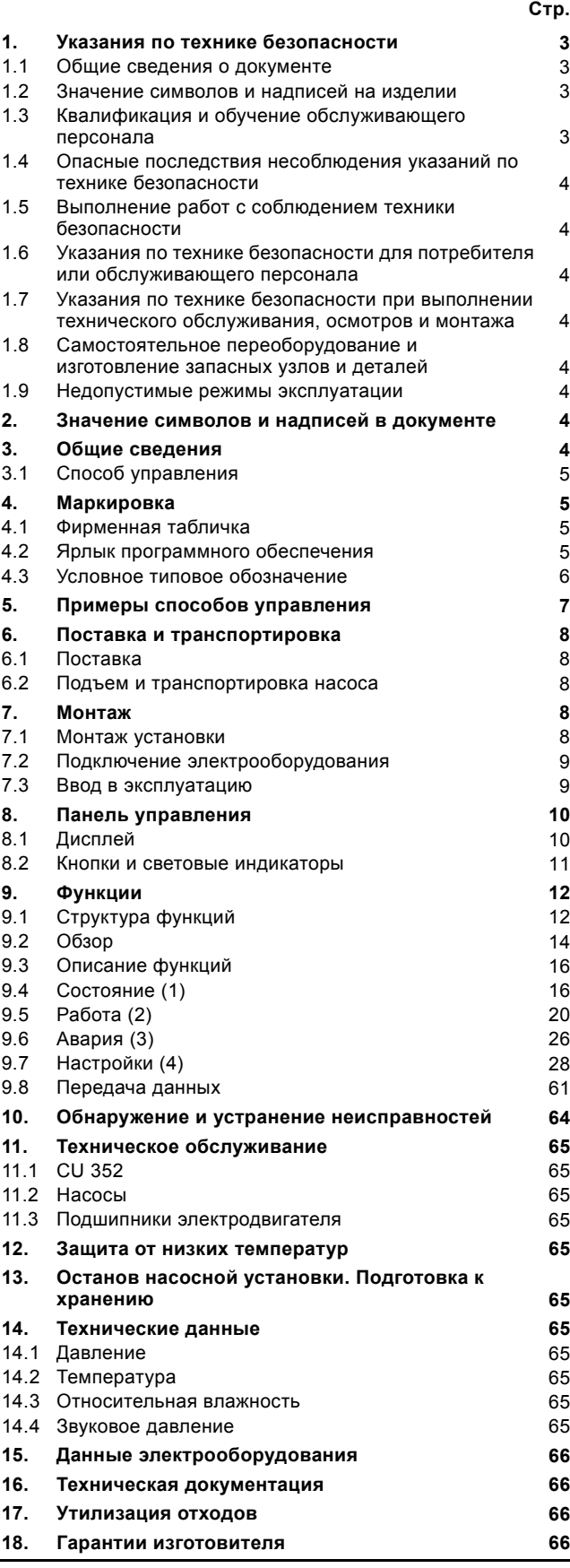

#### *Предупреждение*

*Прежде чем приступать к работам по монтажу оборудования, необходимо внимательно изучить данный документ. Монтаж и эксплуатация оборудования должны проводиться в соответствии с требованиями данного документа, а также в соответствии с местными нормами и правилами.*

# <span id="page-2-0"></span>**1. Указания по технике безопасности**

#### *Предупреждение*

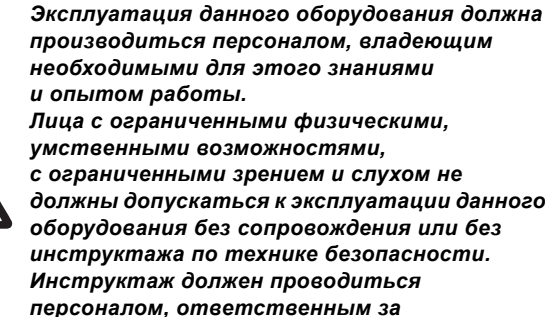

*умственными возможностями, с ограниченными зрением и слухом не должны допускаться к эксплуатации данного оборудования без сопровождения или без инструктажа по технике безопасности. Инструктаж должен проводиться персоналом, ответственным за безопасность указанных лиц. Доступ детей к данному оборудованию запрещен.*

# <span id="page-2-1"></span>**1.1 Общие сведения о документе**

Паспорт, руководство по монтажу и эксплуатации, далее по тексту - руководство, содержит принципиальные указания, которые должны выполняться при монтаже, эксплуатации и техническом обслуживании. Поэтому перед монтажом и вводом в эксплуатацию они обязательно должны быть изучены соответствующим обслуживающим персоналом или потребителем. Руководство должно постоянно находиться на месте эксплуатации оборудования.

Необходимо соблюдать не только общие требования по технике безопасности, приведенные в разделе "Указания по технике безопасности", но и специальные указания по технике безопасности, приводимые в других разделах.

#### <span id="page-2-2"></span>**1.2 Значение символов и надписей на изделии**

Указания, помещенные непосредственно на оборудовании, например:

- стрелка, указывающая направление вращения,
- обозначение напорного патрубка для подачи перекачиваемой среды,

должны соблюдаться в обязательном порядке и сохраняться так, чтобы их можно было прочитать в любой момент.

#### <span id="page-2-3"></span>**1.3 Квалификация и обучение обслуживающего персонала**

Персонал, выполняющий эксплуатацию, техническое обслуживание и контрольные осмотры, а также монтаж оборудования должен иметь соответствующую выполняемой работе квалификацию. Круг вопросов, за которые персонал несет ответственность и которые он должен контролировать, а также область его компетенции должны точно определяться потребителем.

# <span id="page-3-0"></span>**1.4 Опасные последствия несоблюдения указаний по технике безопасности**

Несоблюдение указаний по технике безопасности может повлечь за собой как опасные последствия для здоровья и жизни человека, так и создать опасность для окружающей среды и оборудования. Несоблюдение указаний по технике безопасности может также привести к аннулированию всех гарантийных обязательств по возмещению ущерба.

В частности, несоблюдение требований техники безопасности может, например, вызвать:

- отказ важнейших функций оборудования;
- недейственность предписанных методов технического обслуживания и ремонта;
- опасную ситуацию для здоровья и жизни персонала вследствие воздействия электрических или механических факторов.

# <span id="page-3-1"></span>**1.5 Выполнение работ с соблюдением техники безопасности**

При выполнении работ должны соблюдаться приведенные в данном руководстве по монтажу и эксплуатации указания по технике безопасности, существующие национальные предписания по технике безопасности, а также любые внутренние предписания по выполнению работ, эксплуатации оборудования и технике безопасности, действующие у потребителя.

# <span id="page-3-2"></span>**1.6 Указания по технике безопасности для потребителя или обслуживающего персонала**

- Запрещено демонтировать имеющиеся защитные ограждения подвижных узлов и деталей, если оборудование находится в эксплуатации.
- Необходимо исключить возможность возникновения опасности, связанной с электроэнергией (более подробно смотрите, предписания местных энергоснабжающих предприятий).

# <span id="page-3-3"></span>**1.7 Указания по технике безопасности при выполнении технического обслуживания, осмотров и монтажа**

Потребитель должен обеспечить выполнение всех работ по техническому обслуживанию, контрольным осмотрам и монтажу квалифицированными специалистами, допущенными к выполнению этих работ и в достаточной мере ознакомленными с ними в ходе подробного изучения руководства по монтажу и эксплуатации.

Все работы обязательно должны проводиться при выключенном оборудовании. Должен безусловно соблюдаться порядок действий при остановке оборудования, описанный в руководстве по монтажу и эксплуатации.

Сразу же по окончании работ должны быть снова установлены или включены все демонтированные защитные и предохранительные устройства.

# <span id="page-3-4"></span>**1.8 Самостоятельное переоборудование и изготовление запасных узлов и деталей**

Переоборудование или модификацию устройств разрешается выполнять только по согласованию с изготовителем. Фирменные запасные узлы и детали, а также разрешенные к использованию фирмой-изготовителем комплектующие призваны обеспечить надежность эксплуатации. Применение узлов и деталей других производителей может вызвать отказ изготовителя нести ответственность за возникшие в результате этого последствия.

#### <span id="page-3-5"></span>**1.9 Недопустимые режимы эксплуатации**

Эксплуатационная надежность поставляемого оборудования гарантируется только в случае применения в соответствии с функциональным назначением согласно разделу "Область применения". Предельно допустимые значения, указанные в технических данных, должны обязательно соблюдаться во всех случаях.

# <span id="page-3-6"></span>**2. Значение символов и надписей в документе**

# *Предупреждение*

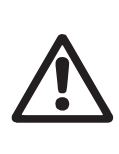

*Указания по технике безопасности, содержащиеся в данном руководстве по обслуживанию и монтажу, невыполнение которых может повлечь опасные для жизни и здоровья людей последствия, специально отмечены общим знаком опасности по стандарту ГОСТ Р 12.4.026 W09.*

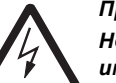

#### *Предупреждение*

*Несоблюдение данных указаний может иметь опасные для жизни и здоровья людей последствия.*

Внимание

*Этот символ вы найдете рядом с указаниями по технике безопасности, невыполнение которых может вызвать отказ оборудования, а также его повреждение.*

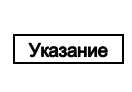

*Рядом с этим символом находятся рекомендации или указания, облегчающие работу и обеспечивающие надежную эксплуатацию оборудования.*

# <span id="page-3-7"></span>**3. Общие сведения**

Стандартные установки повышения давления Hydro MPC включают в себя от двух до шести насосов CRI(E) или CR(E), соединённых параллельно и смонтированных на общей рамеосновании со всей необходимой арматурой и шкафом управления.

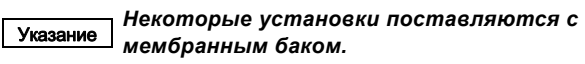

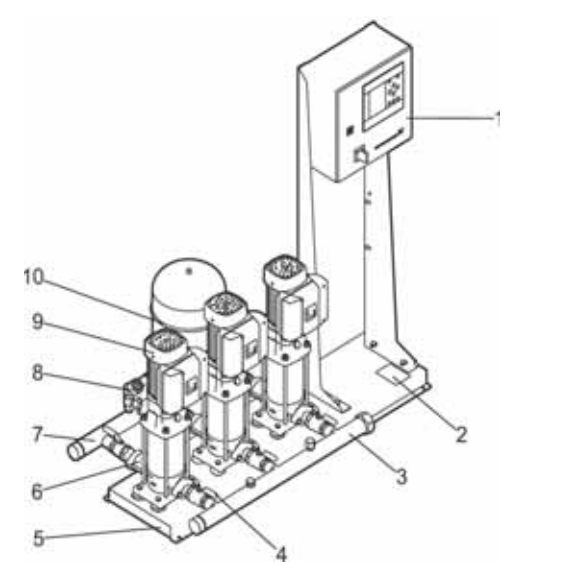

TM04 4110 0709

TM04 4110 0709

<span id="page-3-8"></span>**Рис. 1** Система повышения давления Hydro MPC

|    | Поз. Описание                      | Колво         |
|----|------------------------------------|---------------|
|    | Шкаф управления                    |               |
| 2  | Заводская табличка                 |               |
| 3  | Приёмный коллектор                 |               |
|    | (нержавеющая сталь)                |               |
| 4  | Запорная арматура                  | 2 для каждого |
|    |                                    | насоса        |
| 5  | Рама-основание (нержавеющая сталь) |               |
| ี  | Обратный клапан                    | 1 для каждого |
|    |                                    | насоса        |
|    | Нагнетательный коллектор           |               |
|    | (нержавеющая сталь)                |               |
| 8  | Датчик давления/манометр           | 1             |
| 9  | Hacoc                              | $2 - 6$       |
| 10 | Мембранный напорный гидробак       |               |
|    |                                    |               |

# <span id="page-4-0"></span>**3.1 Способ управления**

По способу управления установки повышения давления Hydro MPC делятся на три группы:

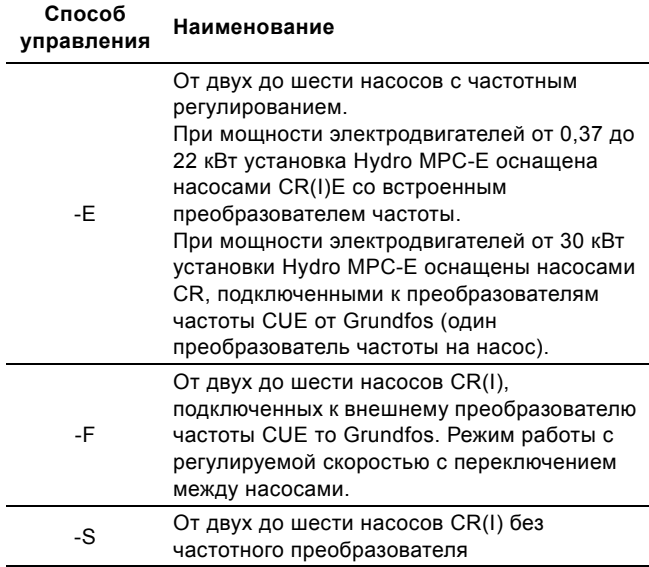

См. также раздел *5. Примеры способов [управления](#page-6-0)*.

Установки повышения давления Hydro MPC всегда включают в себя оптимизированное программное обеспечение для того, чтобы выполнить настройки установки повышения давления в соответствии с определённой областью применения.

# <span id="page-4-1"></span>**4. Маркировка**

#### <span id="page-4-2"></span>**4.1 Фирменная табличка**

Фирменная табличка закреплена на несущей раме. Смотрите поз. 2 на рис. [1](#page-3-8).

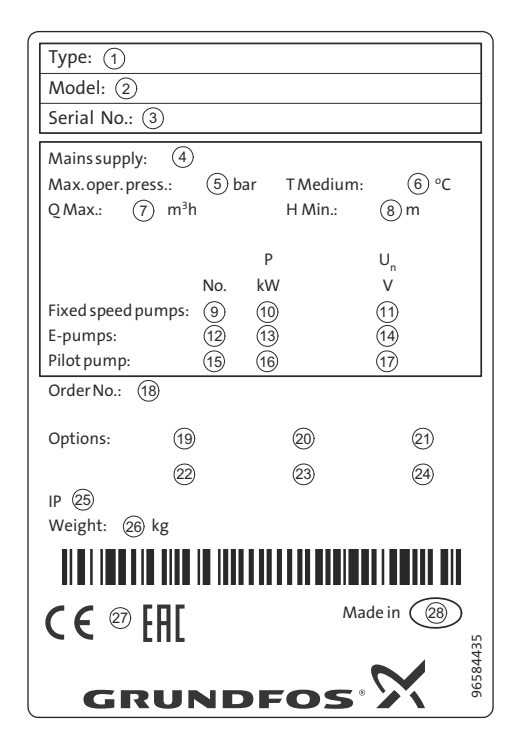

**Рис. 2** Фирменная табличка

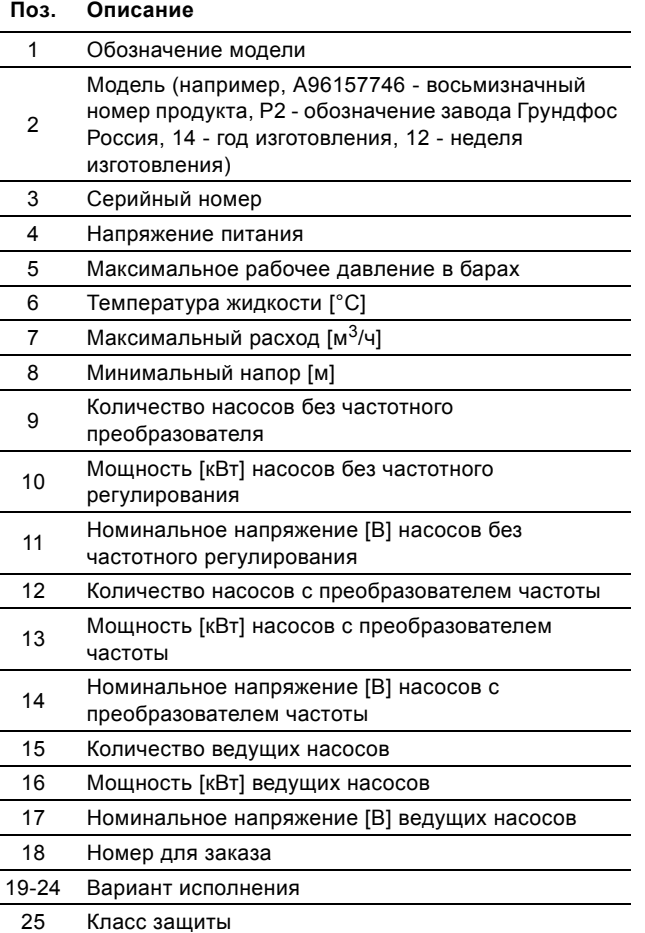

#### <span id="page-4-3"></span>**4.2 Ярлык программного обеспечения**

26 Вес в кг

 $\overline{a}$ 

 $\overline{a}$ 

27 Маркировка CE

28 Страна происхождения

Ярлык программного обеспечения расположен на обратной стороне блока управления CU 352.

| 1. Control MPC   | 3. Hydro MPC                                    |                       |  |
|------------------|-------------------------------------------------|-----------------------|--|
|                  |                                                 | GRUNDFOS <sup>.</sup> |  |
| 2. C-MPC options | 4. H-MPC options                                | 5. Pump data          |  |
|                  |                                                 | 5                     |  |
|                  |                                                 |                       |  |
|                  |                                                 |                       |  |
|                  |                                                 |                       |  |
|                  |                                                 |                       |  |
|                  |                                                 |                       |  |
|                  | CONFIGURATION STEPS - PLEASE FOLLOW THE NUMBERS | 96586126              |  |

TM03 1742 3105 TM03 1742 3105

**Рис. 3** Ярлык программного обеспечения

| Поз. | Наименование                                  |
|------|-----------------------------------------------|
| 1    | Control MPC - номер GSC-файла                 |
| 2    | Варианты Control MPC - номера GSC-файлов      |
| 3    | Номер - gsc файла по Hydro MPC*               |
| 4    | Номера - qsc файлов по исполнениям Hydro MPC* |
| 5    | Номера - qsc файлов с данными по насосу**     |
|      |                                               |

Применимо только к установкам повышения давления.

\*\* Применимо только к насосам CR и CRE.

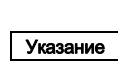

TM061429 2414

TM061429 2414

*GSC-файл (Grundfos Standard Configuration конфигурация стандарта Grundfos) - это конфигурационный файл данных.*

# <span id="page-5-0"></span>**4.3 Условное типовое обозначение**

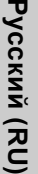

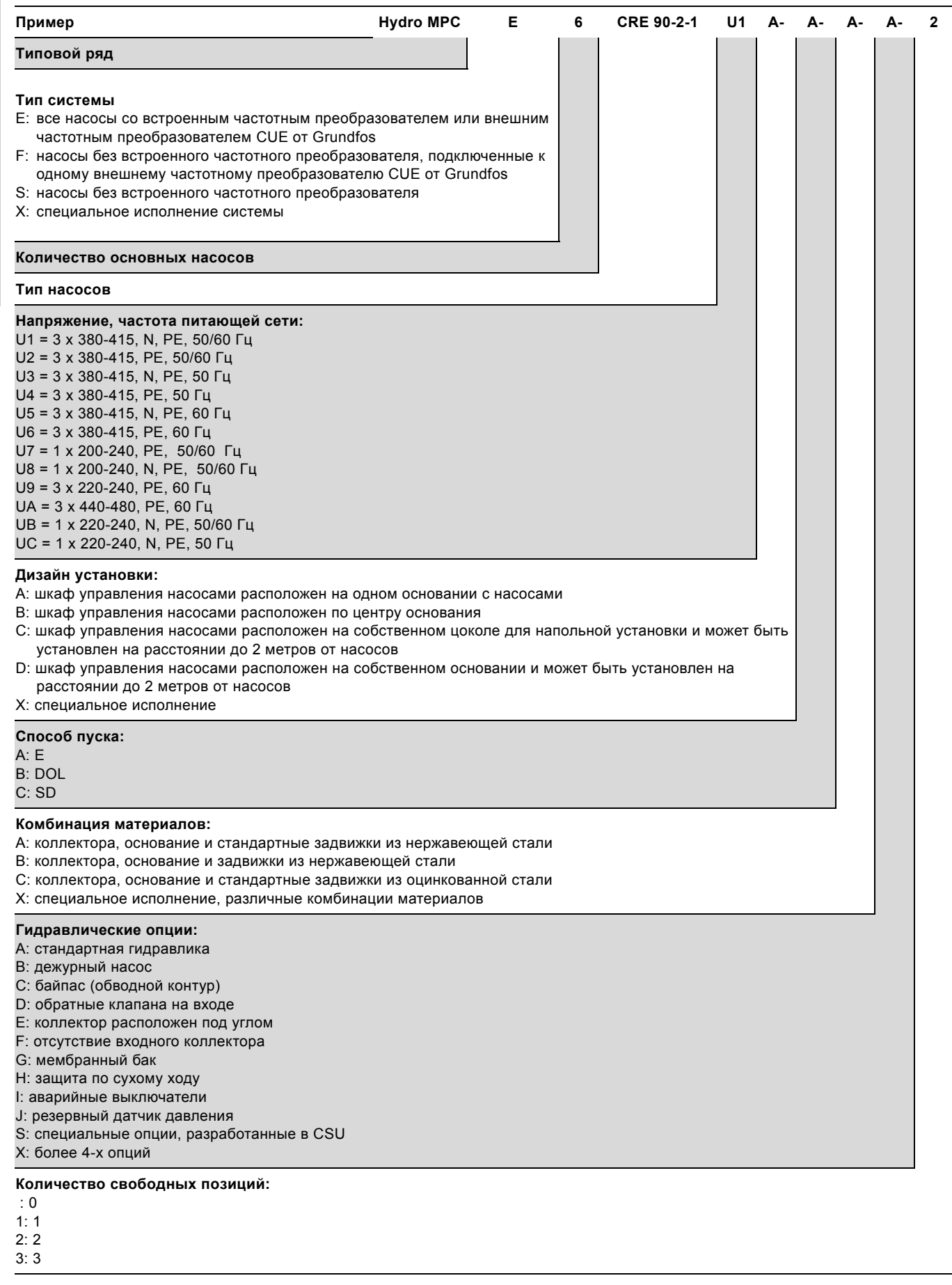

# <span id="page-6-0"></span>**5. Примеры способов управления**

В данной таблице приведены примеры.

Pyccкий (RU) **Русский (RU)**

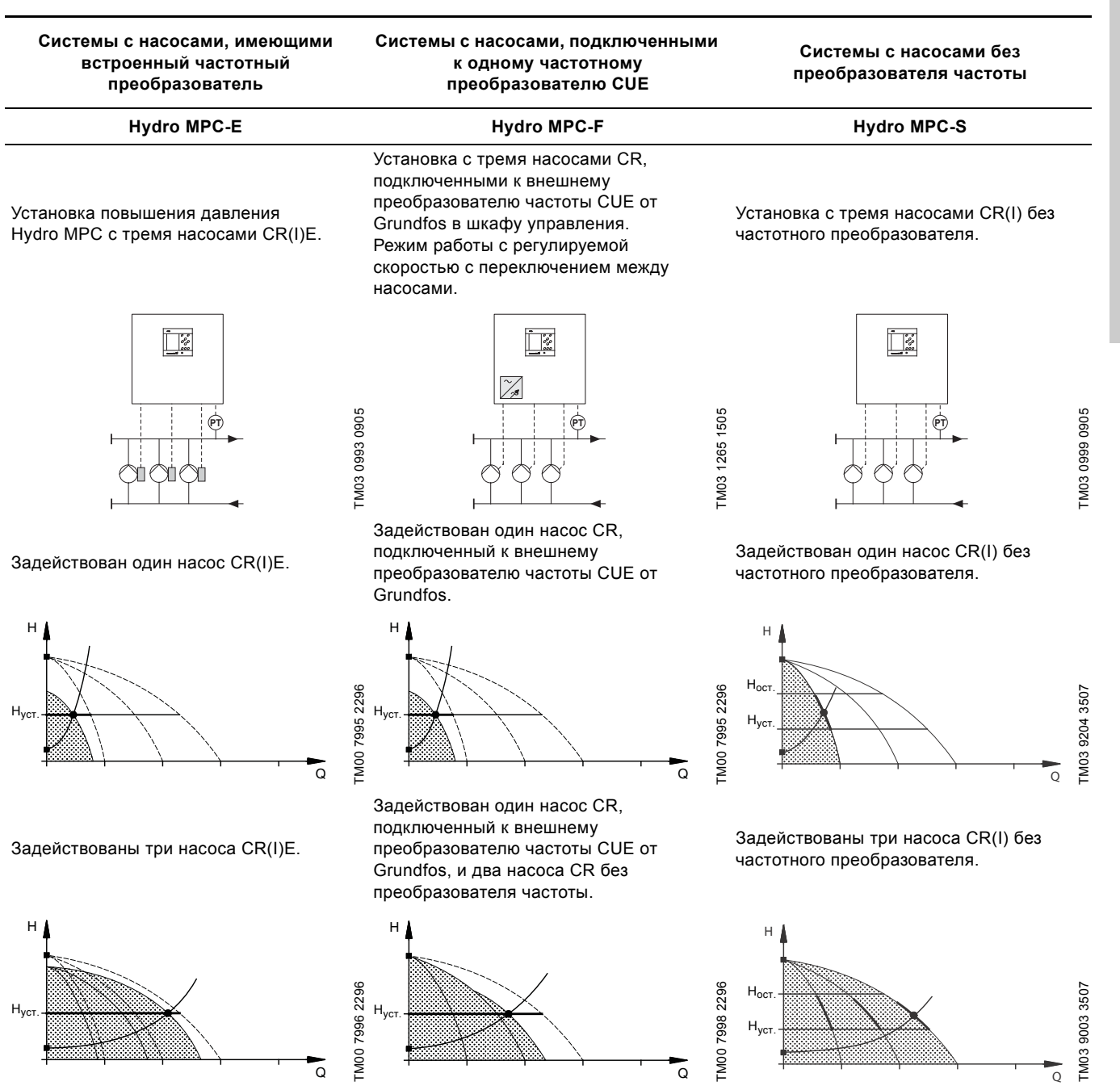

- Hydro MPC-E поддерживает постоянное давление путём непрерывной регулировки частоты вращения насосов.
- Производительность установки меняется по необходимости путём включения/выключения требуемого числа насосов и параллельной регулировки насосов, находящихся в эксплуатации.
- Смена насосов осуществляется автоматически и зависит от нагрузки, наработки и технических неисправностей.
- Все включенные насосы работают с равной частотой вращения.

• Hydro MPC-F поддерживает постоянное давление путём непрерывной регулировки частоты вращения насоса CR, подключенного к внешнему преобразователю частоты Grundfos CUE. Режим работы с регулируемой скоростью с переключением между насосами.

- Первым всегда запускается один насос CR, подключенный к внешнему преобразователю частоты CUE от Grundfos. Если этот насос не может поддерживать давление, включается один или два насоса CR без частотного преобразователя.
- Смена насосов осуществляется автоматически и зависит от нагрузки, наработки и технических неисправностей.
- Hydro MPC-S поддерживает почти постоянное давление путём включения/выключения необходимого числа насосов.
- Рабочий диапазон насосов лежит между Н<sub>уст.</sub> и Н<sub>останов</sub> (давление отключения).
- Смена насосов осуществляется автоматически и зависит от нагрузки, наработки и технических неисправностей.

# <span id="page-7-0"></span>**6. Поставка и транспортировка**

# <span id="page-7-1"></span>**6.1 Поставка**

В зависимости от размера установка повышения давления поставляется в открытой деревянной коробке или в деревянной/картонной коробке для транспортировке при помощи погрузчика или похожего транспорта.

Длина вилочных захватов автопогрузчика должна быть не меньше 2 метров.

При транспортировании автомобильным, железнодорожным, водным или воздушным транспортом установка должна надежно закрепляться на транспортных средствах с целью предотвращения самопроизвольных перемещений.

#### *Предупреждение*

*Установки повышения давления Hydro MPC с насосами CR 120 или CR 150 закреплены с помощью ремней. Не снимайте эти ремни, пока установка не будет смонтирована на месте эксплуатации.*

# <span id="page-7-2"></span>**6.2 Подъем и транспортировка насоса**

На установках Hydro MPC с насосами CR 120 или CR 150 в раме-основании имеются рым-болты. См. рис. [4.](#page-7-5)

Точки крепления ремней всегда должны быть выше центра тяжести установки.

Каждый ремень для подъёма должен быть не меньше 3 метров.

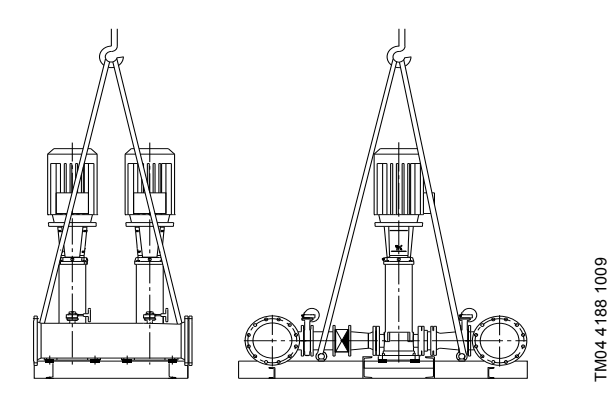

**Рис. 4** Правильный подъём Hydro MPC XL

# <span id="page-7-5"></span>*Предупреждение*

*При подъёме установок Hydro MPC с насосами CR 120 или CR 150 никогда не пользуйтесь рым-болтами электродвигателей.*

*Не следует поднимать установку за коллекторы. Правильный способ подъёма представлен на рис. [4.](#page-7-5)*

Для перемещения установки повышения давления используйте только разрешённое исправное оборудование с подходящей грузоподъёмностью. Масса установки указана на её заводской табличке.

Внимание

*Для подъёма установок с насосами CR 120 или CR 150 нельзя использовать цепи, так как они могут повредить электродвигатели насосов.*

# <span id="page-7-3"></span>**7. Монтаж**

Перед монтажом убедитесь в том, что:

- Комплектность установки соответствует заказу.
- Видимые повреждения отсутствуют.

# <span id="page-7-4"></span>**7.1 Монтаж установки**

# **7.1.1 Место монтажа**

Установка повышения давления должна быть смонтирована в хорошо проветриваемом помещении для того, чтобы обеспечить достаточное охлаждение насосов и шкафа управления.

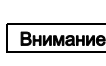

#### *Hydro MPC не предназначен для установки вне помещения и не должен попадать под прямые солнечные лучи.*

Перед установкой повышения давления и по обеим сторонам от неё должно быть пространство в 1 метр для того, чтобы к ней был доступ во время техосмотра и демонтажа.

Шкаф управления насосами должен располагаться в месте установки самих насосов, для обеспечения требований по п. 5.11.9 ГОСТ 31839. В случае невозможности выполнения данного требования, необходимо заказать насосную установку с опцией "аварийный выключатель" на каждый насосный агрегат.

# **7.1.2 Трубопровод**

Стрелки на насосе показывают направление течения жидкости через насос.

Трубопроводы, подключаемые к установке, должны быть подходящего размера. Трубы подключаются к коллекторам установки повышения давления. Для этого можно использовать любую концевую часть коллектора. На незадействованный конец коллектора нанесите герметик и установите резьбовую заглушку. Закройте патрубки с фланцами глухим фланцем с прокладкой.

Для наиболее оптимальной работы насоса, а также минимизации шума и вибрации, необходимо рассмотреть способы гашения вибрации насоса.

Вращение роторов двигателя и насоса, поток в трубах и соединениях вызывают шумы и вибрацию. Воздействие на окружающую среду субъективно, оно зависит от монтажа и состояния остальных элементов системы.

Если установки повышения давления смонтированы в многоэтажных домах или первый потребитель в системе находится близко к установке повышения давления, рекомендуется устанавливать вибровставки во всасывающую и напорную трубы, чтобы вибрация не передавалась по трубопроводу.

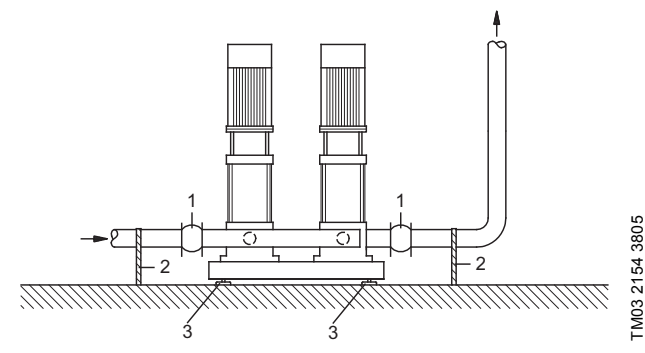

TM03 2154 3805

**Рис. 5** Положение вибровставок, опор для труб и вибрационных опор

| Поз.          | Описание           |
|---------------|--------------------|
|               | Вибровставка       |
| $\mathcal{P}$ | Опора для трубы    |
| 3             | Вибрационная опора |

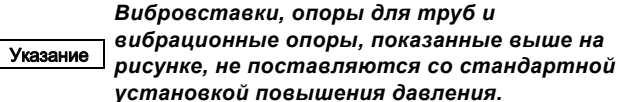

Перед запуском необходимо подтянуть все гайки.

Во избежание смещения или скручивания трубопроводы должны быть прикреплены к конструктивным элементам здания.

#### **7.1.3 Основание**

Установка повышения давления должна быть смонтирована на ровной и твёрдой поверхности, например, на бетонном полу или основании. Если установка повышения давления не снабжена вибрационными опорами, её необходимо прикрепить к полу или фундаменту болтами.

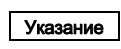

*Опытным путём было определено, что вес бетонного основания должен быть в полтора раза больше веса установки повышения давления.*

#### **7.1.4 Виброгасящие опоры**

Для предотвращения передачи вибрации на здание рекомендуется изолировать основание установки повышения давления с помощью виброгасящих опор.

В зависимости от условий монтажа, выбор виброоопор проходит по-разному. В определенных условиях неправильно подобранные виброопоры могут стать причиной роста уровня вибрации. Поэтому тип виброгасящих опор должен быть предложен поставщиком опор. Если установка повышения давления монтируется на раме-основании с виброгасящими опорами, на коллекторах всегда должны быть вибровставки. Это очень важно для обеспечения базирования установки она не должна "висеть" на трубопроводах.

#### **7.1.5 Вибровставки**

Вибровставки устанавливаются по следующим причинам:

- для компенсации расширения/сжатия в трубопроводе, вызванного изменением температуры жидкости,
- для уменьшения механических деформаций, вызываемых скачками давления в трубопроводе,
- для изолирования корпусного шума в трубопроводе (только резиновые сильфонные компенсирующие муфты).

#### Указание *Вибровставки не должны устанавливаться для того, чтобы компенсировать неточности в установке трубопровода, такие как смещение фланцев по центру.*

Установите вибровставки на расстоянии минимум в 1 - 1 1/2 раза больше номинального диаметра фланца от патрубка, как на всасывающей стороне, так и на нагнетательной. Таким образом можно предотвратить возникновение турбулентности в вибровставках, что приводит к улучшению условий всасывания и минимальной потере давления на стороне повышения давления.

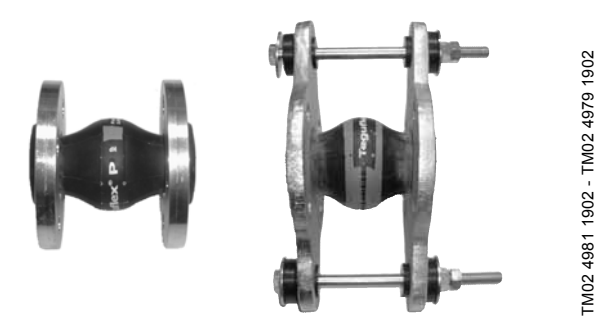

**Рис. 6** Вибровставки с резиновыми прокладками без ограничительных стяжек и с ними

Вибровставки с ограничительными стяжками можно использовать для минимизации напряжений, вызванных вибровставками. Для фланцев больше, чем DN 100, рекомендуется всегда использовать вибровставки с ограничительными стяжками.

Трубопроводы должны быть надёжно закреплены, чтобы не подвергать напряжению вибровставки и насос. Следуйте руководству от поставщика, которое необходимо передать консультантам или монтажникам трубопровода.

#### <span id="page-8-0"></span>**7.2 Подключение электрооборудования**

#### *Предупреждение*

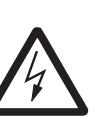

*Монтаж электрооборудования должен выполняться уполномоченным квалифицированным персоналом в соответствии с общими и местными нормами техники безопасности и соответствующей схемой электрических соединений.*

- Монтаж электрооборудования установки должен соответствовать классу защиты IP54.
- Убедитесь, что характеристики установки соответствуют параметрам используемого на месте монтажа источника электропитания.
- Убедитесь, что поперечное сечение провода соответствует техническим требованиям, указанным в схеме электрических соединений.

#### <span id="page-8-1"></span>**7.3 Ввод в эксплуатацию**

#### *Предупреждение*

*Запрещается снятие защитных ограждений, если оборудование находится в эксплуатации.*

- 1. Подключите источник питания.
- 2. Дождитесь появления первого дисплейного окна.
- 3. При первом включении блока управления CU 352 мастер пуска проведёт пользователя по основным настройкам.
- 4. Следуйте инструкциям в каждом окне.
- 5. После завершения работы мастера пуска следует убедиться, что все насосы настроены на "Авто" в меню "Состояние".
- 6. Зайдите в меню "Работа".
- 7. Выберите режим работы "Нормал." и нажмите [ok].
- 8. Теперь система готова к работе.

# <span id="page-9-0"></span>**8. Панель управления**

Панель управления на передней крышке шкафа управления включает в себя дисплей, набор кнопок и два световых индикатора. Панель управления позволяет вручную настраивать и контролировать производительность установки.

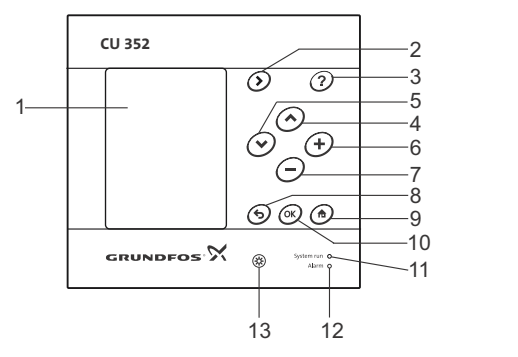

<span id="page-9-3"></span>**Рис. 7** Панель управления

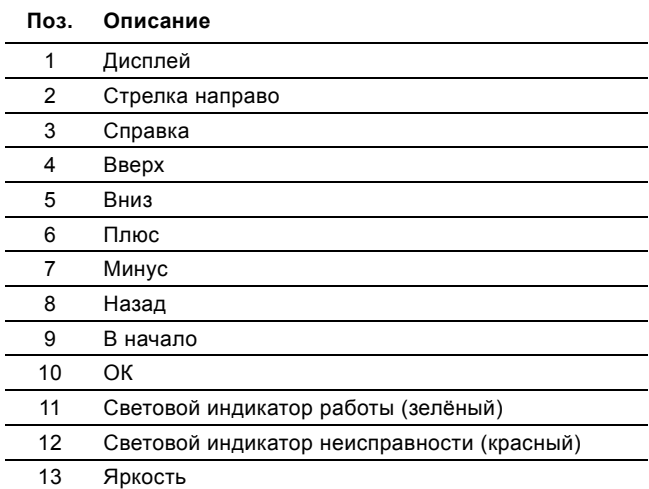

# <span id="page-9-1"></span>**8.1 Дисплей**

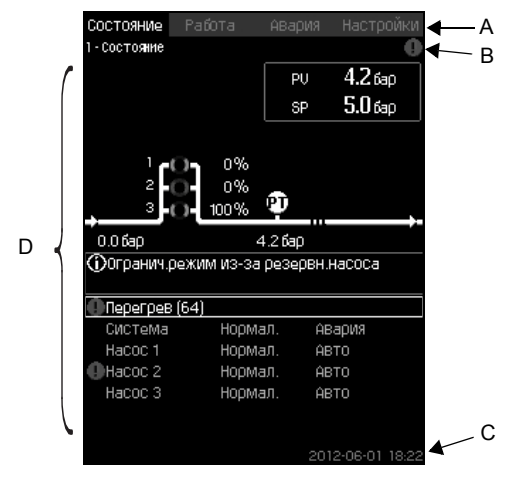

<span id="page-9-2"></span>**Рис. 8** Структура дисплея

#### **8.1.1 Строка меню**

TM05 3043 0812

TM05 3043 0812

Строка меню (A) представлена на рис. [8](#page-9-2). Окно включает в себя четыре главных меню:

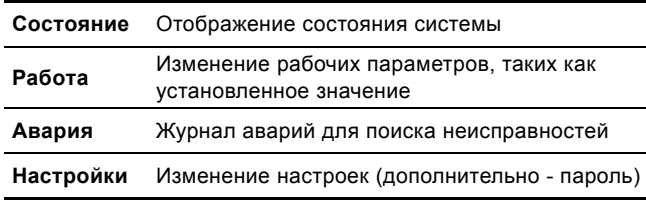

#### **8.1.2 Верхняя строка**

Верхняя строка (B) представлена на рис. [8.](#page-9-2) На рисунке показано следующее:

- номер и название окна (левая сторона)
- выбранное меню (левая сторона)
- символ  $\otimes$  при появлении сигнала тревоги (правая сторона)
- символ  $\triangle$  при появлении предупреждения (правая сторона)
- символ выбранного языка  $\diagup$  (правая сторона).

#### **8.1.3 Графическое изображение**

Графическое изображение (D) отображает состояние, обозначение и другие элементы, в зависимости от положения в структуре меню.

Изображение может показывать всю систему или её часть, а также различные установочные параметры.

#### **8.1.4 Линейка прокрутки**

Если перечень элементов графического изображения выходит за границы дисплея, в линейке прокрутки справа появляются символы  $\blacktriangle$  и  $\blacktriangledown$ . Используйте эти символы для перемещения вверх и вниз по списку.

# **8.1.5 Нижняя строка**

Нижняя строка (C) отображает дату и время.

# <span id="page-10-0"></span>**8.2 Кнопки и световые индикаторы**

Активные кнопки (поз. со 2 по 10 на рис. [7\)](#page-9-3) на CU 352 подсвечены .

# **8.2.1 Стрелка направо (поз. 2)**

Нажмите [>], чтобы перейти в следующее меню в структуре меню. Если нажать [>], когда будет выделено меню "Настройки", вы перейдёте в меню "Состояние".

# **8.2.2 Справка (поз. 3)**

Если подсвечена эта кнопка, при нажатии на неё появится текст подсказки, которая относится к активному окну . Закройте текст нажатием  $\triangle$ .

# **8.2.3 Вверх и вниз (поз. 4 и 5)**

Используйте символы [ ∨ ] и [ л ] для перемещения вверх и вниз по списку .

Любой текст может быть выбран кнопкой [ok], если он в текстовом окне .

Если выделить какой-либо текст и нажать кнопку [∧], выделится текст над ним. Если нажать кнопку [ ∨ ], выделится текст под ним .

Если в последней строке списка нажать [ ∨ ], выделится первая строка .

Если в первой строке списка нажать [ ∧ ], выделится последняя строка .

#### **8.2.4 Плюс и минус (поз. 6 и 7)**

Для увеличения или уменьшения значения используйте [+] и [-]. Величина активируется нажатием [ok].

# **8.2.5 Назад (поз. 8)**

Чтобы вернуться на одно окно в меню, нажмите < Если изменить какое-либо значение и нажать <> по новая величина не сохранится. Дополнительную информацию смотрите в разделе *[8.2.7 OK \(](#page-10-1)поз. 10)* .

Если нажать [ok] перед тем, как нажать  $\bigcirc$ , новая величина сохранится. Дополнительную информацию смотрите в разделе *[8.2.7 OK \(](#page-10-1)поз. 10)* .

#### **8.2.6 В начало (поз. 9)**

Нажмите А, чтобы вернуться в меню "Состояние".

#### <span id="page-10-1"></span>**8.2.7 OK (поз. 10)**

Используйте эту кнопку как кнопку ввода .

Она также используется, чтобы начать процесс настройки величины. После изменения величины необходимо нажать кнопку [ok] для активации .

#### **8.2.8 Световые индикаторы (поз. 11 и 12)**

Панель управления оснащена зелёным и красным световыми индикаторами .

Зелёный световой индикатор будет постоянно гореть во время работы установки и мигать после активации функции останова .

Красный световой индикатор загорится при подаче аварийного сигнала или предупреждения. Неисправность можно определить по аварийному списку .

#### **8.2.9 Яркость (поз. 13)**

В окне можно изменить яркость с помощью этой кнопки :

- 1. Нажмите  $<sup>®</sup>$ .</sup>
- 2. Скорректируйте яркость с помощью [+] и [-].

#### **8.2.10 Задняя подсветка**

Если никакие кнопки не нажимают в течение 15 минут, задняя подсветка панели тускнеет, на дисплее появляется первое окно меню "Состояние".

Чтобы снова активировать заднюю подсветку, нажмите любую кнопку .

# <span id="page-11-0"></span>**9. Функции**

# <span id="page-11-1"></span>**9.1 Структура функций**

Функции зависят от конфигурации системы.

<span id="page-11-2"></span>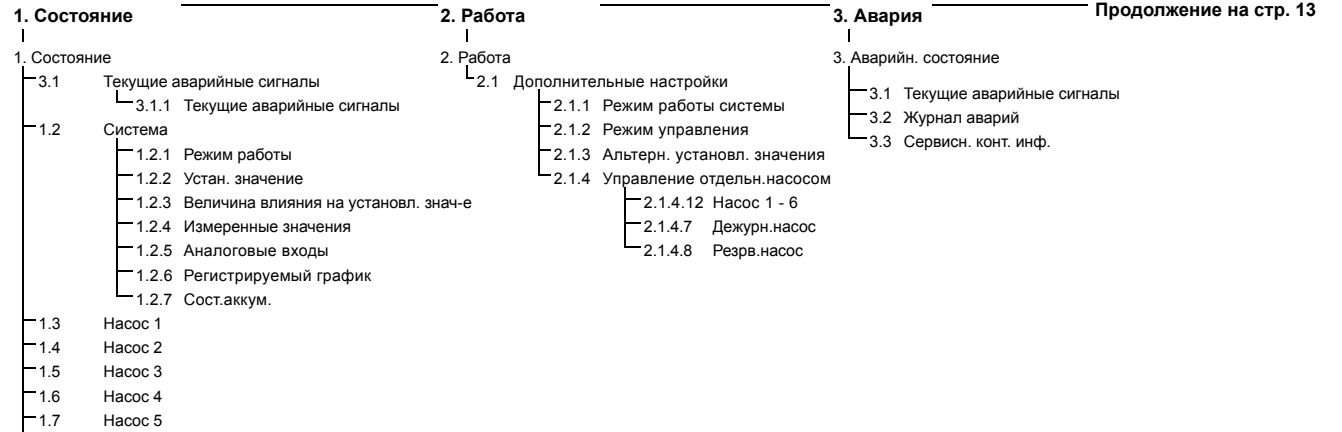

#### **Типовое обозначение четырёх главных меню**

#### **Состояние**

1.8 Насос 6 1.9 Дежурн.насос 1.10 Резрв.насос

В данном меню отображаются аварии, состояние системы и графики регистрируемых данных.

**Примечание:** В данном меню не выполняются никакие настройки.

#### **Работа**

В данном меню можно задать основные параметры, такие как установленное значение, режим работы, режим управления и управление отдельным насосом.

#### **Авария**

Данное меню даёт обзор аварий и предупреждений.

В данном меню можно сбрасывать аварийные сигналы и предупреждения.

#### **Настройки**

В данном меню можно задавать различные функции:

• Основной контроллер

ПИ-регулятор, Альтерн. установл. значения, Внешн.влияние на уст.знач-е, Основной датчик, Тактовая программа, Пропорц. давление, Конфигурирование S-установки, Линейн.изм.уст.знач.

• Каскадн.управл.насосами

Мин. время между пуском/остановом, Макс. число пусков/час, Число резервных насосов, Принудит.переключение насосов, Пробный режим насоса, Попытка останова насоса, Част.вращ.(вкл и откл насоса), Мин. производительность, Компенсация пускового периода насоса.

• Дополнительные функции

Функция останова, Плавное увеличение давления, Цифр.входы, Аналоговые входы, Цифровые выходы \*, Аналоговые выходы, Работа в аварийном режиме, Мин,макс и опред.польз-ем режимы, Дан.хар-к нас-в, Источн.управ-я, Фикс.давл.на входе, Оценка расхода, Работа с ограничен. производит-ю.

• Функции контроля

Защита от сухого хода, Мин. давление, Макс. давление, Внешн.неиспр-ть, Выход за предел 1, Выход за предел 2, Раб.точка вне раб.диапазона, Сброс давления, Регистрируемое значение, Неисправность, основной датчик.

• Функции CU 352

Язык окон, Единицы, Дата и время, Пароль, Ethernet, Номер шины GENIbus Состояние прогр. обесп-я.

Если установлен модуль IO 351.

<span id="page-12-0"></span>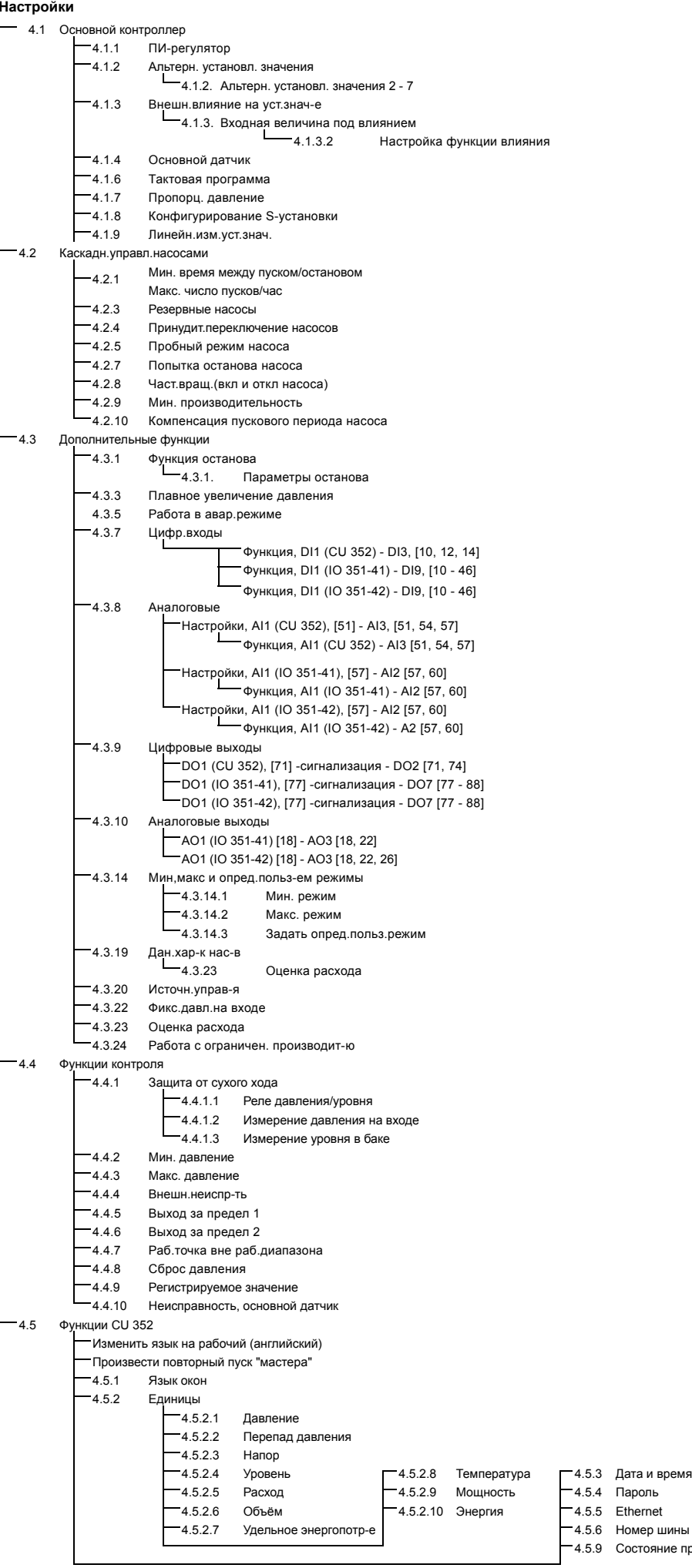

**Русский**

 **(RU)**

<span id="page-13-0"></span>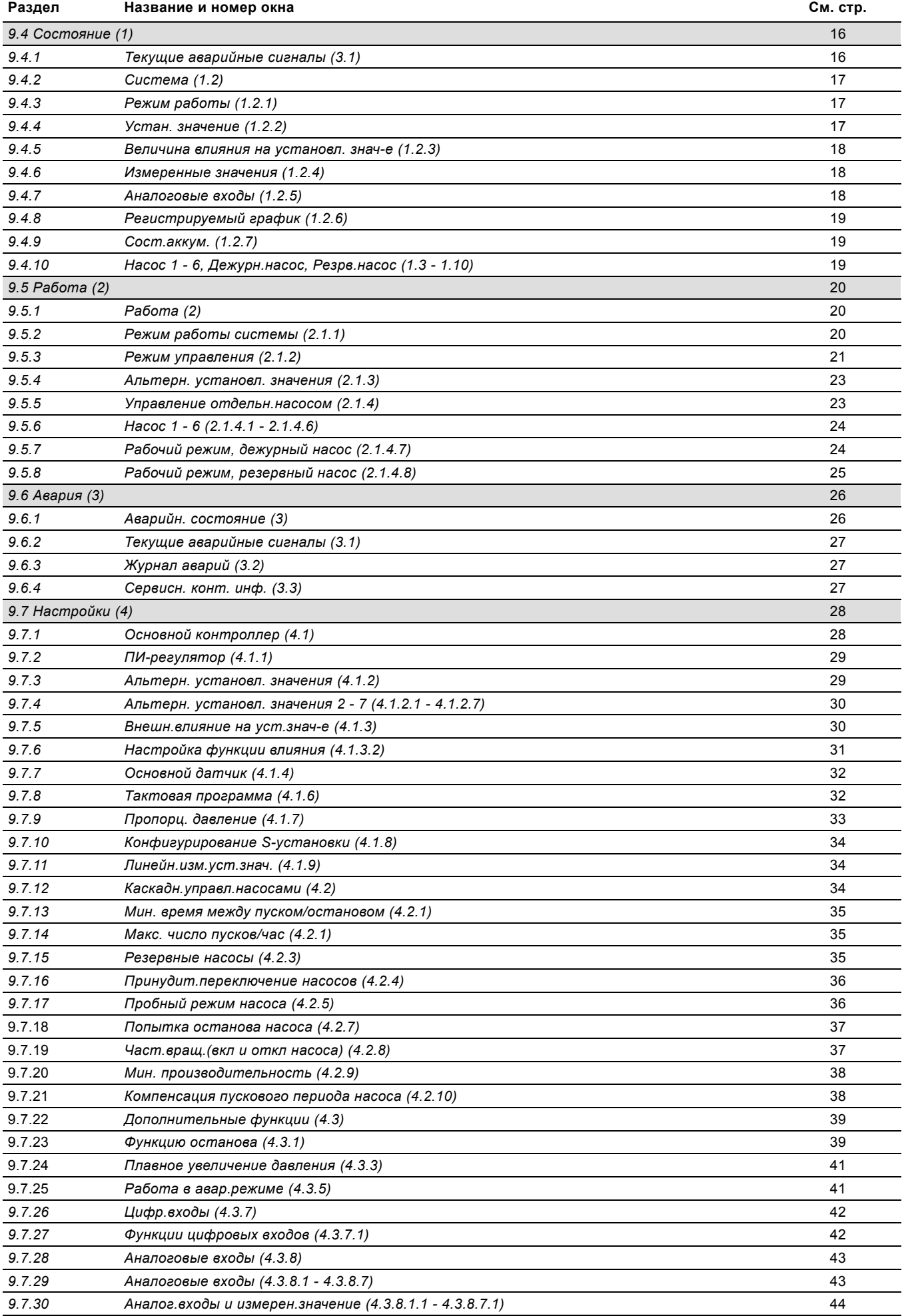

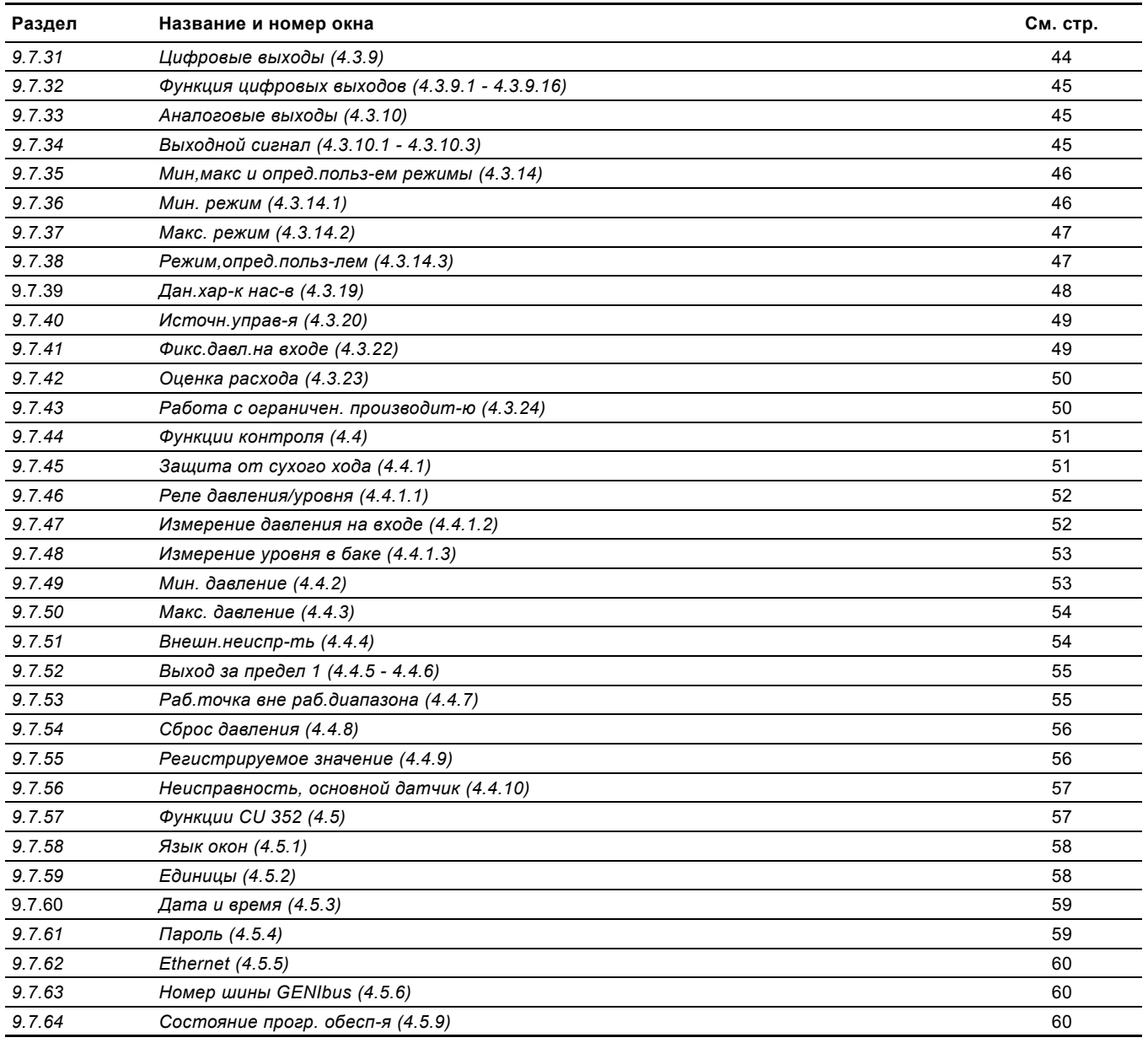

# <span id="page-15-0"></span>**9.3 Описание функций**

Описание функций основано на четырёх главных меню блока управления CU 352:

- Состояние
- Работа
- Авария
- Настройки.

Эти функции относятся ко всем способам управления, если не указано иное.

# <span id="page-15-1"></span>**9.4 Состояние (1)**

Первое окно состояния приведено ниже. Это изображение появляется при подключении электроэнергии, а также когда кнопки на панели управления не используются в течение 15 минут.

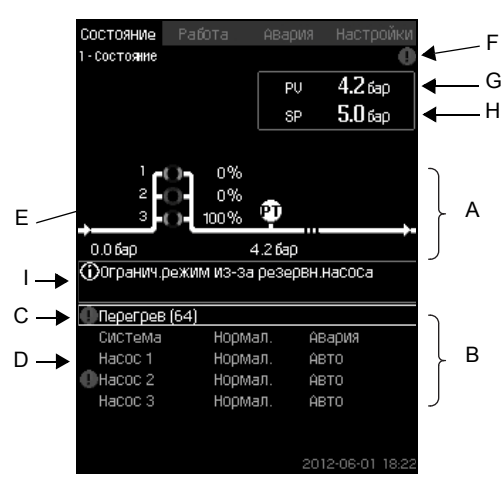

**Рис. 9** Состояние

# **Описание**

В данном меню не выполняются никакие настройки. Фактическое значение (регулируемая переменная, PV), обычно давление нагнетания, показано в верхнем правом углу (G) вместе с выбранным установленным значением (SP)  $(H)$ 

В верхней половине окна (A) отображается графическая схема насосной установки. Выбранные измеряемые параметры отображаются с символом датчика и текущим значением.

В установках MPC-E, где известны перепад давления в насосах и данные характеристик насоса, на дисплее отображается определяемый расход, когда расход и частота вращения насосов находятся в пределах диапазона, в котором возможно оценить расход.

≈ : Это значит, что расход является расчётным значением.

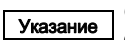

#### Указание *Определяемый расход может отличаться от измеренного значения.*

В центре дисплея имеется информационное поле (I), в котором отображается соответствующая информация, если произошло следующее:

- Огранич.режим из-за резервн.насоса
- Влияние перепада давл.включено
- Внешн.влияние на уст.знач.включено
- Альтер.уст.значение активно
- Подъём давл-я при низк.расходе вкл.
- Сброс давления активирован
- Тактовая программа активирована
- Дистанц.управл. через Ethernet
- Дистанц.управл. через GENI (RS-485)
- Огранич. из-за работы с огранич. производ-ю
- Останов из-за низк.расхода.

В нижней части дисплея (B), отображаются:

- последний текущий аварийный сигнал, если он есть, причина неисправности вместе с кодом неисправности в квадратных скобках;
- состояние системы с текущим рабочим режимом и источником управления;
- состояние насоса с текущим рабочим режимом.

#### Указание *При появлении неисправности в строке (C) появится символ предупреждения или символ аварии вместе с причиной и кодом неисправности, например, "Перегрев" (64).*

Если неисправность связана с одним из насосов, в начале строки состояния данного насоса (D) появится символ  $\triangle$  или  $\overline{\otimes}$ . Одновременно символ состояния насоса (E) сменит цвет на жёлтый или красный, в соответствие с описанием в таблице ниже. Символ  $\land$  или  $\otimes$  появится справа в верхней строке дисплея (F). Пока неисправность не исчезнет, этот символ будет находиться в верхней строке всех отображаемых окон.

Чтобы открыть строку меню, выделите строку кнопками [ ∨ ] или [ ∧ ] и нажмите [ok].

Через данный дисплей можно открыть окна состояния, отображающие:

- текущие аварийные сигналы;
- состояние системы;
- состояние каждого насоса.

#### **Описание состояния насоса**

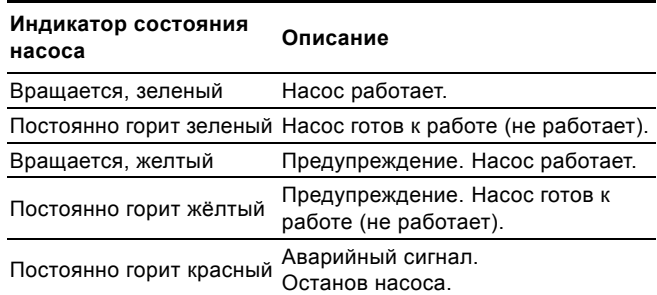

#### <span id="page-15-2"></span>**9.4.1 Текущие аварийные сигналы (3.1)**

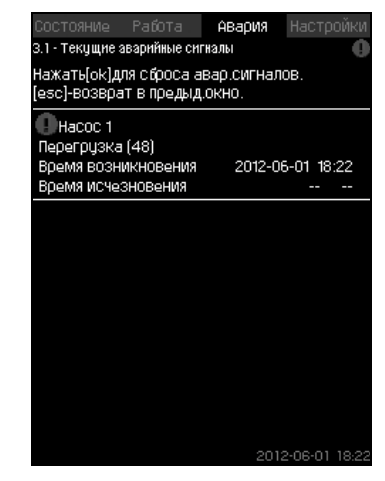

**Рис. 10** Текущие аварийные сигналы

#### **Описание**

В данном окне отображаются все активные предупреждающие и аварийные сигналы системы. Подробнее см. разделы *9.6.2 Текущие [аварийные](#page-26-0) сигналы*

*[\(3.1\)](#page-26-0)* и *9.6.3 [Журнал](#page-26-1) аварий (3.2)*.

<span id="page-16-0"></span>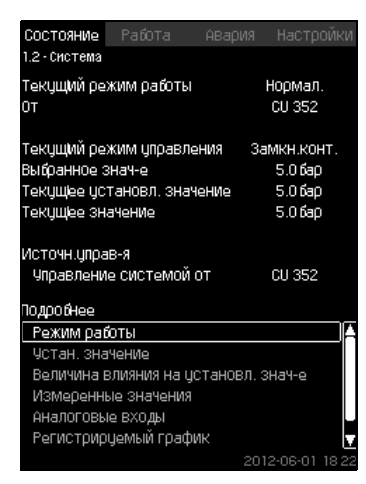

**Рис. 11** Система

#### **Описание**

В данном окне отображается текущее рабочее состояние установки. Для получения дополнительной информации можно перейти к дополнительным окнам.

Через данный дисплей можно открыть окна, отображающие:

- Режим работы
- Устан. значение
- Величина влияния на установл. знач-е
- Измеренные значения
- Аналоговые входы
- Регистрируемый график
- Сост.аккум..

# <span id="page-16-1"></span>**9.4.3 Режим работы (1.2.1)**

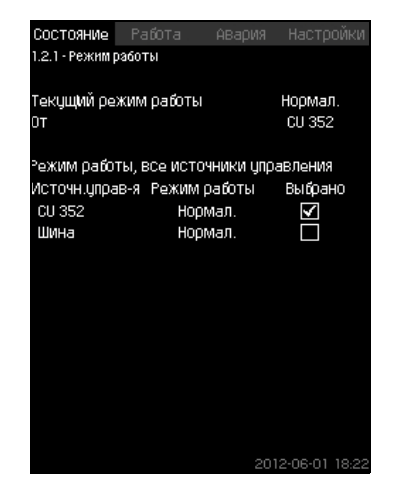

**Рис. 12** Режим работы

#### **Описание**

В данном окне отображается рабочий режим установки, а также источник управления.

#### **Режимы работы**

Установка имеет шесть рабочих режимов:

- 1. Нормал.
	- Насосы регулируют свою производительность в соответствии с потреблением.
- 2. Marc
	- Насосы работают с постоянно высокой частотой вращения. Как правило, все насосы работают с максимальной частотой вращения.
- 3. Опр.польз-ем
	- Насосы работают с постоянной частотой вращения, установленной пользователем. Как правило, это производительность между "Макс." и "Мин.".

#### 4. Мин.

- Насосы работают с постоянной низкой частотой вращения. Как правило, один насос работает с частотой вращения 70 %.
- 5. Останов
	- Все насосы остановлены.
- 6. Работа в авар.режиме
- Насосы работают в соответствии со значением, установленным в окне *[Работа](#page-40-1) в авар.режиме (4.3.5)*. Производительность, необходимая для данных режимов работы, может быть установлена в меню "Настройки":
	- Макс.
- Мин.
- Опред.польз-лем
- Работа в авар.режиме.

См. разделы *9.7.35 Мин,макс и опред.польз-ем [режимы](#page-45-0) [\(4.3.14\)](#page-45-0)* и *9.7.25 [Работа](#page-40-1) в авар.режиме (4.3.5)*.

Текущий режим работы можно регулировать из четырёх различных источников:

- неисправность
- внешний сигнал
- CU 352
- шина.

#### **Источн.управ-я**

Установку можно настроить на дистанционное управление через внешнюю шину связи (опция). В этом случае установленное значение и режим работы должны задаваться посредством шины.

В меню "Настройки" в качестве источника управления можно выбрать CU 352 или внешнюю шину связи.

Состояние данной настройки отображается в окне "Режим работы".

#### <span id="page-16-2"></span>**9.4.4 Устан. значение (1.2.2)**

| СОСТОЯНИЕ<br>1.2.2 - Уст.знач. | Pafota | АВария                  | Настройки |
|--------------------------------|--------|-------------------------|-----------|
| ŪТ                             |        | CU 352                  |           |
| ЧСТ.ЗНаЧ.                      | контцр | Разом. Замкн.<br>контур | Выбрано   |
| Nº 1                           | 10%    | 5.0 бар                 | ☑         |
| No 2                           | 20%    | 3.3 бар                 |           |
| N <sub>2</sub> 3               | 30%    | 3.5 бар                 |           |
| No 4                           | 40%    | 3.8 бар                 |           |
| N <sub>2</sub> 5               | 50%    | 4.0 бар                 |           |
| N <sub>2</sub> 6               | 60%    | 4.3 бар                 |           |
| No 7                           | 70%    | 4.5 бар                 |           |
| Чот знач.,шин<br>a             | 0%     | $0.06$ ap               |           |

**Рис. 13** Устан. значение

#### **Описание**

В данном окне отображается выбранное установленное значение и где оно было установлено: CU 352 или внешняя шина связи.

Окно также показывает все семь возможных установленных значений от CU 352 (для управления по принципу замкнутого и разомкнутого контура). Одновременно отображается выбранное установленное значение.

Это окно состояния, в нём нельзя выполнять настройки.

Установленные значения можно менять в меню "Работа" или "Настройки". См. раздел *9.7.3 Альтерн. [установл](#page-28-1). значения [\(4.1.2\)](#page-28-1)*.

#### <span id="page-17-0"></span>**9.4.5 Величина влияния на установл. знач-е (1.2.3)**

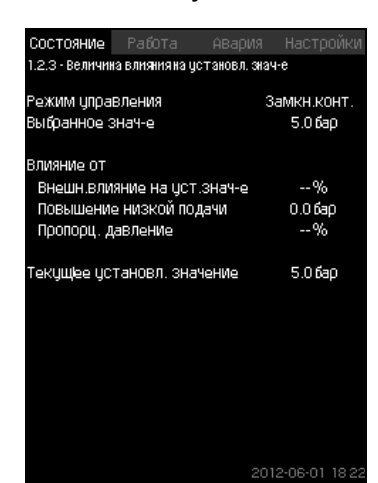

**Рис. 14** Величина влияния на установл. знач-е

#### **Описание**

На выбранное установленное значение могут влиять параметры. Параметры отображаются в процентах от 0 до 100 % или как давление, измеренное в барах. Они могут только уменьшить установленное значение, так как влияние в процентах, делённое на 100, умножается на установленное значение:

Фактическое установленное значение (SP) =

выбранное установленное значение х влияние (1) x влияние (2) x ...

Окно показывает параметры, которые влияют на выбранное установленное значение, и поправочную величину (влияние) в процентах.

Некоторые параметры можно устанавливать в окне

*Внешн.[влияние](#page-29-1) на уст.знач-е (4.1.3)*. Параметр "Повышение низкой подачи" устанавливается как область пуска/останова в процентном выражении от значения, установленного в окне *Функцию [останова](#page-38-1) (4.3.1)*. Параметр задаётся в процентах в окне *Пропорц. [давление](#page-32-0) (4.1.7)*.

Последним отображается полученное фактическое установленное значение (SP).

#### <span id="page-17-1"></span>**9.4.6 Измеренные значения (1.2.4)**

| Давление нагнетания                    | 5.06 <sub>5</sub>       |
|----------------------------------------|-------------------------|
| Другие измерен, или вычислен, значения |                         |
| Давление нагнетания                    | 5.0 бар                 |
| Расход                                 | 20.30М <sup>3</sup> Мас |
| Потребл. мощность                      | $-KBT$                  |
| Энергопотребление                      | 702KBT-4                |
| Чдельн.энергопотр, факт = 0.000кВт-ч/м |                         |
| Чдельн.энергопотр, средн               | 0.585 KBT-4/M           |
| Общий объем                            | 1200M <sup>3</sup>      |

**Рис. 15** Измеренные значения

#### **Описание**

Окно показывает общее состояние всех измеренных и вычисленных параметров. В установках MPC-E с расходомером удельная энергия отображается как средняя величина и фактическая величина (средний показатель за последнюю минуту). Среднее значение определяется на основании суммарного расхода из общего объема. Среднее значение общего объёма и удельной энергии может быть сброшено в данном окне.

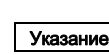

*Строки "Потребл. мощность" и "Энергопотребление" отображаются только в системах MPC-E/-EC.*

#### <span id="page-17-2"></span>**9.4.7 Аналоговые входы (1.2.5)**

| Состояние               | Работа                         | <b>АВАОИЯ</b> | Настройки              |
|-------------------------|--------------------------------|---------------|------------------------|
| .2.5 - Аналоговые входы |                                |               |                        |
|                         |                                |               |                        |
|                         | налог входы и измерен значение |               |                        |
| AI1 (CU352), [51]       |                                |               | 5.0 бар                |
|                         | (Давление нагнетания)          |               |                        |
|                         |                                |               |                        |
| AI2 (CU352), [54]       |                                |               | 20.3М <sup>3</sup> Мас |
| (Расход 1)              |                                |               |                        |
|                         |                                |               |                        |
| AI3 (CU352), [57]       |                                |               |                        |
| (Не использцется)       |                                |               |                        |
| Al1 (10351-41), [57]    |                                |               |                        |
| (Не использцется)       |                                |               |                        |
|                         |                                |               |                        |
| AI2 (10351-41), [60]    |                                |               |                        |
| (Не использцется)       |                                |               |                        |
|                         |                                |               |                        |
|                         |                                |               |                        |
|                         |                                |               |                        |

**Рис. 16** Аналоговые входы

#### **Описание**

В данном окне представлен обзор аналоговых входов и измеренных значений каждого входа. См. разделы *9.7.28 [Аналоговые](#page-42-0) входы (4.3.8)*, *9.7.29 [Аналоговые](#page-42-1) входы [\(4.3.8.1 - 4.3.8.7\)](#page-42-1)* и *9.7.30 Аналог.входы и измерен.[значение](#page-43-0) [\(4.3.8.1.1 - 4.3.8.7.1\)](#page-43-0)*.

#### <span id="page-18-0"></span>**9.4.8 Регистрируемый график (1.2.6)**

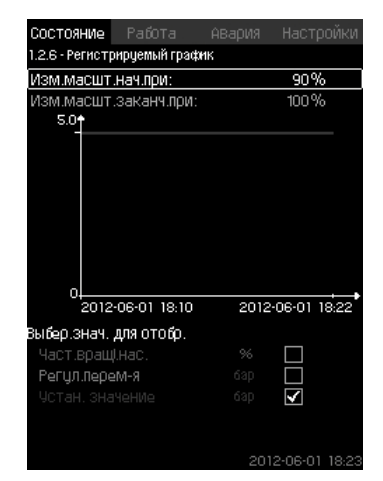

**Рис. 17** Регистрируемый график

#### **Описание**

В данном окне отображаются регистрируемые данные, сохраненные в шкафу управления.

Выберите регистрируемые величины в окне *[Регистрируемое](#page-55-1) [значение](#page-55-1) (4.4.9)*. Здесь могут отображаться различные величины. Также здесь можно изменить временную шкалу.

#### **Настройка через панель управления**

Состояние > Система > Регистрируемый график

- 1. Задайте значение в процентах:
- Изм.масшт.нач.при:
- Изм.масшт.заканч.при:
- 2. Выбер.знач. для отобр..

#### <span id="page-18-2"></span>**9.4.9 Сост.аккум. (1.2.7)**

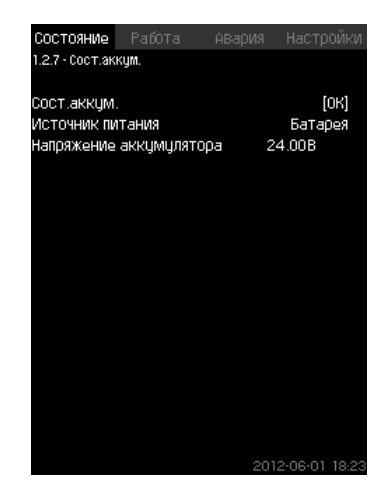

**Рис. 18** Сост.аккум.

#### **Описание**

Здесь отображается состояние резервной батареи (если она установлена).

#### <span id="page-18-1"></span>**9.4.10 Насос 1 - 6, Дежурн.насос, Резрв.насос (1.3 - 1.10)**

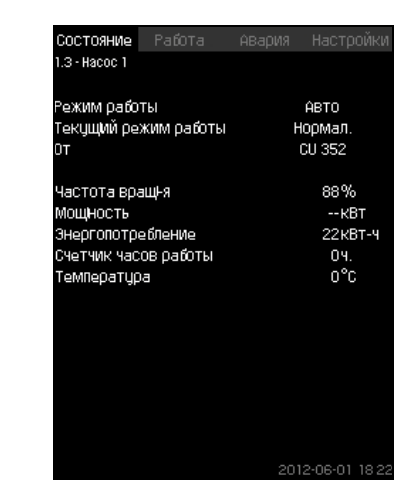

**Рис. 19** Насос 1

#### **Описание**

В данном окне отображается рабочее состояние отдельных насосов.

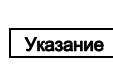

*Окна резервного и ведущего насосов отображаются в случае установки данных насосов.*

Насосы могут иметь разные рабочие режимы:

- Авто
	- Вместе с другими насосами в автоматическом режиме работы данный насос управляется ПИ-регулятором, обеспечивающим требуемую производительность системы.
- Ручн.
	- Насос не регулируется ПИ-регулятором. В ручном режиме насос может иметь один из следующих режимов работы:
- Макс.
	- Насос работает с максимальной установленной частотой вращения. (Данный режим работы можно выбрать только для частотно-регулируемых насосов).
- Нормал.
	- Насос работает с установленной частотой вращения.
- Мин.
	- Насос работает с минимальной установленной частотой вращения. (Данный режим работы можно выбрать только для частотно-регулируемых насосов).
- Останов
	- Насос был принудительно остановлен.

Кроме информации о режиме работы в окне состояния можно найти различные параметры, такие как:

- текущий режим работы;
- источник управления;
- частота вращения (для насосов без частотного преобразователя отображается только 0 или 100 %);
- потребляемая мощность (только MPC-E/-EC);
- энергопотребление (только MPC-E/-EC);
- часы работы.

# <span id="page-19-0"></span>**9.5 Работа (2)**

В данном меню можно задать основные параметры, такие как установленное значение, режим работы, режим управления и управление отдельным насосом.

# <span id="page-19-1"></span>**9.5.1 Работа (2)**

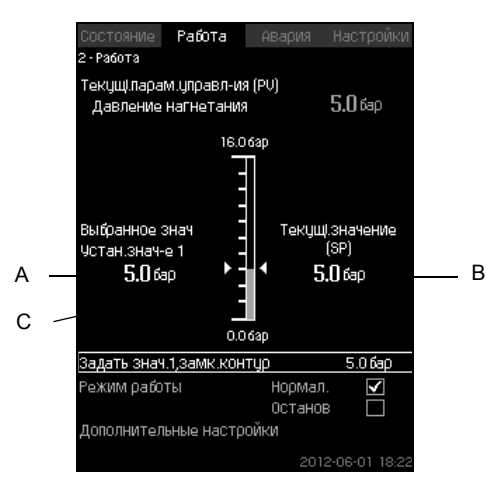

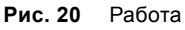

#### **Описание**

Столбец показывает диапазон настройки. При управлении по принципу замкнутого контура это соответствует диапазону основного датчика, здесь 0-16 бар. При управлении по принципу разомкнутого контура диапазон настройки составляет 0-100 %.

Слева от столбца показано выбранное установленное значение 1 (A), т.е. величина, установленная в дисплейном окне. Справа от столбца - фактическое установленное значение (B), т.е. установленное значение, которое является точкой отсчёта для ПИ-регулятора. Если не было выбрано никакой поправочной величины (влияния) на установленное значение, эти две величины совпадают. Серым цветом в столбце выделена та часть, которая представляет измеренную величину (давление на выходе) (C). См. разделы *9.7.5 Внешн.[влияние](#page-29-1) на уст.знач-е (4.1.3)* и *9.7.6 [Настройка](#page-30-0) функции влияния (4.1.3.2)*.

Под дисплейным окном находится строка меню для настройки установленного значения 1 и выбора режима работы, включая режимы "Нормал." и "Останов". Можно также делать дополнительные настройки: режим работы системы, режим управления, установленные значения для замкнутого и разомкнутого контура, а также управление отдельным насосом.

#### **Диапазон настройки**

Устан. значение:

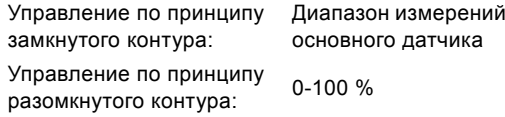

# **Настройка через панель управления**

#### **Устан. значение**

• Работа > Задать знач.1,разм.контур / Задать знач.1,замк.контур.

Задайте величину.

#### **Режим работы**

- Работа
- Выбирать: Нормал. / Останов.

#### **Дополнительные настройки**

• Работа > Дополнительные настройки.

Выберите одну из настроек ниже:

- Режим работы системы (см. раздел *[9.5.2](#page-19-2)*).
- Режим управления (см. раздел *[9.5.3](#page-20-0)*).
- Альтерн. установл. значения (см. раздел *[9.5.4](#page-22-0)*).
- Управление отдельн.насосом (см. раздел *[9.5.6](#page-23-0)*).

#### **Заводская настройка**

Установленное значение - значение, подходящее определённой системе. Заводские настройки можно изменить через меню пуска.

#### <span id="page-19-2"></span>**9.5.2 Режим работы системы (2.1.1)**

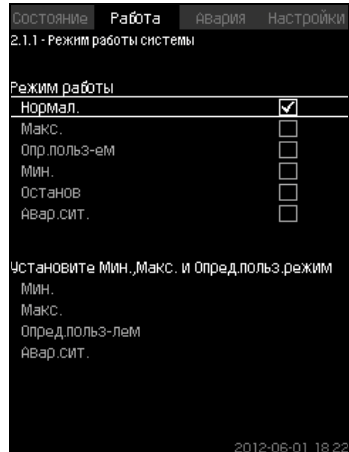

**Рис. 21** Режим работы системы

#### **Описание**

Установку можно настроить на шесть различных режимов работы. "Нормал." - это стандартная настройка. См. раздел *9.4.3 Режим [работы](#page-16-1) (1.2.1)*.

Производительность, необходимая для данных режимов работы, может быть установлена в данном меню:

- Макс.
- Мин.
- Опр.польз-ем
- Авар.сит..

#### **Диапазон настройки**

- Нормал.
- Макс.
- Мин.
- Опр.польз-ем
- Останов
- Авар.сит..

#### **Настройка через панель управления**

• Работа > Дополнительные настройки > Режим работы системы > Режим работы.

Для того чтобы задать производительность в мин., макс., определяемом пользователем режимах или во время работы в аварийном режиме, выберите нужную строку в нижней части окна. См. разделы *[9.7.35](#page-45-0) Мин,макс и опред.польз-ем режимы [\(4.3.14\)](#page-45-0)* и *9.7.25 [Работа](#page-40-1) в авар.режиме (4.3.5)*.

#### **Заводская настройка**

Нормал..

#### <span id="page-20-0"></span>**9.5.3 Режим управления (2.1.2)**

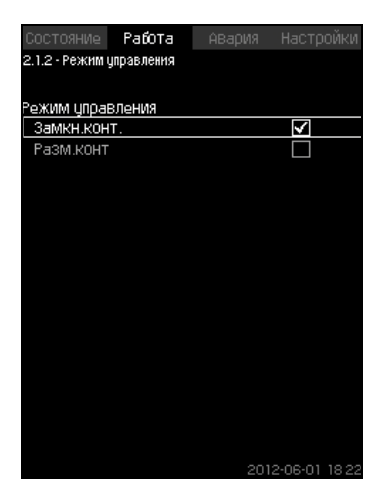

**Рис. 22** Режим управления

#### **Описание**

Возможны два режима управления, а именно: по принципу замкнутого и разомкнутого контура.

#### **Замкн.конт.**

Типичный режим управления - это управление по типу замкнутого контура, при котором ПИ-регулятор гарантирует, что система достигнет выбранного установленного значения и будет его поддерживать. Производительность основывается на установленном значении, заданном для замкнутого контура. Смотрите рис. [23](#page-20-1) и [24.](#page-20-2)

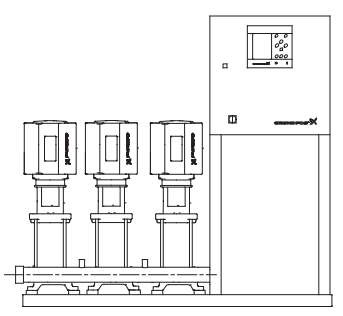

<span id="page-20-1"></span>**Рис. 23** Установка, регулируемая встроенным ПИрегулятором (замкнутый контур)

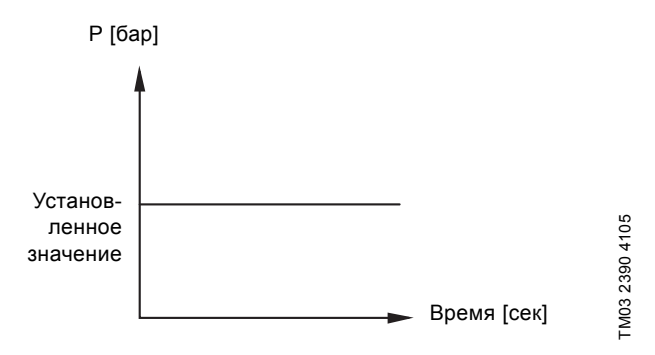

<span id="page-20-2"></span>**Рис. 24** Регулировочная характеристика для замкнутого контура

#### **Настройка через панель управления**

• Работа > Дополнительные настройки > Режим управления > Замкн.конт..

Задайте установленное значение. См. разделы *[9.5.4](#page-22-0)* и *[9.5.1](#page-19-1)*.

# **Разом. контур**

При управлении по принципу разомкнутого контура насосы работают с фиксированной частотой вращения.

Частота вращения рассчитывается из производительности, установленной пользователем (0-100 %).

Производительность насоса в процентах пропорциональна расходу.

Управление по типу разомкнутого контура обычно используется, когда система управляется внешним контроллером, который регулирует производительность через внешний сигнал. Таким внешним контроллером может быть, к примеру, инженерная система здания, к которой подключена установка MPC. В таких случаях MPC выступает в роли управляющего устройства. Смотрите рис. [25](#page-20-3) и [26.](#page-20-4)

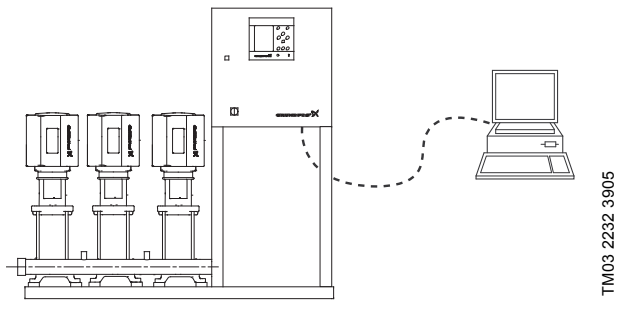

<span id="page-20-3"></span>**Рис. 25** Установка повышения давления с внешним контроллером (разомкнутый контур)

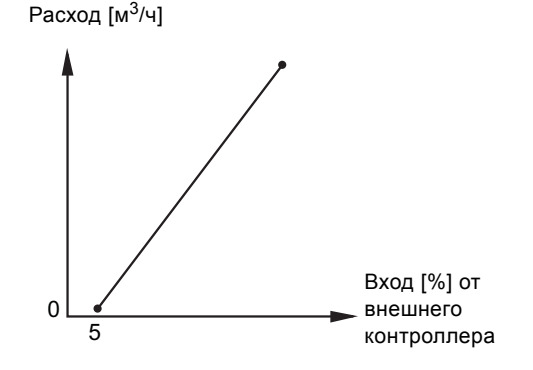

<span id="page-20-4"></span>**Рис. 26** Регулировочная характеристика для разомкнутого контура

Расход  $[M<sup>3</sup>/4]$ 

TM03 2231 3905

TM03 2231 3905

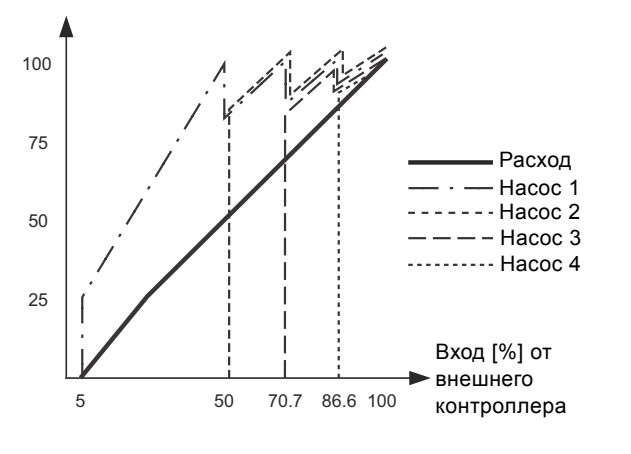

**Рис. 27** Регулировочная характеристика для MPC-E в разомкнутом контуре

TM03 9977 4807

TM03 9977 4807

TM03 2391 3607

TM03 2391 3607

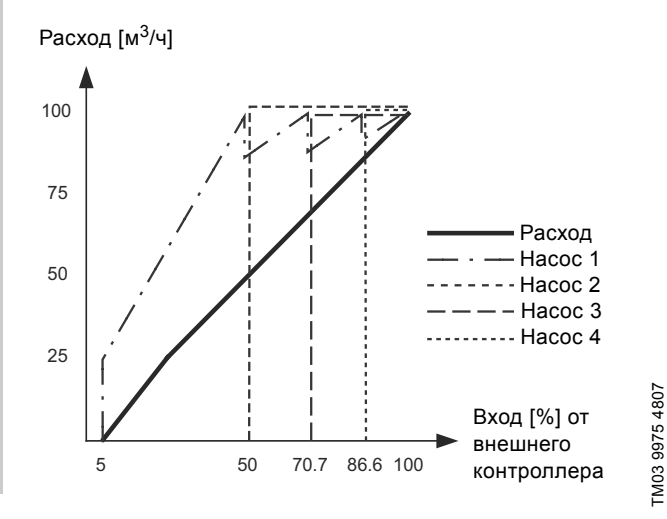

**Рис. 28** Регулировочная характеристика для MPC-F в разомкнутом контуре

Расход  $[M<sup>3</sup>/4]$ 

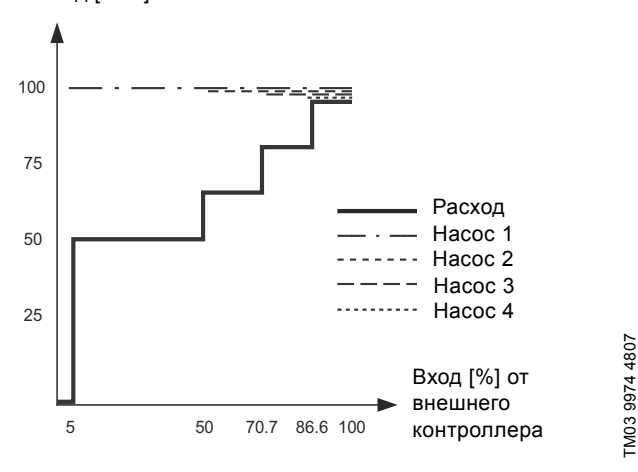

**Рис. 29** Регулировочная характеристика для MPC-S в разомкнутом контуре

#### **Диапазон настройки**

Применительно к разомкнутому контуру выполняются следующие настройки:

- Разом. контур
- Задать знач.1,разм.контур
- Внешн.влияние на уст.знач-е
- Нормал..

#### **Настройка через панель управления**

Чтобы настроить внешний источник управления системой, выполните следующее:

- Работа > Дополнительные настройки > Режим управления.
- Выберите: Разом. контур.
- Выберите: Останов
- 1.  $6 \times 2$ .
- 2. Установите значение 100 %: Задать знач.1,разм.контур.
- 3. Настройки > Основной контроллер > Внешн.влияние на уст.знач-е > Перейти к настр-ке анал.входа.
- 4. Выберите аналоговый вход и диапазон.
- 5. Выберите:
- Измеренное входное значение. Появится окно 4.3.8.1.1.
- Выберите: 0-100 % сигнал.
- 6.  $\bigoplus$
- 7. Установите минимальное и максимальное значение для датчика.
- 8.  $6 \times 2$ .
- 9. Выберите:
- Входная величина под влиянием
- 0-100% сигнал.
- 10.  $\leftarrow$ .
- 11. Выберите: Задать функцию влияния. (См. также раздел *[9.7.6](#page-30-0)*.)
- 12. Задайте количество точек.
- 13. Задайте: Внешн. входное значение. (Точка 1.)
- 14. Задайте значение в процентах: Уменьшить устан.знач-е до. (Точка 1.)
- 15. Повторите пункты 13 и 14 для всех выбранных точек.
- 16.  $\bigstar$ .
- 17. Задайте как секунды: Врем.конст.фильтра.
- 18. Выберите: Активировано.
- 19.  $\leftrightarrow$  x 2.
- 20. Выберите:
- Работа
- Нормал..

Теперь установка повышения давления может регулироваться внешним контроллером.

#### **Заводская настройка**

Управление по принципу замкнутого контура.

#### <span id="page-22-0"></span>**9.5.4 Альтерн. установл. значения (2.1.3)**

| Paťota<br>СОСТОЯНИЕ                 | Настройк<br><b>АВАОИЯ</b> |
|-------------------------------------|---------------------------|
| 2.1.3 - Альтерн, цстановл, значения |                           |
|                                     |                           |
| Задайте цстан значения.             |                           |
| Замкн контур                        |                           |
| Устан знач-е 1                      | 5.0 бар                   |
| ЧСТан Знач-е 2                      | 3.3 бар                   |
| Чотан знач-е 3                      | 3.5 ធែល                   |
| ЧСТАН ЗНАЧ-е 4                      | 3.8 бар                   |
| Четан знач-е 5                      | 4.0 ឆែ០                   |
| Чотан знач-е 6                      | 4.3 бар                   |
| Чотан знач-е 7                      | 4.5 សាល                   |
| Разом контур                        |                           |
| Чотан знач-е 1                      | 10%                       |
| Чотан знач-е 2                      | 20%                       |
| Чотан знач-е 3                      | 30%                       |
| ЧСТан Знач-е 4                      | 40%                       |
| Чотан знач-е 5                      | 50%                       |
| Чотан знач-е 6                      | 60%                       |
| ЧСТАН ЗНАЧ-е 7                      | 70%                       |
|                                     | 2012-08-01 197            |

**Рис. 30** Альтерн. установл. значения

#### **Описание**

Кроме основного установленного значения 1 (отображается в окне 2 меню "Работа"), можно задать шесть альтернативных установленных значений для управления по принципу замкнутого контура. Кроме того, можно задать семь установленных значений для управления по принципу разомкнутого контура.

С помощью внешних контактов можно активировать одно из альтернативных установленных значений.

См. разделы *9.7.3 Альтерн. [установл](#page-28-1). значения (4.1.2)* и *9.7.4 Альтерн. установл. значения [2 - 7 \(4.1.2.1 - 4.1.2.7\)](#page-29-0)*.

#### **Диапазон настройки**

Диапазон настройки установленных значений для управления по принципу замкнутого контура зависит от диапазона основного датчика. См. раздел *9.7.7 [Основной](#page-31-0) датчик (4.1.4)*.

При управлении по принципу разомкнутого контура диапазон настройки составляет 0-100 %.

#### **Настройка через панель управления**

- Работа > Дополнительные настройки > Альтерн. установл. значения.
- Задайте установленное значение.

#### **Заводская настройка**

Установленное значение 1 для управления по принципу замкнутого контура - это значение, подходящее определённой установке.

Другие установленные значения для управления по принципу замкнутого контура - 3 бара.

Все установленные значения для управления по принципу разомкнутого контура составляют 70 %.

#### <span id="page-22-1"></span>**9.5.5 Управление отдельн.насосом (2.1.4)**

| Зыберите насос<br>Hacoc 1 | ABTO | Останов |
|---------------------------|------|---------|
| Hacoc <sub>2</sub>        | ABTO | Нормал. |
| Hacoc 3                   | ABTO | Нормал. |
|                           |      |         |
|                           |      |         |
|                           |      |         |
|                           |      |         |
|                           |      |         |

**Рис. 31** Управление отдельн.насосом

#### **Описание**

Можно изменить режим работы и перейти от автоматического к одному из ручных режимов работы.

#### **Авто**

Насосы управляются ПИ-регулятором, обеспечивающим требуемую производительность системы.

# **Ручн.**

Насос не управляется ПИ-регулятором, а настроен на один из следующих ручных режимов работы:

- Макс.
	- Насос работает с максимальной установленной частотой вращения. (Данный режим работы можно выбрать только для частотно-регулируемых насосов).
- Нормал.
	- Насос работает с установленной частотой вращения.
- Мин.
	- Насос работает с минимальной установленной частотой вращения. (Данный режим работы можно выбрать только для частотно-регулируемых насосов).
- Останов
	- Насос был принудительно остановлен.

В ручном режиме работы насосы не подпадают под обычное каскадное управление насосами или регулирование частоты вращения. Насосы в ручном режиме "мешают" нормальной работе установки.

Если один или несколько насосов - в ручном режиме работы, система может не достигнуть заданной производительности.

Для этой функции есть два окна. В первом окне можно выбрать насос для настройки, в следующем окне можно выбрать режим работы.

#### **Диапазон настройки**

Можно выбрать все насосы.

#### **Настройка через панель управления**

Работа > Дополнительные настройки > Управление отдельн.насосом.

#### <span id="page-23-0"></span>**9.5.6 Насос 1 - 6 (2.1.4.1 - 2.1.4.6)**

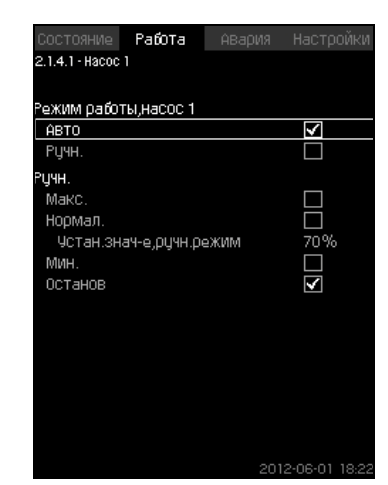

**Рис. 32** Насос 1 - 6

#### **Описание**

Это окно появляется для отдельных насосов и дает возможность настраивать режим работы.

#### **Диапазон настройки**

Можно выбрать режим работы "Авто" или "Ручн.", а также режим работы насоса в ручном режиме - "Макс.", "Нормал.", "Мин." или "Останов". Для насосов без частотного преобразователя можно выбрать только "Нормал." или "Останов".

#### **Настройка через панель управления**

- Работа > Дополнительные настройки > Управление отдельн.насосом.
- 1. Выберите насос.
- 2. Выберите сброс: Авто / Ручн..
- 3. Ручн.: Выберите режим работы.
- Нормал.: Задайте установленное значение.

#### **Заводская настройка**

Авто.

#### <span id="page-23-1"></span>**9.5.7 Рабочий режим, дежурный насос (2.1.4.7)**

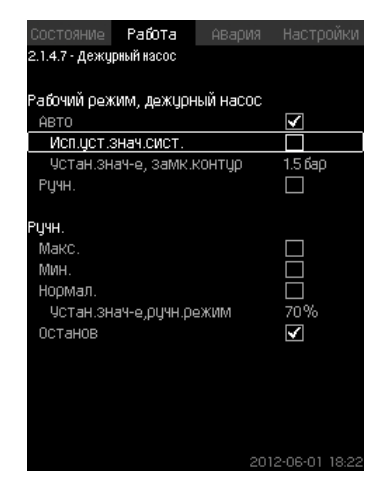

**Рис. 33** Рабочий режим, дежурный насос

#### **Описание**

Данное окно отображается только для установок, оснащённых ведущим насосом.

Можно задать режим работы и установленное значение ведущего насоса.

#### **Диапазон настройки**

#### **Авто**

Можно выбрать ведущий насос в качестве резервного. Если ведущий насос выбран в качестве резервного он запустится, когда основные насосы работают со 100 % частотой вращения, но не могут достигнуть установленного значения или поддерживать его.

Установленное значение ведущего насоса может быть задано либо как величина равная величине основных насосов (выбрать "Исп.уст.знач.сист."), либо как другая величина.

# **Ручн.**

Макс., Нормал., Мин., Останов.

#### **Настройка через панель управления**

• Работа > Дополнительные настройки > Управление отдельн.насосом > Дежурн.насос.

Выберите сброс: Авто / Ручн..

#### **Авто**

- 1. Также можно выбрать будет ли насос использоваться в качестве резервного (возможно только в случае, если установка не оснащена резервным насосом).
- 2. Выберите "Исп.уст.знач.сист." или введите установленное значение.

#### **Ручн.**

- 1. Выберите режим работы.
- 2. Нормал.: Задайте установленное значение.

#### **Заводская настройка**

Авто.

Исп.уст.знач.сист..

#### <span id="page-24-0"></span>**9.5.8 Рабочий режим, резервный насос (2.1.4.8)**

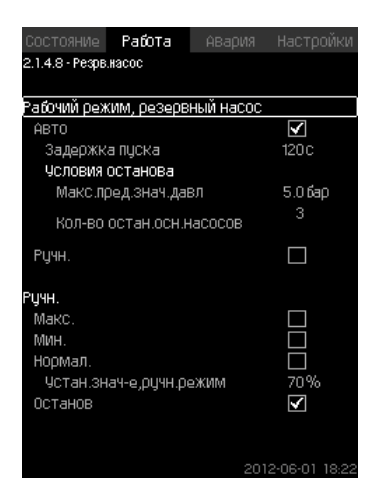

**Рис. 34** Рабочий режим, резервный насос

#### **Описание**

Данное окно отображается только для установок, оснащённых резервным насосом.

Можно задать режим работы, задержку пуска и значение отключения насоса.

Данная функция доступна только для применения в области повышения давления.

#### **Диапазон настройки**

# **Авто**

Можно задать задержку пуска. Резервный насос запустится после настройки задержки пуска, если основные насосы работают со 100 % частотой вращения и не могут поддерживать установленное значение.

Для резервного насоса можно выбрать два параметра останова:

- Макс.пред.знач.давл
	- Резервный насос будет остановлен, если давление превысит заданное ограничение.
- Кол-во остан.осн.насосов
	- Резервный насос будет остановлен в случае останова заданного количества основных насосов.

#### **Ручн.**

Макс., Мин., Нормал., Останов.

#### **Настройка через панель управления**

- Работа > Управление отдельн.насосом.
- 1. Выберите резервный насос.
- 2. Выберите: Авто / Ручн.

#### **Авто**

- 1. Задайте:
- Задержка пуска
- Условия останова.

#### **Ручн.**

- 1. Выберите режим работы.
- 2. Задайте установленное значение при выборе "Нормал.".

#### **Заводская настройка**

Задержка пуска (авто): 2 минуты. Значение останова: 5 бар.

# <span id="page-25-0"></span>**9.6 Авария (3)**

Данное меню даёт обзор аварий и предупреждений. Есть возможность сброса аварийного сигнала.

# <span id="page-25-1"></span>**9.6.1 Аварийн. состояние (3)**

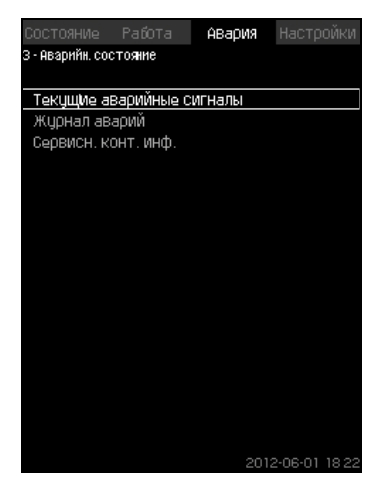

**Рис. 35** Аварийн. состояние

#### **Описание**

Неисправность в установке или одном из контролируемых компонентов может вызвать аварийный сигнал  $(x)$  или предупреждение  $\Lambda$ . При аварии появляется сигнал о технической неисправности, который подаётся сигнальным реле технической неисправности и красным световым индикатором на CU 352, а также может измениться режим работы, например, режим "Нормал." переходит в режим "Останов". При предупреждении появляется только индикация технической неисправности.

Таблица показывает возможные причины неисправности, код аварии, а также вызывает ли техническая неполадка аварийный сигнал или предупреждение. Здесь также отображается, на какой режим работы переходит система в случае аварии, и каким будет перезапуск системы и сброс аварийного сигнала: ручным или автоматическим.

Таблица также показывает, что ответные действия по устранению некоторых из перечисленных причин неисправности можно задать в меню "Настройки".

См. разделы *9.7.24 Плавное [увеличение](#page-40-0) давления (4.3.3)* и с *9.7.44 Функции [контроля](#page-50-0) (4.4)* по *9.7.54 Сброс [давления](#page-55-0) [\(4.4.8\)](#page-55-0)*.

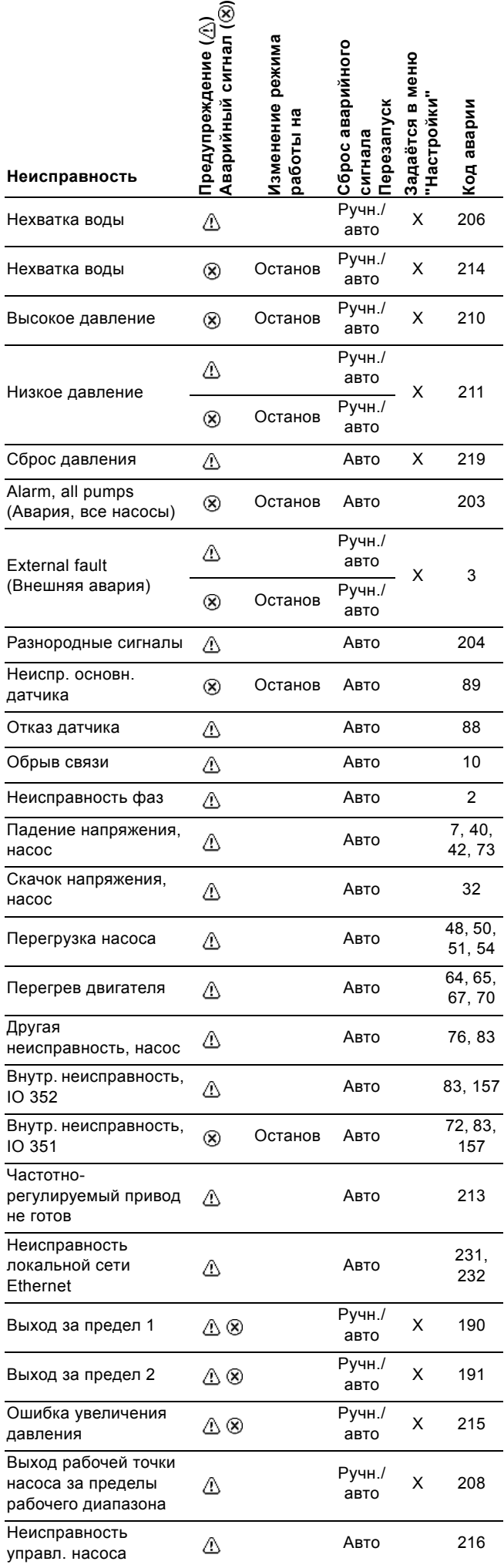

#### <span id="page-26-0"></span>**9.6.2 Текущие аварийные сигналы (3.1)**

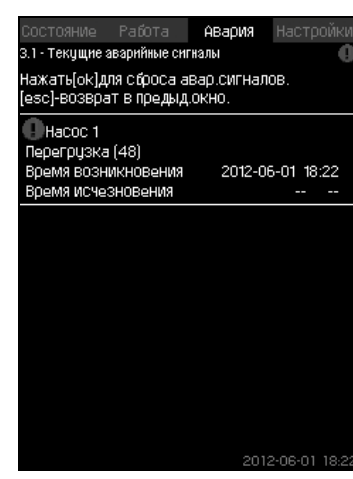

**Рис. 36** Текущие аварийные сигналы

#### **Описание**

Данное подменю показывает:

- Предупреждающие сигналы  $\Lambda$ , вызванные неисправностями, которые ещё не устранены.
- Предупреждающие сигналы  $\Lambda$ , вызванные неисправностями, которые уже устранены, но сигнал предупреждения необходимо сбросить вручную.
- Аварийные сигналы  $\circledR$ , вызванные неисправностями, которые ещё не устранены.
- Аварийные сигналы  $\circledR$ , вызванные неисправностями, которые уже устранены, но требуется ручной сброс аварийного сигнала.

Все предупреждения и аварийные сигналы с автоматическим сбросом автоматически удаляются из меню сразу же после устранения неисправности.

Сброс аварийных сигналов вручную выполняется в данном дисплейном окне с помощью кнопки [ok]. Сигнал аварии не может быть сброшен, пока не пропадет неисправность.

При каждом предупреждении или аварийном сигнале отображается следующее:

- Символ: предупреждение  $\triangle$  или аварийный сигнал  $\otimes$ .
- Место возникновения неисправности: Система, Насос 1, Hacoc 2
- При неисправностях, связанных с входными данными, отображается входной сигнал.
- Причина неисправности, а также код аварии в скобках, например, "Нехватка воды (214)".
- Когда появилась неисправность: Дата и время.
- Когда неисправность была устранена: Дата и время. Если неисправность ещё не устранена, дата и время обозначены --...--.

Последнее предупреждение/аварийный сигнал отображаются в верхней части окна.

# <span id="page-26-1"></span>**9.6.3 Журнал аварий (3.2)**

В журнале аварий можно сохранить до 24 предупреждений и аварий.

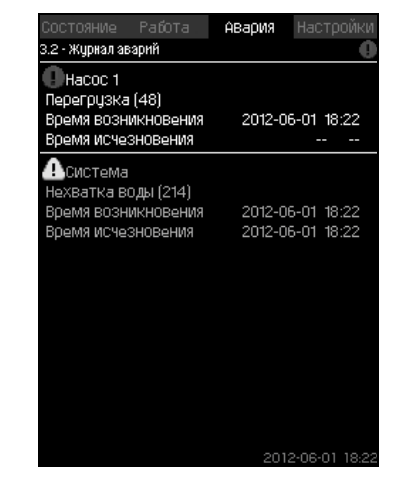

**Рис. 37** Журнал аварий

#### **Описание**

Здесь отображаются предупреждения и аварийные сигналы. При каждом предупреждении или аварийном сигнале отображается следующее:

- Символ: предупреждение  $\triangle$  или аварийный сигнал  $\otimes$ .
- Место возникновения неисправности. Система, Насос 1, Hacoc 2
- При неисправностях, связанных с входными данными, отображается входной сигнал.
- Причина неисправности, а также код аварии в скобках, например, "Нехватка воды (214)".
- Когда появилась неисправность: Дата и время.
- Когда неисправность была устранена: Дата и время. Если неисправность ещё не устранена, дата и время обозначены --...--.

Последнее предупреждение/аварийный сигнал отображаются в верхней части окна.

#### <span id="page-26-2"></span>**9.6.4 Сервисн. конт. инф. (3.3)**

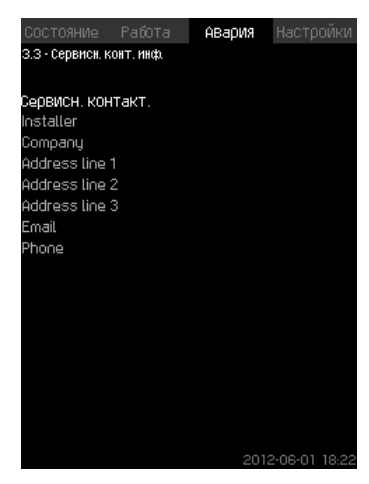

**Рис. 38** Сервисн. конт. инф.

#### **Описание**

Если во время ввода в эксплуатацию была введена контактная информация монтажника, то она будет отображаться в данном окне.

# <span id="page-27-0"></span>**9.7 Настройки (4)**

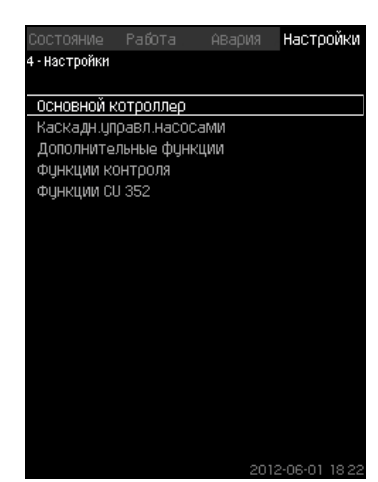

**Рис. 39** Настройки

В данном меню можно задавать следующие функции:

- Основной контроллер ПИ-регулятор, Альтерн. установл. значения, Внешн.влияние на уст.знач-е, Основной датчик, Тактовая программа, Пропорц. давление, Конфигурирование S-установки, Линейн.изм.уст.знач..
- Каскадн.управл.насосами Мин. время между пуском/остановом, Макс. число пусков/ час, Число резервных насосов, Принудит.переключение насосов, Пробный режим насоса, Попытка останова насоса, Част.вращ.(вкл и откл насоса), Мин. производительность, Компенсация пускового периода насоса.
- Дополнительные функции

Функция останова, Плавное увеличение давления, Цифр.входы, Аналоговые входы, Цифровые выходы, Аналоговые выходы, Работа в аварийном режиме, Мин,макс и опред.польз-ем режимы, Дан.хар-к нас-в, Источн.управ-я, Фикс.давл.на входе, Оценка расхода, Работа с ограничен. производит-ю.

• Функции контроля

Защита от сухого хода, Мин. давление, Макс. давление, Внешн.неиспр-ть, Выход за предел 1, Выход за предел 2, Раб.точка вне раб.диапазона, Сброс давления, Регистрируемое значение, Неисправность, основной датчик.

• Функции CU 352

Язык окон, Единицы, Дата и время, Пароль, Ethernet, Номер шины GENIbus, Состояние прогр. обесп-я. Рабочий язык (английский) может быть активирован для рабочих процессов. Для правильной настройки этих функции, установка должна быть включена.

#### <span id="page-27-1"></span>**9.7.1 Основной контроллер (4.1)**

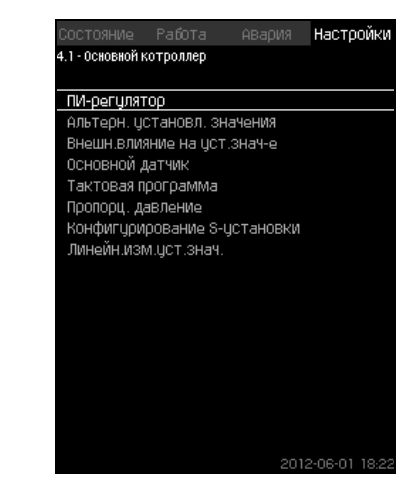

**Рис. 40** Основной контроллер

#### **Описание**

Меню можно задать функции для основного контроллера. В данном меню можно менять настройки, только если набор выполняемых функций необходимо расширить, например, альтернативными установленными значениями, величинами внешнего влияния на установленное значение, тактовой программой или пропорциональным давлением.

Можно выбрать следующие меню:

- ПИ-регулятор
- Альтерн. установл. значения
- Внешн.влияние на уст.знач-е
- Основной датчик
- Тактовая программа
- Пропорц. давление
- Конфигурирование S-установки.

#### <span id="page-28-0"></span>**9.7.2 ПИ-регулятор (4.1.1)**

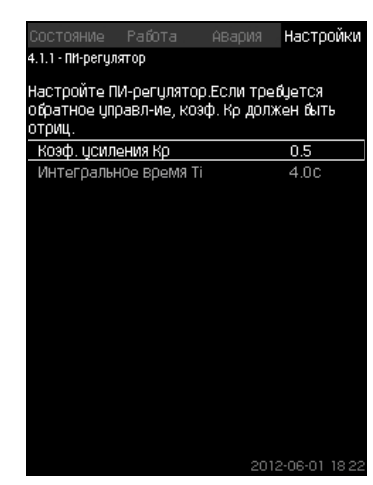

**Рис. 41** ПИ-регулятор

#### **Описание**

Установка включает в себя стандартный ПИ-регулятор, обеспечивающий стабильность и соответствие давления установленному значению.

Настройки ПИ-регулятора можно поменять в зависимости от того, должен он реагировать на изменения водоразбора медленнее или быстрее.

Чтобы получить более быструю реакцию, коэффициент усиления К<sub>р</sub> должен расти, а время интегрирования Т<sub>і</sub> уменьшаться.

Чтобы получить более медленную реакцию, коэффициент усиления  $K_p$  должен уменьшаться, а время интегрирования  $T_i$ - расти.

#### **Диапазон настройки**

• Коэф. усиления Кр: от -30 до 30. **Примечание:** Для управления по обратной связи установите  $K_p$  на отрицательную величину.

• Интегральное время Ti: от 0,1 до 3600 секунд.

#### **Настройка через панель управления**

- Настройки
- Основной контроллер
- ПИ-регулятор.
- 1. Задайте коэффициент усиления (К<sub>р</sub>) и время интегрирования (T<sub>i</sub>). **Примечание:** Как правило, нет необходимости менять Кр.

#### **Заводская настройка**

- $K_p: 0, 5$
- Т<sub>і</sub>: 1 сек.

#### <span id="page-28-1"></span>**9.7.3 Альтерн. установл. значения (4.1.2)**

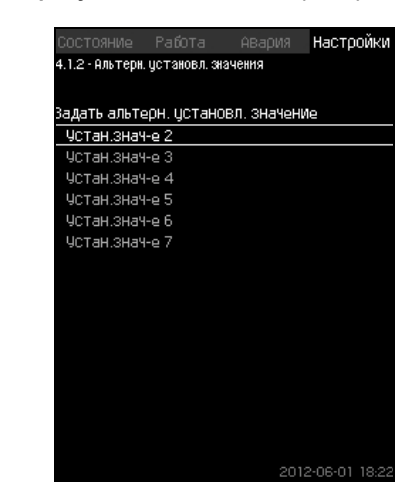

**Рис. 42** Альтерн. установл. значения

#### **Описание**

Данная функция позволяет выбирать до шести установленных значений (№ со 2 по 7) в качестве альтернативных значений к основному установленному значению (№1). Основное установленное значение (№1) задаётся в меню "Работа".

Каждое альтернативное установленное значение может быть вручную присвоено отдельному цифровому входу (DI - digital input). Если контакт входа замкнут, применяется альтернативное установленное значение.

Если выбрано больше одного альтернативного установленного значения и они активированы одновременно, CU 352 выбирает установленное значение с наименьшим номером.

#### **Диапазон настройки**

• Шесть установленных значений, № со 2 по 7.

#### **Заводская настройка**

Альтернативные установленные значения не выбраны.

#### <span id="page-29-0"></span>**9.7.4 Альтерн. установл. значения 2 - 7 (4.1.2.1 - 4.1.2.7)**

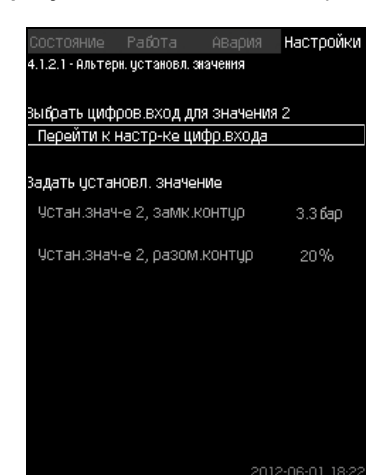

**Рис. 43** Альтерн. установл. значения 2 - 7

Для каждого альтернативного установленного значения выберите соответствующий цифровой вход, чтобы активировать установленное значение.

Можно задать установленное значение для управления по принципу замкнутого контура и разомкнутого контура.

#### **Настройка через панель управления**

- Настройки > Основной контроллер > Альтерн. установл. значения.
- 1. Выберите альтернативное установленное значение.
- 2. Выберите: Перейти к настр-ке цифр.входа. Появится окно *Цифр.входы [\(4.3.7\)](#page-41-0)*.
- 3. Задайте вход.
- $4. \Leftrightarrow$
- 5. Выберите строку меню установленного значения (замкнутый или разомкнутый контур).
- 6. Задайте установленное значение. Задайте оба установленных значения, если система будет регулироваться и по разомкнутому, и по замкнутому контуру.

#### **Заводская настройка**

Альтернативные установленные значения не заданы.

#### <span id="page-29-1"></span>**9.7.5 Внешн.влияние на уст.знач-е (4.1.3)**

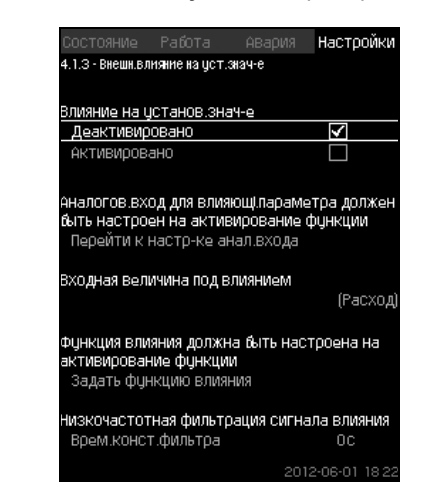

**Рис. 44** Внешн.влияние на уст.знач-е

#### **Описание**

Данная функция позволяет корректировать установленное значение, которое меняется под влиянием измеряемых параметров, как правило, аналогового сигнала от расходомера или датчика температуры, или иного подобного датчика.

Например, установленное значение может быть скорректировано под параметры, влияющие на давление нагнетания или температуру системы. Параметры, влияющие на производительность установки, отображаются в процентах от 0 до 100 %. Они могут только уменьшить установленное значение, так как влияние, выраженное в процентах, деленное на 100, умножается на установленное значение:

Фактическое установленное значение (SP) = выбранное установленное значение х влияние (1) x влияние  $(2) \times ...$ 

Величины влияния можно задавать отдельно.

Фильтр нижних частот (ФНЧ) обеспечивает сглаживание измеренного значения, влияющего на установленное значение. В результате установленное значение меняется постоянно.

# **Диапазон настройки**

- 0-100 % сигнал
- Давление на входе
- Давление нагнетания
- Внешнее давление
- Перепад давления, внешн.
- Перепад давления, насос
- Расход
- Уровень в баке, нагнет.
- Уровень в баке,всасыв.
- Темп. в обрат.трубе,внеш.
- Темпер.в напорн.трубе
- Темпер. в обратн.трубе
- Перепад температур
- Темп-ра окруж. среды
- Перепад температур.

#### **Настройка через панель управления**

- Настройки > Основной контроллер > Внешн.влияние на уст.знач-е > Входная величина под влиянием. Появляется перечень возможных параметров.
- 1. Выберите параметр, который должен влиять на установленное значение.
- $2.5$
- 3. Задайте функцию влияния. (См. раздел *[9.7.6](#page-30-0)*.)
- 4. Задайте количество точек.
- 5. Задайте: Внешн. входное значение. (Точка 1.)
- 6. Задайте значение в процентах: Уменьшить устан.знач-е до. (Точка 1.)
- 7. Повторите пункты с 4 по 6 для всех необходимых параметров.
- $8.5$ .
- 9. Задайте как секунды: Врем.конст.фильтра.
- 10. Выберите: Активировано.

#### **Заводская настройка**

Функция не активирована.

#### <span id="page-30-0"></span>**9.7.6 Настройка функции влияния (4.1.3.2)**

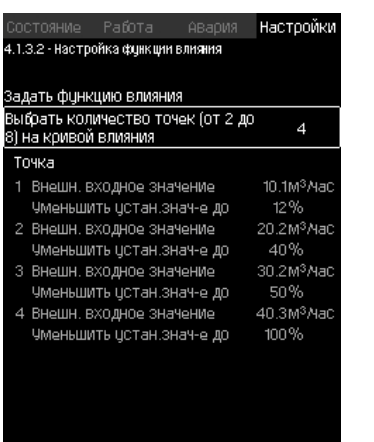

**Рис. 45** Настройка функции влияния

#### **Описание**

Существует возможность выбрать отношение между измеряемым параметром, влияющим на установленное значение и требуемым влиянием в процентном выражении. Отношение можно задать через панель управления вводом величин в таблицу, максимум восемь точек. Пример:

Величина влияния на установленное значение [%]

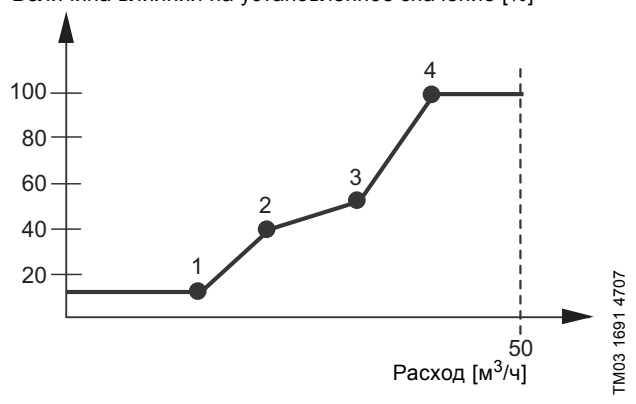

**Рис. 46** Соотношение между влиянием на установленное значение и расходом

Блок управления проводит прямые между точками. От минимального значения соответствующего датчика (0 м3/ч в примере) до первой точки идёт горизонтальная линия. От последней точки до максимального значения (в примере 50 м<sup>3</sup>/ч) также идёт горизонтальная линия.

#### **Диапазон настройки**

Можно выбрать от двух до восьми точек. Каждая точка представляет соотношение между значением параметра, влияющего на установленное значение, и влиянием этого значения.

#### **Настройка через панель управления**

- Настройки > Основной контроллер > Внешн.влияние на уст.знач-е.
- 1. Задайте функцию влияния.
- 2. Задайте количество точек.
- 3. Задайте: Внешн. входное значение. (Точка 1.)
- 4. Задайте значение в процентах: Уменьшить устан.знач-е до. (Точка 1.)
- 5. Повторите пункты со 2 по 4 для всех необходимых параметров.

# **Заводская настройка**

Функция не активирована.

# <span id="page-31-0"></span>**9.7.7 Основной датчик (4.1.4)**

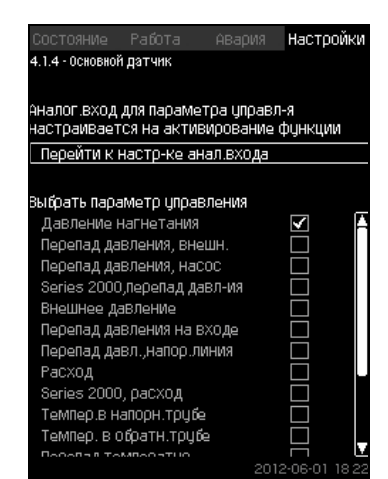

**Рис. 47** Основной датчик

#### **Описание**

Существует возможность выбора контролируемого параметра и датчика для его измерения.

#### **Диапазон настройки**

- Давление нагнетания
- Перепад давления, внешн.
- Перепад давления, насос
- Series 2000,перепад давл-ия
- Внешнее давление
- Перепад давления на входе
- Перепад давл.,напор.линия
- Расход
- Series 2000, расход
- Темпер.в напорн.трубе
- Темпер. в обратн.трубе
- Перепад температур
- Темп-ра окруж. среды
- Темп. в обрат.трубе,внеш.
- 0-100% сигнал
- Не используется.

#### **Настройка через панель управления**

- Настройки > Основной контроллер > Основной датчик > Перейти к настр-ке анал.входа.
- Появится окно *[Аналоговые](#page-42-0) входы (4.3.8)*.
- 1. Выберите аналоговый вход (AI) для основного датчика и установите параметры.

#### $2.6$

3. Выберите параметр управления для основного датчика.

#### **Заводская настройка**

Основным параметром является давление на выходе. Датчик соединен с AI1 (CU 352). Другие основные параметры можно выбрать в мастере пуска.

#### <span id="page-31-1"></span>**9.7.8 Тактовая программа (4.1.6)**

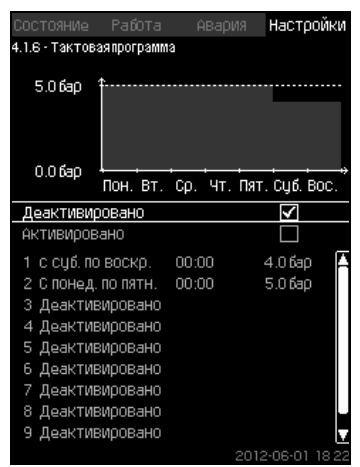

**Рис. 48** Тактовая программа

#### **Описание**

Данная функция позволяет задавать установленные значения, а также день и время, когда они будут активированы. Можно также задать день и время останова системы.

При деактивации тактовой программы её установленное значение останется активным.

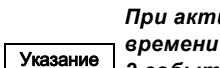

*При активации программы настройки по времени необходимо задать не менее 2 событий; одно для запуска системы, второе - для останова.*

#### **Диапазон настройки**

• Активирование и настройка события.

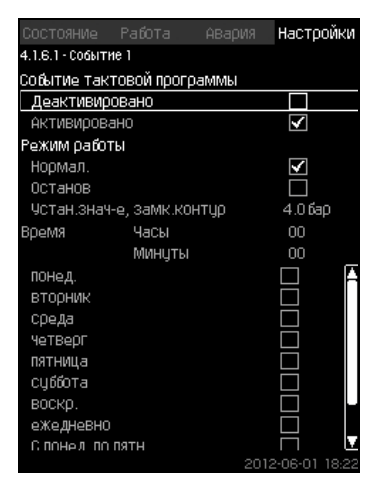

**Рис. 49** Событие 1

#### **Настройка через панель управления**

- Настройки > Основной контроллер > Тактовая программа.
- 1. Активируйте функцию.
- 2. Выберите и активируйте одно из десяти событий.
- 3. Выберите: Нормал. / Останов. (При выборе "Останов" пропустите шаг 4).
- 4. Задайте: Устан.знач-е, замк.контур.
- 5. Задайте: Время, Часы, Минуты.
- 6. Выберите день недели, в который настройки должны быть активированы.
- 7. Выберите: Активировано.
- 8. Повторите пункты со 2 по 7, если необходимо активировать несколько событий. **Примечание:** Можно задать до десяти событий.

#### $9.$   $6.$

10. Выберите: Активировано.

#### **Заводская настройка**

Функция не активирована.

#### <span id="page-32-0"></span>**9.7.9 Пропорц. давление (4.1.7)**

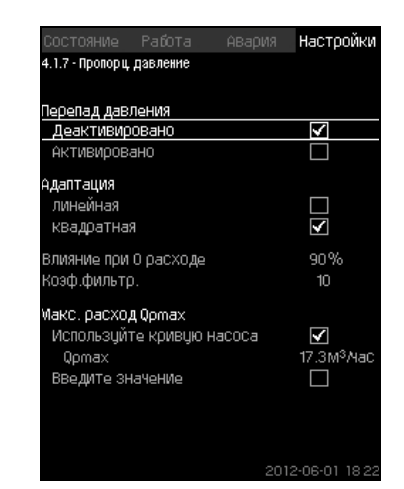

**Рис. 50** Пропорц. давление

#### <span id="page-32-1"></span>**Описание**

Функция может быть активирована только в системах с регулированием давления, она автоматически корректирует установленную характеристику в соответствии с текущим расходом, компенсируя расходозависимые динамические потери. Так как многие системы рассчитаны с учетом дополнительной ёмкости потока, расчётный максимальный поток (Qpmax) можно ввести вручную. В системах с насосами CR кривые насосных характеристик можно использовать для расчета максимального расхода в выбранном установленном значении. Для предотвращения отклонений можно настроить фильтр.

Корректировка может быть линейной или квадратичной. См. рис. [50.](#page-32-1)

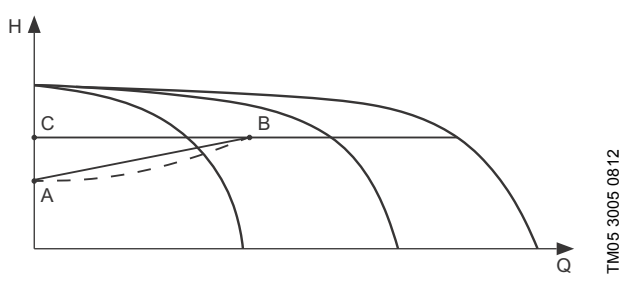

**Рис. 51** Пропорц. давление

#### **Поз. Описание**

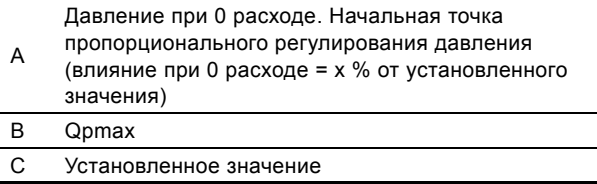

Цели данной функции:

- компенсировать потери давления
- снизить энергопотребление
- повысить уровень комфорта для пользователя.

#### **Диапазон настройки**

- Выбор способа регулирования.
- Влияние при 0 расходе
- Расчетный расход
- Коэф.фильтр..

#### **Настройка через панель управления**

- Настройки > Основной контроллер > Пропорц. давление.
- 1. Выберите: Активировано.
- 2. Выберите:
- Адаптация
- линейная / квадратная.
- 3. Задайте: Влияние при 0 расходе.
- 4. Задайте: Коэф.фильтр..
- 5. Выберите: Используйте кривую насоса / Введите значение.
- 6. Задайте "Qpmax" при выборе "Введите значение".

#### **Заводская настройка**

Функция не активирована.

#### <span id="page-33-0"></span>**9.7.10 Конфигурирование S-установки (4.1.8)**

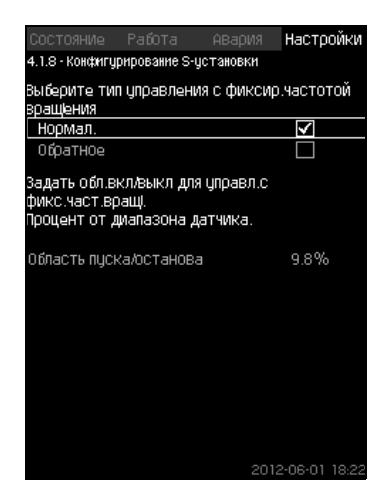

**Рис. 52** Конфигурирование S-установки

#### **Описание**

Данная функция позволяет менять порядок управления насосов без частотного преобразователя (MPC-S). То есть можно настроить включение или отключение насосов в зависимости от фактического значения.

Чтобы использовать данную функцию, необходимо задать область пуска/останова. См. рис. [53.](#page-33-3)

#### **Нормал.**

Насос выключается, когда значение становится выше, чем Hуст. + область пуска/останова. Насос включается, когда значение становится ниже  $H_{VCL}$ . См. рис. [53.](#page-33-3)

#### **Обратное**

Насос включается, когда значение становится выше, чем H<sub>VCT</sub> + область пуска/останова. Насос выключается, когда значение становится ниже Н<sub>уст.</sub>. См. рис. [53.](#page-33-3)

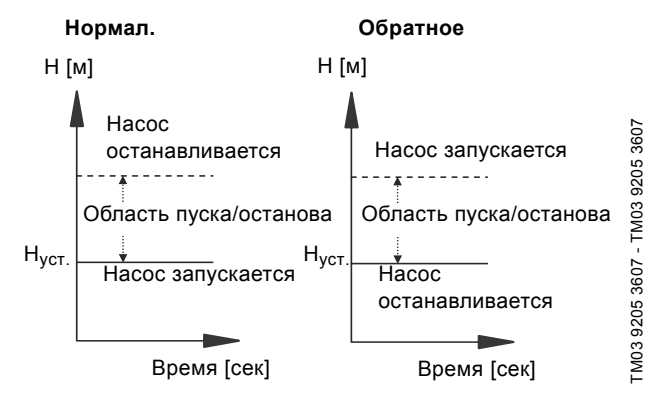

<span id="page-33-3"></span>**Рис. 53** Нормальное и обратное управление

#### **Диапазон настройки**

- Выбор конфигурации (нормальное и обратное управление).
- Область пуска/останова.

#### **Настройка через панель управления**

- Настройки > Основной контроллер > Конфигурирование Sустановки.
- 1. Выберите: Нормал. / Обратное.
- 2. Задайте: Область пуска/останова.

# **Заводская настройка**

Нормал..

#### <span id="page-33-1"></span>**9.7.11 Линейн.изм.уст.знач. (4.1.9)**

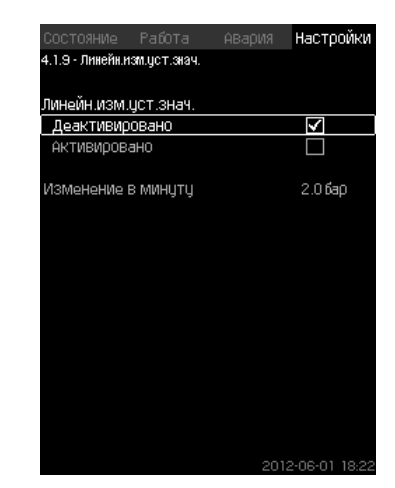

**Рис. 54** Линейн.изм.уст.знач.

#### **Описание**

При активации данной функции изменение установленного значения окажется под влиянием линейного изменения установленного значения, которое будет со временем постепенно меняться.

Данная функция не окажет влияния на "Пропорц. давление" или"Влияние на установ.знач-е".

#### **Диапазон настройки**

Можно активировать данную функцию и задать смену в минуту.

#### **Настройка через панель управления**

- Настройки > Основной контроллер > Линейн.изм.уст.знач.
- 1. Выберите: Активировано.
- 2. Задайте: Изменение в минуту.

#### **Заводская настройка**

Функция не активирована.

#### <span id="page-33-2"></span>**9.7.12 Каскадн.управл.насосами (4.2)**

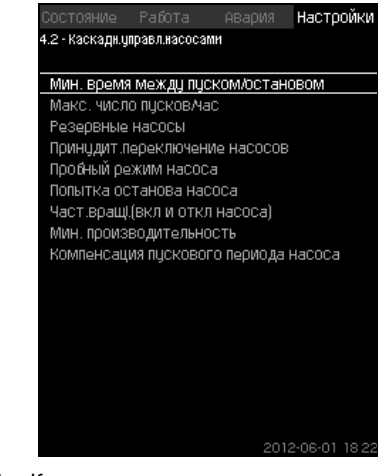

**Рис. 55** Каскадн.управл.насосами

Можно задать функции, которые относятся к каскадному управлению насосами.

Можно выбрать следующие меню:

- Мин. время между пуском/остановом
- Макс. число пусков/час
- Резервные насосы
- Принудит.переключение насосов
- Пробный режим насоса
- Дежурн.насос
- Попытка останова насоса
- Част.вращ.(вкл и откл насоса)
- Мин. производительность
- Компенсация пускового периода насоса.

# **Pycckun (RU) Русский (RU)**

# <span id="page-34-0"></span>**9.7.13 Мин. время между пуском/остановом (4.2.1)**

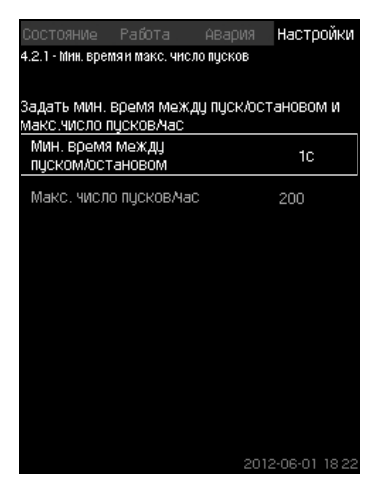

**Рис. 56** Мин. время между пуском/остановом

# **Описание**

Данная функция обеспечивает регулирование пуска/останова насосов, когда один насос включается/выключается с некоторым отставанием от другого.

Она необходима для того, чтобы ограничить число пусков насоса или установить время между ними.

# **Диапазон настройки**

От 1 до 3600 секунд.

# **Настройка через панель управления**

Настройки > Каскадн.управл.насосами > Мин. время между пуском/остановом.

#### **Заводская настройка**

Настройки выполняются в мастере пуска и зависят от области применения.

#### <span id="page-34-1"></span>**9.7.14 Макс. число пусков/час (4.2.1)**

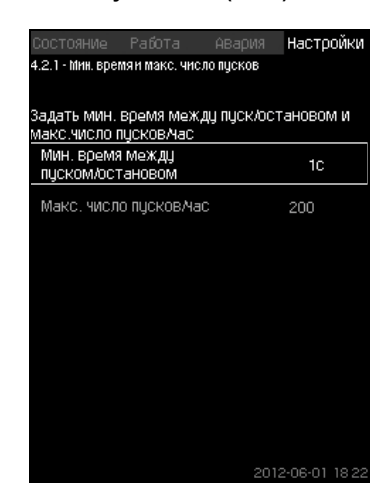

**Рис. 57** Макс. число пусков/час

#### **Описание**

Данная функция ограничивает число пусков и остановов в час насосов всей системы. Функция уменьшает шумы и повышает уровень комфорта систем с насосами без частотного преобразователя.

Каждый раз при включении или остановке насоса CU 352 вычисляет, когда следующий насос может включиться или остановиться, чтобы не превысить допустимое число пусков в час.

Функция даёт возможность включать насосы в соответствии с характеристикой системы, при этом останов насосов, при необходимости, происходит с задержкой для того, чтобы не превысить допустимое число пусков в час.

Время между пусками насосов должно быть в пределах между минимальным временем между пуском/остановом, см. раздел *[9.7.13](#page-34-0)*, и 3600/n, где n - установленное число пусков в час.

#### **Диапазон настройки**

От 1 до 1000 пусков в час.

#### **Настройка через панель управления**

- Настройки > Каскадн.управл.насосами > Макс. число пусков/час.
- 1. Задайте:
- Мин. время между пуском/остановом.

# • Макс. число пусков/час.

# **Заводская настройка**

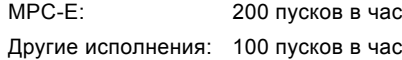

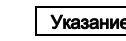

#### Указание *Данная функция не влияет на [Функцию](#page-38-1) [останова](#page-38-1) (4.3.1).*

<span id="page-34-2"></span>**9.7.15 Резервные насосы (4.2.3)**

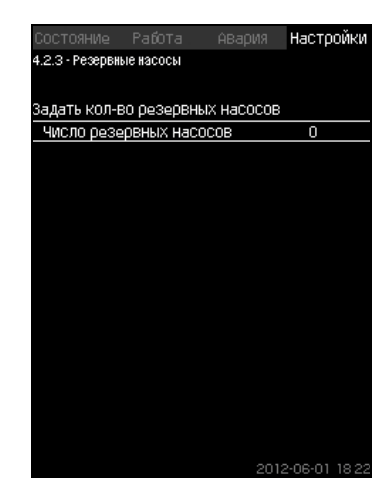

**Рис. 58** Резервные насосы

#### **Описание**

Данная функция позволяет ограничить максимальную производительность системы, выбирая один или несколько насосов в качестве резервных.

Если система с тремя насосами включает один резервный насос, одновременно могут эксплуатироваться только два насоса.

Если один из двух работающих насосов выходит из строя и выключается, запускается резервный насос. Таким образом, производительность системы не снижается.

Резервным насосом может быть поочерёдно каждый насос.

#### **Диапазон настройки**

Количество возможных резервных насосов в системе равно общему числу насосов в системе минус 1.

#### **Настройка через панель управления**

- Настройки > Каскадн.управл.насосами > Резервные насосы.
- Задайте: Задать кол-во резервных насосов.

#### **Заводская настройка**

Число резервных насосов установлено на 0, т.е. функция отключена.

# <span id="page-35-0"></span>**9.7.16 Принудит.переключение насосов (4.2.4)**

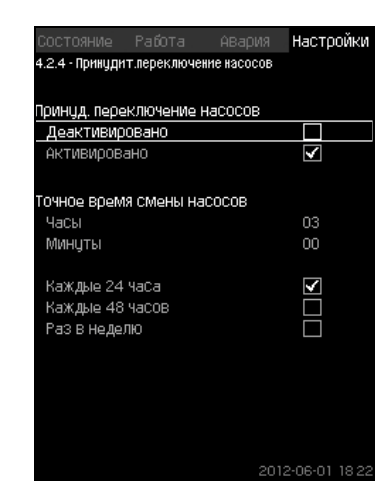

**Рис. 59** Принудит.переключение насосов

#### **Описание**

Данная функция обеспечивает одинаковое количество рабочих часов насосов.

В некоторых областях применения установленная характеристика не меняется долгое время, при этом не требуется включения всех насосов. В таких случаях переключение насосов не происходит автоматически, и может возникнуть необходимость в их принудительной смене. Раз в сутки CU 352 проверяет, не превышает ли количество отработанных часов какого-либо эксплуатируемого насоса количества отработанных часов остановленных насосов. Если было определено такое превышение, насос останавливается и заменяется насосом с меньшим количеством отработанных часов.

#### **Диапазон настройки**

Функцию можно включить/отключить. Можно установить день и час смены насосов.

#### **Настройка через панель управления**

- Настройки > Каскадн.управл.насосами > Принудит.переключение насосов.
- 1. Выберите: Активировано.
- 2. Задайте: Точное время смены насосов.
- 3. Выберите интервал смены насосов.

#### **Заводская настройка**

Функция включена. Заданное время: 03:00.

#### <span id="page-35-1"></span>**9.7.17 Пробный режим насоса (4.2.5)**

| Не использцется        |        |    |
|------------------------|--------|----|
| Каждые 24 часа         |        | ✓  |
| Каждые 48 часов        |        |    |
| Раз в неделю           |        |    |
| Время суток            | Часы   | 10 |
|                        | Минцты | 00 |
| Ччесть резервный насос |        |    |
|                        |        |    |
|                        |        |    |
|                        |        |    |
|                        |        |    |

**Рис. 60** Пробный режим насоса

#### **Описание**

Данная функция в первую очередь используется в тех случаях, когда принудительное переключение насосов отключено и/ или если установка настроена на режим работы "Останов", например, тогда, когда система не задействована. В таких ситуациях очень важно регулярно проверять насосы.

Функция даёт возможность следит за тем, чтобы:

- насосы не заклинивали из-за осаждений в рабочей жидкости после долгого простоя;
- рабочая жидкость не застаивалась в насосе;
- воздух, попавший в насос, выводился из него.

Насосы запускаются поочерёдно автоматически и работают по 5 секунд.

> *Насосы, работающие в режиме "Ручн.", в пробном пуске не участвуют. Если возникает аварийный сигнал, пробный*

> *пуск не выполняется.*

*Если дежурный насос включен в пробный режим, давление в системе при пуске насоса будет высоким.*

# **Диапазон настройки**

• Время суток

Указание

- День недели
- Учесть дежурный насос
- Учесть резервный насос

#### **Настройка через панель управления**

- Настройки > Каскадн.управл.насосами > Пробный режим насоса.
- 1. Выберите интервал.
- 2. Задайте:
- Время суток
- Минуты.
- 3. Выберите день недели при выборе "Раз в неделю".
- 4. Если установка оснащена ведущим насосом, выберите "Учесть дежурный насос" или "Учесть резервный насос".

#### **Заводская настройка**

Функция не активирована.
## **9.7.18 Попытка останова насоса (4.2.7)**

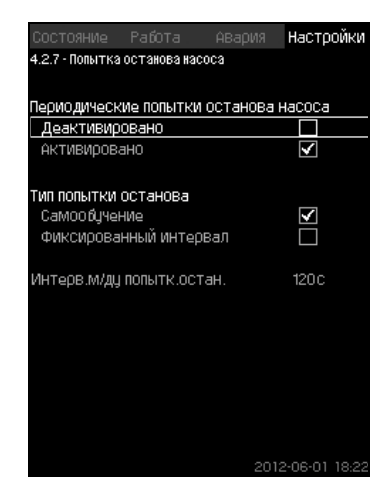

**Рис. 61** Попытка останова насоса

## **Описание**

Данная функция позволяет настроить попытки

автоматического останова насоса, если работают несколько насосов. Она служит для того, чтобы обеспечить оптимальное по энергосбережению количество постоянно работающих насосов. См. *[9.7.19](#page-36-0) Част.вращ.(вкл и откл насоса[\) \(4.2.8\)](#page-36-0)*. В то же время, цель данной функции исключить возможные сбои в работе из-за автоматических отключений насосов.

Попытки останова могут происходить с фиксированным интервалом, который задаётся в строке "Интерв.м/ду попытк.остан.", или интервал выбирается в ходе работы. Если выбран второй вариант, интервал между попытками останова увеличится, если предыдущие попытки отключения насоса были отклонены.

## **Настройка через панель управления**

- Настройки > Каскадн.управл.насосами > Попытка останова насоса.
- 1. Выберите: Самообучение / Фиксированный интервал.
- 2. Задайте "Интерв.м/ду попытк.остан." при выборе "Фиксированный интервал".
- 3. Выберите: Активировано.

## **Заводская настройка**

Функция включена, выбран "Самообучение".

## <span id="page-36-0"></span>**9.7.19 Част.вращ.(вкл и откл насоса) (4.2.8)**

#### **Описание**

Функция регулирует включение и выключение насосов. Возможны два варианта:

1. Исп.расч.част.вращ.

Функция служит для того, чтобы обеспечить оптимальное, с точки зрения энергосбережения, количество постоянно работающих насосов в требуемой рабочей точке. Блок управления CU 352 рассчитывает необходимое количество насосов и их частоту вращения. Для этого с помощью датчика перепада давления или отдельных датчиков давления следует измерить перепад давления насоса на стороне всасывания и на стороне нагнетания. Если выбрана расчётная частота вращения, CU 352 игнорирует заданные величины в процентах.

2. Исп.фикс.част.вращ.

Насосы включаются и останавливаются с частотой вращения, установленной пользователем.

## **1. Исп.расч.част.вращ.**

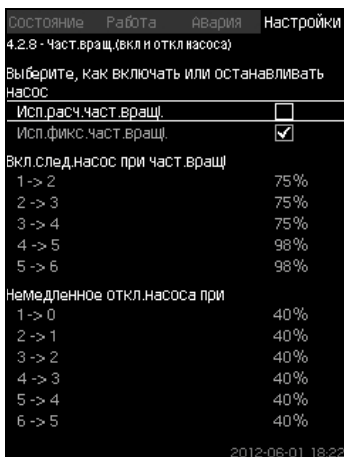

**Рис. 62** Исп.расч.част.вращ.

#### **Настройка через панель управления**

• Настройки > Каскадн.управл.насосами > Част.вращ.(вкл и откл насоса) > Исп.расч.част.вращ..

## **2. Исп.фикс.част.вращ.**

| Состояние Работа Авария                           |  | Настоойки |
|---------------------------------------------------|--|-----------|
| 4.2.8 - Част.вращ.(вкл и откл насоса)             |  |           |
| Выберите, как включать или останавливать<br>насос |  |           |
| Исп.расч.част.вращі.                              |  |           |
| Исп.фикс.част.вращ.                               |  | M         |
| Вкл.след.насос при част.вращ                      |  |           |
| $1 - 2$                                           |  | 98%       |
| $2 - 3$                                           |  | 98%       |
| $3 - 4$                                           |  | 98%       |
| $4 - 5 = 5$                                       |  | 98%       |
| $5 - 6$                                           |  | 98%       |
| Немедленное откл.насоса при                       |  |           |
| $1 - 0$                                           |  | 40%       |
| $2 - 1$                                           |  | 40%       |
| $3 - 2$                                           |  | 40%       |
| $4 - 3$                                           |  | 40%       |
| $5 - 4$                                           |  | 40%       |
| $6 - 5$                                           |  | 40%       |
|                                                   |  |           |

**Рис. 63** Исп.фикс.част.вращ.

## **Настройка через панель управления**

- Настройки > Каскадн.управл.насосами > Част.вращ.(вкл и откл насоса).
- Выберите: Исп.фикс.част.вращ..
- Задайте: Вкл.след.насос при част.вращ > 1 -> 2.
- 1. Задайте частоту вращения в процентах.
- 2. Настройте остальные насосы таким же образом.
- 3. Выберите: Немедленное откл.насоса при > 1 -> 0.
- 4. Задайте частоту вращения в процентах.
- 5. Настройте остальные насосы таким же образом.

#### **Заводская настройка**

Функция настроена на расчётную частоту вращения.

## **9.7.20 Мин. производительность (4.2.9)**

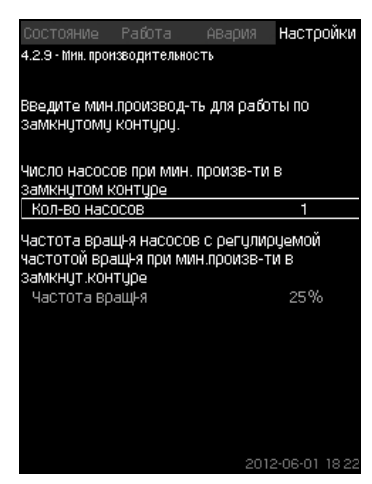

**Рис. 64** Мин. производительность

## **Описание**

Данная функция обеспечивает циркуляцию в системе. Обратите внимание, что если функция останова активирована, то она может влиять на функцию минимальной производительности. См. раздел *Функцию [останова](#page-38-0) (4.3.1)*. Примеры:

- Если выбрано 0 насосов, функция останова может отключить насос при отсутствии или очень низком расходе.
- Если насос выбран, то функция останова активирована не будет.

#### **Настройка через панель управления**

- Настройки > Каскадн.управл.насосами > Мин. производительность.
- 1. Задайте:
- Кол-во насосов
- Частота вращ-я.

#### **Заводская настройка**

Количество насосов установлено на 0. Частота вращения в замкнутом контуре задана равной 25 %.

## **9.7.21 Компенсация пускового периода насоса (4.2.10)**

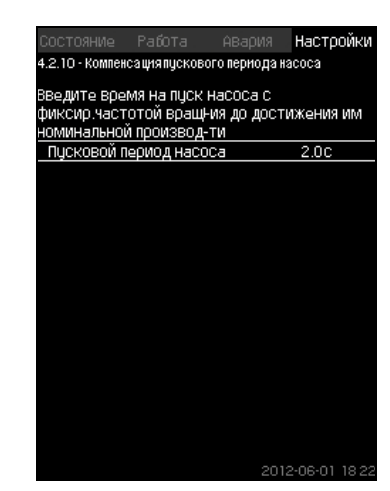

**Рис. 65** Компенсация пускового периода насоса

## **Описание**

Данная функция используется только для установок MPC-F. Задача данной функции - исключить сбои в работе при запуске насоса с фиксированной, нерегулируемой, частотой вращения. Функция компенсирует тот период, который необходим насосу без регулирования частоты вращения, чтобы после пуска достичь своей максимальной производительности. Время запуска насоса должно быть известно.

## **Настройка через панель управления**

- Настройки > Каскадн.управл.насосами > Компенсация пускового периода насоса.
- Задайте: Пусковой период насоса

#### **Заводская настройка**

Заданное время пуска: 0 секунд.

## **9.7.22 Дополнительные функции (4.3)**

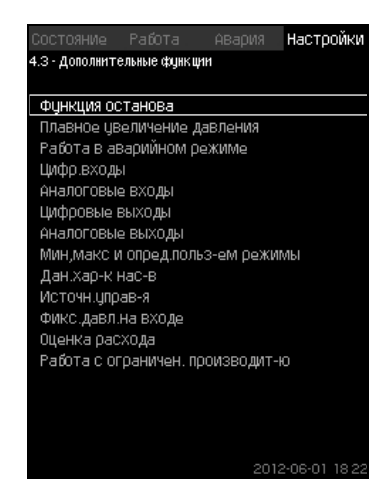

**Рис. 66** Дополнительные функции

#### **Описание**

Функции, являющиеся дополнительными по отношению к обычной работе системы, можно настроить в данном окне. Дополнительные функции - функции, расширяющие возможности системы.

Через данный дисплей можно открыть окна, отображающие:

- *Функцию [останова](#page-38-0) (4.3.1)*
- *Плавное [увеличение](#page-40-0) давления (4.3.3)*
- *Цифр.входы [\(4.3.7\)](#page-41-0)*
- *[Аналоговые](#page-42-0) входы (4.3.8)*
- *[Цифровые](#page-43-0) выходы (4.3.9)*
- *[Аналоговые](#page-44-0) выходы (4.3.10)*
- *[Работа](#page-40-1) в авар.режиме (4.3.5)*
- *Мин,макс и опред.польз-ем [режимы](#page-45-0) (4.3.14)*
- *Дан.хар-к нас-в [\(4.3.19\)](#page-47-0)*
- *Оценка расхода [\(4.3.23\)](#page-49-0)*
- *Источн.управ-я [\(4.3.20\)](#page-48-0)*
- *Фикс.давл.на входе [\(4.3.22\)](#page-48-1)*
- *Оценка расхода [\(4.3.23\)](#page-49-0)*
- *Работа с ограничен. [производит](#page-49-1)-ю (4.3.24)*.

## <span id="page-38-0"></span>**9.7.23 Функцию останова (4.3.1)**

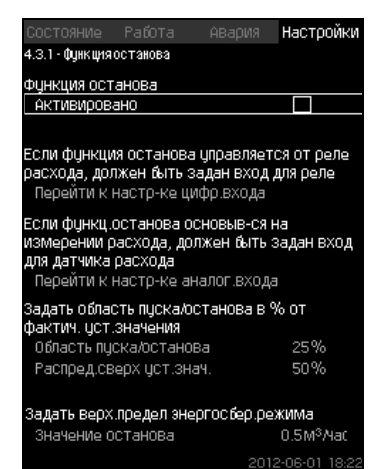

**Рис. 67** Функция останова

#### **Описание**

Данная функция обычно используется для систем с постоянным давлением, она позволяет остановить последний насос, если расход очень низкий или отсутствует.

Данная функция служит для:

- реализации энергосбережения;
- предотвращения нагревания рабочих поверхностей уплотнения вала, вызываемого увеличением механического трения в результате недостаточного охлаждения рабочей жидкостью;

• предотвращения нагревания рабочей жидкости.

Описание функции останова относится ко всем установкам повышения давления с частотно-регулируемыми насосами. MPC-S управляет (включает/выключает) всеми насосами, как описано в разделе *5. Примеры способов [управления](#page-6-0)*.

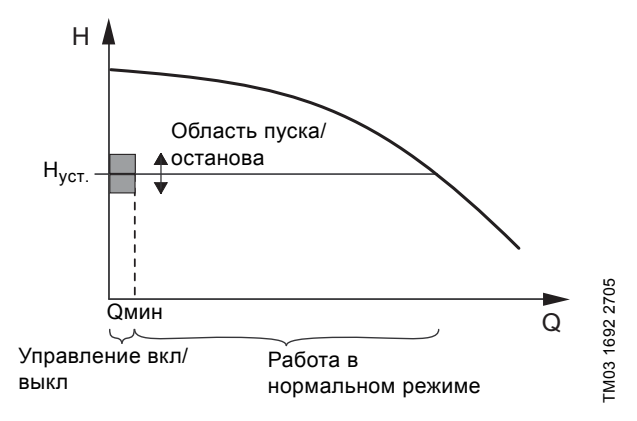

**Рис. 68** Область пуска/останова

Когда функция останова активирована, работа контролируется непрерывно, чтобы зафиксировать низкий расход. Если CU 352 обнаруживает, что расхода нет или он очень низкий (Q < Qмин), происходит переход от управления с постоянным значением напора на управление включением/ выключением последнего работающего насоса.

Перед тем как остановиться, насос увеличивает давление до значения, которое соответствует Н<sub>уст.</sub> + (распределение над установленным значением / 100) x область пуска/останова. .<br>Насос включается снова, когда давление равно Н<sub>уст.</sub> -(100-распределение над установленным значением) / 100 x область пуска/останова. См. рис. [69](#page-38-1). Область пуска/останова можно распределить вокруг установленного значения.

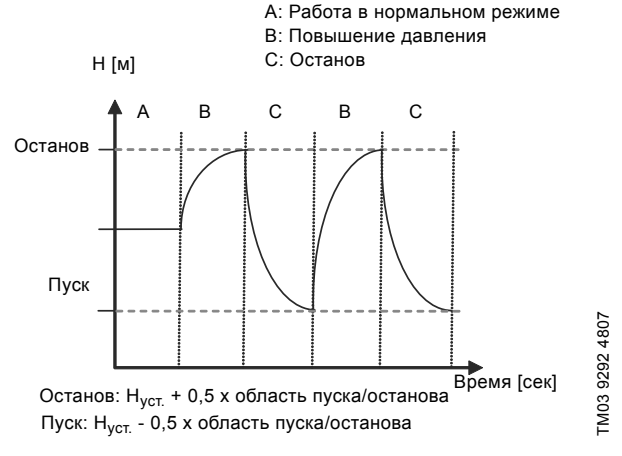

<span id="page-38-1"></span>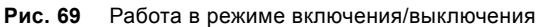

CU 352 определяет расход в период остановки насоса. Пока расход ниже Qмин, насос работает в режиме вкл/выкл. Если расход увеличивается до значения выше Qмин, насос возвращается в нормальный режим работы Н<sub>уст.</sub>. Н<sub>уст.</sub> равно текущему установленному значению. См. раздел *9.4.4 [Устан](#page-16-0). [значение](#page-16-0) (1.2.2)*.

#### **Обнаружение низкого расхода**

Низкий расход определяется двумя способами:

- прямое измерения расхода с помощью расходомера или реле расхода;
- оценка расхода измерением давления и частоты вращения.

Если к установке повышения давления не подключен расходомер или реле расхода, в функции останова будет использоваться функция оценки.

Если регистрация низкого расхода основывается на оценке расхода, необходимо использовать мембранный бак определённой ёмкости с определённым предварительным давлением.

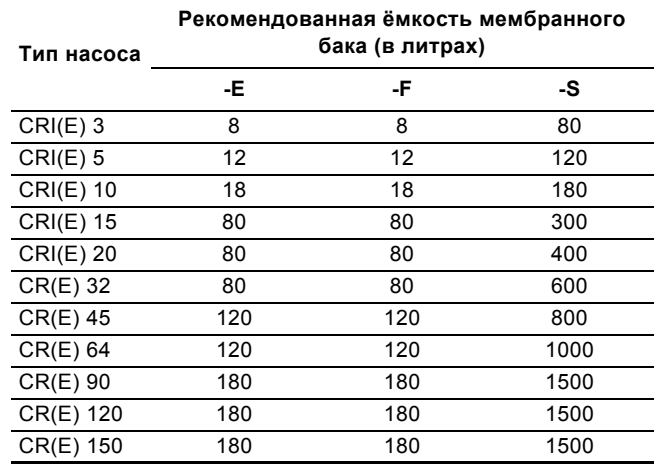

## **Предварительное давление**

Hydro MPC-E и -F: 0,7 x установленное значение. Hydro MPC-S: 0,9 x установленное значение.

При каждой оценке расхода (каждые 2 минуты) функция оценки смещает давление нагнетания на ± 10 % от установленного значения. Если такое вмешательство неприемлемо, функция остановки должна быть основана на непосредственном измерении расхода расходомером или реле расхода.

Можно установить минимальный расход, т.е. расход, при котором установка повышения давления переходит в управление включением/выключением последнего работающего насоса.

Если присоединен и расходомер, и реле расхода, переход в управление вкл./выкл. определяется устройством, которое первым обнаружит низкий расход.

#### **Диапазон настройки**

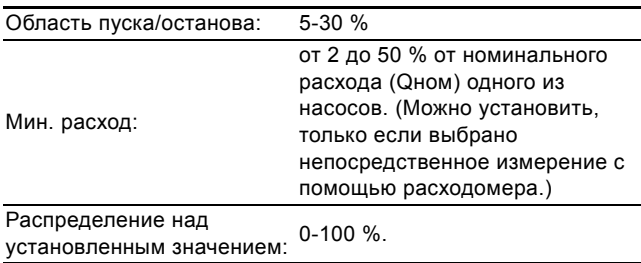

#### **Настройка через панель управления**

## **Система без реле расхода или расходомера**

- Настройки > Дополнительные функции > Функция останова.
- Выберите: Активировано.
- 1. Задайте: Область пуска/останова.
- 2. Выберите: Перейти к настр.параметр.остан.подачи. Появляется окно, приведённое ниже.

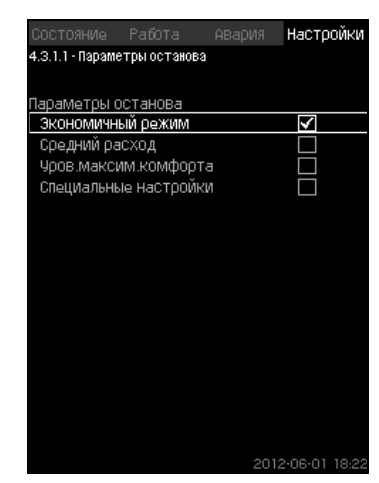

3. Выберите один из параметров останова. При выборе "Специальные настройки", необходимо задать параметры, показанные на рис. [71.](#page-39-0) См. примеры ниже.

| Pafora<br>СОСТОЯНИЕ<br>АВария<br>4.3.1.1 - Параметры останова | Настройки        |
|---------------------------------------------------------------|------------------|
|                                                               |                  |
| Параметры останова                                            |                  |
| Экономичный режим                                             |                  |
| Средний расход                                                |                  |
| Чров.максим.комфорта                                          |                  |
| Специальные настройки                                         | V                |
| Величина изменения<br>давления                                | 5.9%             |
| Величина изменения времени<br>(насос остановлен)              | 1.5 <sub>c</sub> |
| Величина изменения времени<br>(Hacoc pafotaet)                | 2.0c             |
| Снижение частоты вращения                                     | 8%               |
|                                                               |                  |
|                                                               | 2012-06-01 18 22 |

<span id="page-39-0"></span>**Рис. 71** Специальные настройки

Указание *Общий метод: Снижение частоты вращения = 2 x величина изменения давления.*

#### **Пример 1: Увеличение значения отключения Qмин (предел максимального расхода)**

- Увеличить величину изменения давления.
- Сократить величину изменения времени (насос остановлен).
- Сократить величину изменения времени (насос работает).
- Увеличить снижение частоты вращения.

#### **Пример увеличенного значения отключения**

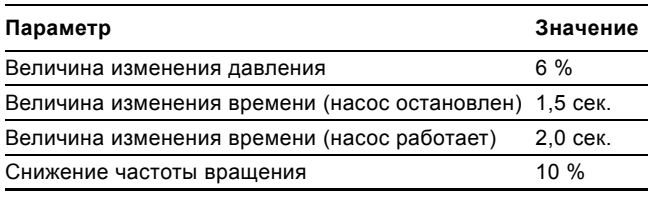

## **Пример 2: Уменьшение значения отключения Qмин (предел минимального расхода)**

- Уменьшить величину изменения давления.
- Повысить величину изменения времени (насос остановлен).
- Повысить величину изменения времени (насос работает).
- Сократить снижение частоты вращения.

#### **Пример уменьшенного значения отключения**

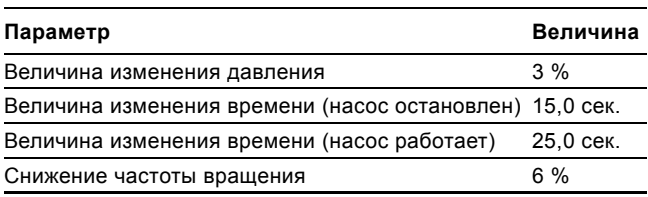

#### $\lceil$  Указани<u>е |</u> *Значение отключения зависит от размера бака.*

#### **Система с реле расхода**

Выполните следующие дополнительные настройки:

- 1. Выберите: Перейти к настр-ке цифр.входа. Появится окно *Цифр.входы [\(4.3.7\)](#page-41-0)*.
- 2. Выберите цифровой вход подключения реле расхода.
- 3. Выберите: Реле расхода.
- $4\overline{6}$

Указание *Разомкнутый контакт обозначает низкий расход.*

**Рис. 70** Параметры останова

#### **Система с расходомером**

Выполните следующие дополнительные настройки:

- 1. Выберите: Перейти к настр-ке аналог.входа. Появится окно *[Аналоговые](#page-42-0) входы (4.3.8)*.
- 2. Выберите аналоговый вход подключения расходомера.
- 3. Выберите: Расход.
- 4.  $6 \times 2$ .
- 5. Задайте: Значение останова.

#### **Заводская настройка**

Функция активируется для областей применения установок повышения давления, настройки приводятся в таблице.

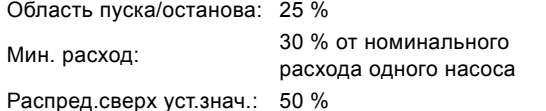

Для всех остальных областей применения данная функция деактивирована.

#### <span id="page-40-0"></span>**9.7.24 Плавное увеличение давления (4.3.3)**

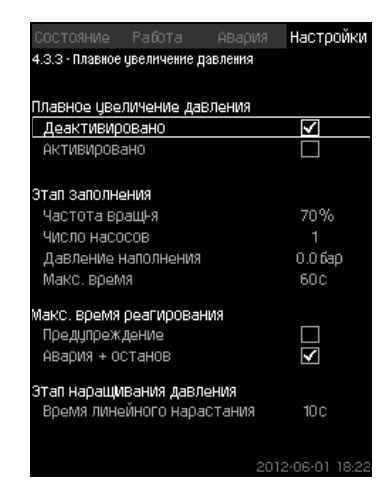

**Рис. 72** Плавное увеличение давления

#### **Описание**

Данная функция обычно используется для областей применения установок повышения давления, она обеспечивает плавный пуск установок, например, с пустыми трубопроводами.

Пуск осуществляется в два этапа. См. рис. [73](#page-40-2).

1. Этап заполнения

Система трубопроводов медленно заполняется водой. Как только датчик давления системы определяет, что трубная магистраль заполнена, начинается второй этап.

2. Этап наращивания давления

Давление в системе увеличивается до тех пор, пока не будет достигнуто установленное значение. Давления увеличивается в период линейного нарастания. Если установленное значение не достигнуто за установленный период времени, может появиться предупреждающий или аварийный сигнал, и в тот же момент насосы могут быть остановлены.

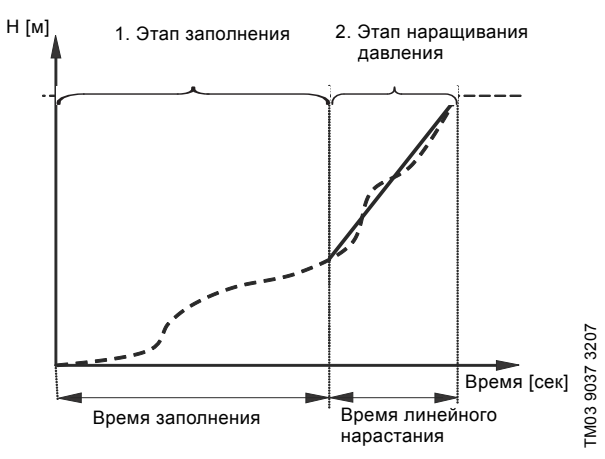

<span id="page-40-2"></span>**Рис. 73** Этапы заполнения и нарастания давления

## **Диапазон настройки**

- Частота вращения насоса
- количество насосов
- давление наполнения
- макс. время заполнения
- предупреждение или авария + останов
- время линейного нарастания для этапа увеличения давления.

#### **Настройка через панель управления**

- Настройки > Дополнительные функции > Функция останова > Плавное увеличение давления.
- 1. Выберите и задайте:
- Частота вращ-я
- Число насосов
- Давление наполнения
- Макс. время.
- 2. Выберите: Предупреждение / Авария + останов.
- 3. Задайте: Время линейного нарастания.
- 4. Выберите: Активировано.

#### **Заводская настройка**

Функция не активирована.

#### <span id="page-40-1"></span>**9.7.25 Работа в авар.режиме (4.3.5)**

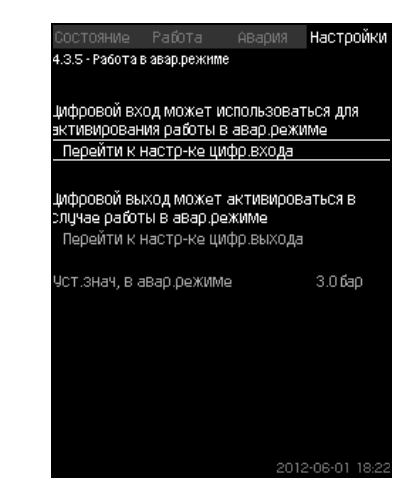

**Рис. 74** Работа в авар.режиме

#### **Описание**

Данная функция используется для установок повышения давления. Если данная функция активирована, насосы продолжат работать, несмотря на предупреждающие или аварийные сигналы. Насосы будут работать в соответствии со значением, установленным специально для этой функции.

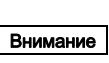

#### *В случае неисправности датчика и основные, и резервные насосы будут работать при 100 % частоты вращения!*

#### **Диапазон настройки**

- Настройка цифрового входа (*9.7.26 Цифр.входы [\(4.3.7\)](#page-41-0)*).
- Настройка цифрового выхода (*9.7.31 [Цифровые](#page-43-0) выходы [\(4.3.9\)](#page-43-0)*).
- Настройка установленного значения для работы в аварийном режиме.

## **Настройка через панель управления**

- Настройки > Дополнительные функции > Функция останова > Работа в авар.режиме > Перейти к настр-ке цифр.входа.
- 1. Выберите цифровой вход.
- 2. Выберите: Работа в авар.режиме.
- 3.  $6x2$ .
- 4. Выберите: Перейти к настр-ке цифр.выхода.
- 5. Выберите цифровой выход.
- 6. Выберите: Работа в авар.режиме.
- $7.6x2$
- 8. Задайте: Уст.знач, в авар.режиме.

**Русский (RU)** Указание *Если данная функция настроена, как описано выше, то её можно также активировать через дисплей Режим работы [системы](#page-19-0) (2.1.1).*

## <span id="page-41-0"></span>**9.7.26 Цифр.входы (4.3.7)**

| Состояние Работа<br>4.3.7 - Цифр.входы | Настройки<br>АВария                        |
|----------------------------------------|--------------------------------------------|
| Цифр входы и соответ функции           | DI1 (CU 352), [10] [Внешний пуск/останов]  |
|                                        | DI2 (CU 352), [12] (Защита от сухого хода) |
| DI3 (CU 352), [14]                     | (Не использцется)                          |
| DI1 (10 351-41), [10]                  | (Не использцется)                          |
| DI2 (IO 351-41), [12]                  | (Не использцется)                          |
| DI3 (10 351-41), [14]                  | (Не использцется)                          |
| DI4 (IO 351-41), [16]                  | (Не использцется)                          |
| DI5 (IO 351-41), [20]                  | (Не использцется)                          |
|                                        | 2012-06-01 18:22                           |

**Рис. 75** Цифр.входы

#### **Описание**

В настоящем меню можно установить цифровые входы для CU 352. Каждый вход, кроме DI1, можно активировать и связать с определённой функцией.

Как правило, установка имеет три цифровых входа. Если установка включает в себя модуль IO 351B (опция), число цифровых входов равно 12.

Все цифровые входы отображаются таким образом, что можно определить их местоположение в установке.

## **Пример**

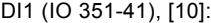

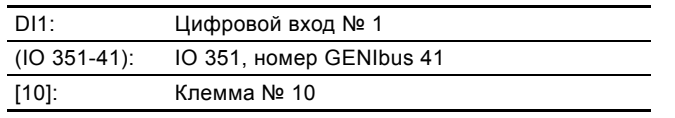

Более подробно подключение различных цифровых входов представлено в схеме электрических соединений, которая поставляется вместе со шкафом управления.

## **Диапазон настройки**

## Указание *DI1 (CU 352) не выбирается.*

## **Настройка через панель управления**

• Настройки > Дополнительные функции > Функция останова > Цифр.входы.

#### **9.7.27 Функции цифровых входов (4.3.7.1)**

| Работа<br>СОСТОЯНИЕ<br>АВария     | Настоойки              |  |
|-----------------------------------|------------------------|--|
| 4.3.7.1 - Функции цифровых входов |                        |  |
|                                   |                        |  |
| ФЦНКЦИЯ, DI2 (CU 352)             |                        |  |
| Не использцется                   |                        |  |
| Мин. режим                        |                        |  |
| Макс. режим                       |                        |  |
| Режим,опред.польз-лем             |                        |  |
| Внешняя неисправность             |                        |  |
| Защита от сухого хода             | V                      |  |
| Реле расхода                      |                        |  |
| Сброс сигнала                     |                        |  |
| Работа в авар.режиме              |                        |  |
| Альтерн.цстановл.значение 2       |                        |  |
| Альтерн.цстановл.значение 3       |                        |  |
| Альтерн.цстановл.значение 4       |                        |  |
| Альтерн.цстановл.значение 5       |                        |  |
| Альтерн.цстановл.значение 6       |                        |  |
| Альтерн.цстановл.значение 7       |                        |  |
| Работа с огоаничен, пооизводи     |                        |  |
|                                   | $2 - 06 - 01$<br>18.22 |  |

**Рис. 76** Функции цифровых входов

## **Описание**

Между функцией и цифровыми входами можно установить связь.

#### **Диапазон настройки**

В каждом окне можно выбрать одну функцию:

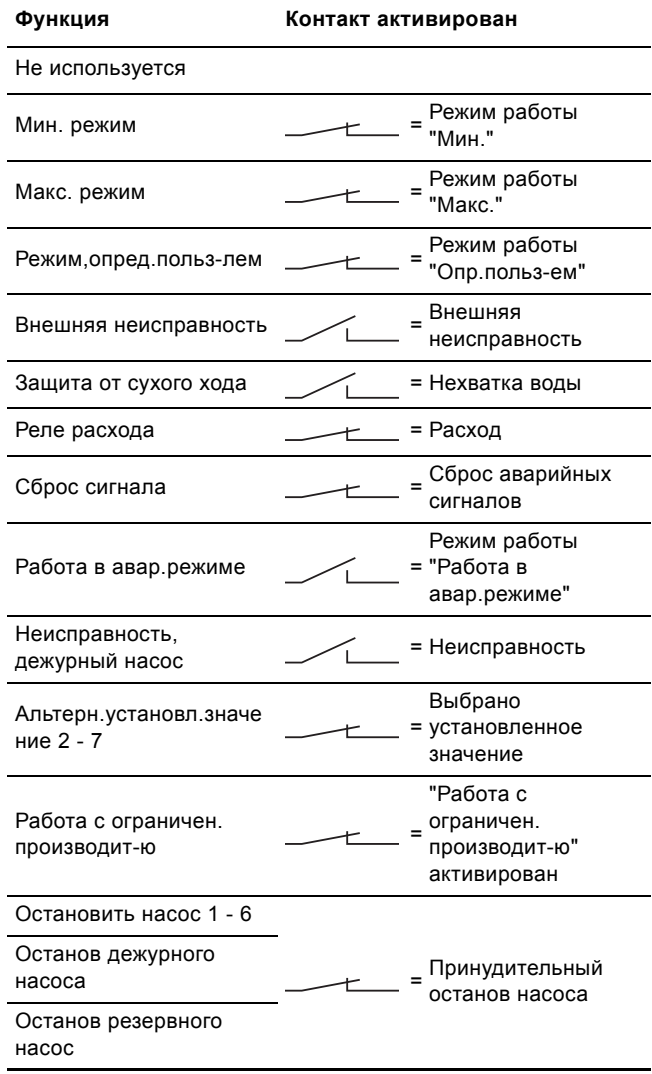

### Указание *опеределенные установкой.На дисплее можно выбрать только насосы,*

Подробнее об этих функциях читайте в соответствующих разделах.

Выбранная функция обычно активируется замкнутым контактом.

#### **Настройка через панель управления**

• Настройки > Дополнительные функции > Функция останова

> Цифр.входы.

#### **Заводская настройка**

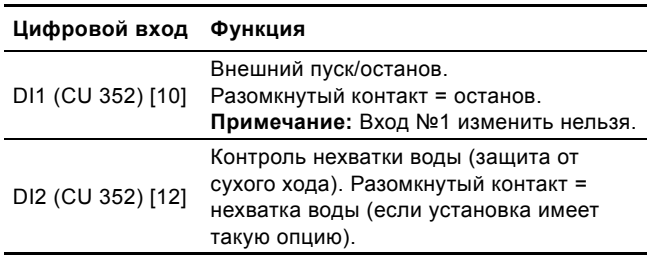

#### Указание *Для контроля нехватки воды необходимо реле давления или реле уровня, подключенное к установке.*

## <span id="page-42-0"></span>**9.7.28 Аналоговые входы (4.3.8)**

| (Расход 1)        |
|-------------------|
|                   |
| (Не использцется) |
| (Не использцется) |
| (Не использцется) |
|                   |
|                   |
|                   |

**Рис. 77** Аналоговые входы

#### **Описание**

Каждый аналоговый вход можно активировать и связать с определённой функцией.

Как правило, установка имеет три аналоговых входа. Если установка включает в себя модуль IO 351B (опция), число аналоговых входов равно 5.

Все аналоговые входы отображаются таким образом, что можно определить их местоположение в установке. Для повышения надёжности и предупреждения остановов работы может быть установлен резервный основной датчик в качестве поддержки к основному датчику.

#### Указание *у каждого должен быть отдельный Если два датчика должны быть резервными, аналоговый выход.*

#### **Пример**

AI1 (CU 352) [51]:

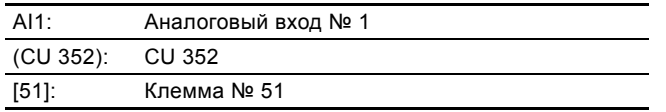

#### **Настройка через панель управления**

• Настройки > Дополнительные функции > Функция останова > Аналоговые входы.

#### **9.7.29 Аналоговые входы (4.3.8.1 - 4.3.8.7)**

.<br>4.3.8.1 - Аналоговые входы

 $0-20$  MA  $4 - 20M$ 

 $0-10 B$ Не использцется

Диапазо<mark>н</mark> .<br>Мин.<br>Макс

Настройки, Al1 (CU 352), [51]

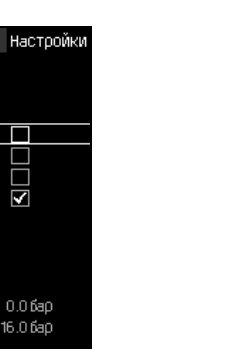

**Рис. 78** Аналоговые входы

#### **Описание**

Можно настроить аналоговые входы. Каждое окно можно разделить на три части:

- Настройка входных сигналов, например 4-20 мA
- Измеренное входное значение, например, давление нагнетания
- Диапазон измерения датчика/передатчика сигналов, например, 0-16 бар.

## **Диапазон настройки**

В каждом окне можно установить следующие параметры:

- Не используется
- Диапазон входного сигнала, 0-20 мА, 4-20 мА, 0-10 В
- Измеренное входное значение
- Диапазон датчика.

#### **Настройка через панель управления**

• Настройки > Дополнительные функции > Функция останова > Аналоговые входы.

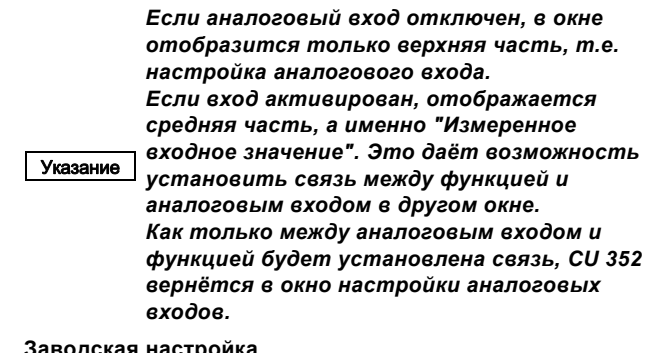

#### **Заводская настройка**

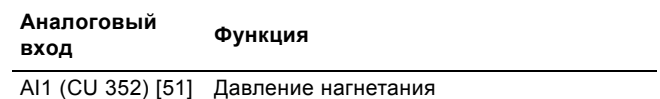

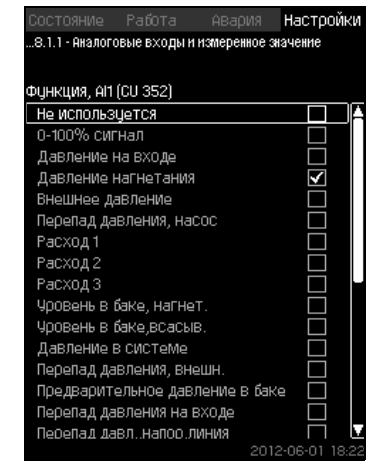

**Рис. 79** Аналог.входы и измерен.значение

## **Описание**

Между функцией и отдельными аналоговыми входами можно установить связь.

## **Диапазон настройки**

Можно выбрать одну функцию на каждый аналоговый вход.

- Не используется
- 0-100 % сигнал
- Давление на входе
- Давление нагнетания
- Внешнее давление
- Перепад давления, насос
- Расход 1 3
- Уровень в баке, нагнет.
- Уровень в баке,всасыв.
- Давление в системе
- Перепад давления, внешн.
- Предварительное давление в баке
- Перепад давления на входе
- Перепад давл.,напор.линия
- Темп. в обрат.трубе,внеш.
- Темпер.в напорн.трубе
- Темпер. в обратн.трубе
- Перепад температур
- Темп-ра окруж. среды
- Мощность насоса 1 6
- Мощность VFD.

## **Настройка через панель управления**

Указание *При отображении большего количества расходов, измеренный и отображаемый расход будет суммой определенных расходов.*

- Настройки > Дополнительные функции > Функция останова > Аналоговые входы.
- 1. Выберите аналоговый вход.
- 2. Выберите: Измеренное входное значение. Появится окно 4.3.8.1.1.
- 3. Выберите вход.
- $4.6$
- 5. Установите минимальное и максимальное значение для датчика.

#### <span id="page-43-0"></span>**9.7.31 Цифровые выходы (4.3.9)**

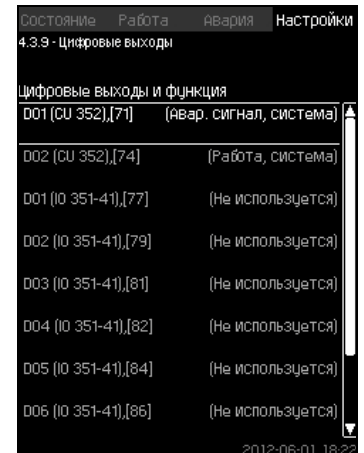

TM03 2333 4607

M03 2333 4607

**Рис. 80** Цифровые выходы

#### **Описание**

Каждый цифровой выход можно активировать и связать с определённой функцией.

Как правило, установка имеет два цифровых выхода.

Если установка включает в себя модуль IO 351B (опция), число цифровых выходов равно 9.

Все цифровые выходы отображаются таким образом, что можно определить их местоположение в установке.

## **Пример**

DO1 (IO 351-41) [71]:

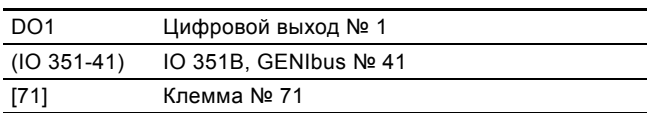

Более подробно подключение различных цифровых выходов представлено в схеме электрических соединений, которая поставляется вместе с CU 352.

## **9.7.32 Функция цифровых выходов (4.3.9.1 - 4.3.9.16)**

| Pafora<br>СОСТОЯНИе<br>АВария      |            | Настро |   |
|------------------------------------|------------|--------|---|
| 4.3.9.1 - Функция цифровых выходов |            |        |   |
|                                    |            |        |   |
| DO1 (CU 352), [71] -сигнализация   |            |        |   |
| Не используется                    |            |        |   |
| Работа, система                    |            |        |   |
| Авар, сигнал, система              |            |        |   |
| Предупреждение, система            |            |        |   |
| Готовность, система                |            |        |   |
| Нехватка воды                      |            |        |   |
| Мин. давление                      |            |        |   |
| Макс, давление                     |            |        |   |
| Работа в авар.режиме               |            |        |   |
| Регулир-ие дежур-го насоса         |            |        |   |
| Рабочий режим, резервный нач       |            |        |   |
| Предохранительный клапан           |            |        |   |
| Раб.точ.вне раб.диапазона          |            |        |   |
| Работа насоса(-ов)                 |            |        |   |
| Работа, насос 1                    |            |        |   |
| Работа, насос 2                    |            |        |   |
|                                    | 2012-06-01 |        | т |

**Рис. 81** Функция цифровых выходов

#### **Описание**

Между функцией и отдельными выходами можно установить связь.

#### **Диапазон настройки**

В каждом окне можно выбрать одну функцию:

- Не используется
- Работа, система
- Авар. сигнал, система
- Предупреждение, система
- Готовность, система
- Нехватка воды
- Мин. давление
- Макс. давление
- Работа в авар.режиме
- Работа, дежур-го насоса
- Работа, резервный насос
- Предохранительный клапан
- Раб.точ.вне раб.диапазона
- Работа насоса(-ов)
- Работа, насос  $1 6$
- Авария, насос 1
- Авария,выход за предел 1
- Предупр.,за пределом 1
- Авария,выход за предел 2
- Предупр.,за пределом 2
- Работа с ограничен. производит-ю.

#### **Настройка через панель управления**

• Настройки > Дополнительные функции > Функция останова > Цифровые выходы.

## **Заводская настройка**

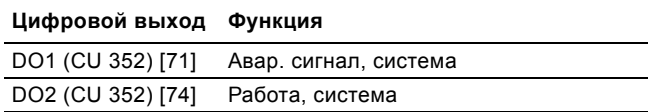

#### <span id="page-44-0"></span>**9.7.33 Аналоговые выходы (4.3.10)**

| Состояние Работа –                                                          |  | АВария | Настройки         |
|-----------------------------------------------------------------------------|--|--------|-------------------|
| 4.3.10 - Аналоговые выходы                                                  |  |        |                   |
|                                                                             |  |        |                   |
| Аналоговые выходы и функции<br>A01 (10 351-41) [18]<br>(Давление в системе) |  |        |                   |
|                                                                             |  |        |                   |
| A02 (I0 351-41) [22]                                                        |  |        | (Не использцется) |
| A03 (I0 351-41) [26]                                                        |  |        | (Не используется) |
|                                                                             |  |        |                   |
|                                                                             |  |        |                   |
|                                                                             |  |        |                   |
|                                                                             |  |        |                   |
|                                                                             |  |        |                   |
|                                                                             |  |        |                   |
|                                                                             |  |        |                   |
|                                                                             |  |        |                   |
|                                                                             |  |        | 2012-06-01 18 23  |

**Рис. 82** Аналоговые выходы

Указание *Окно появляется только при наличии модуля IO 351B.*

## **Описание**

Как правило, блок управления CU 352 не имеет аналоговых выходов, но установку можно оборудовать модулем IO 351B с тремя аналоговыми выходами.

## **Настройка через панель управления**

• Настройки > Дополнительные функции > Функция останова > Аналоговые выходы.

## **9.7.34 Выходной сигнал (4.3.10.1 - 4.3.10.3)**

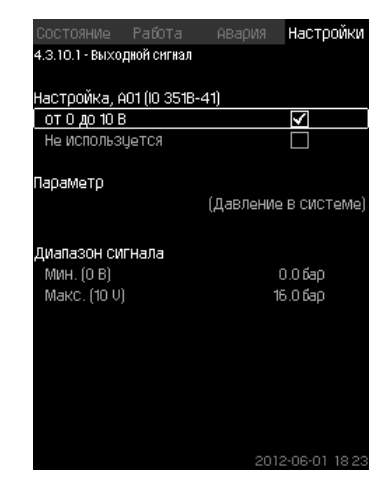

**Рис. 83** Выходной сигнал

## **Описание**

Можно выбрать параметры ниже.

#### **Диапазон настройки**

- сигнал, 0-100 %
- Давление на входе
- Давление нагнетания
- Внешнее давление
- Перепад давления, насос
- Уровень в баке, нагнет.
- Уровень в баке,всасыв.
- Давление в системе
- Перепад давления, внешн.
- Предварительное давление в баке
- Перепад давления на входе
- Перепад давл.,напор.линия
- Темп. в обрат.трубе,внеш.
- Темпер.в напорн.трубе
- Темпер. в обратн.трубе
- Перепад температур
- **Русский (RU)**
- Темп-ра окруж. среды
- Перепад давления 2 3
- Давление в системе
- Мощность насоса 1 6
- Мощность, дежурный насос
- Мощность, резервный насос
- Мощность VFD
- Скорость, насос 1 6
- Ток, насос 1 6
- Ток, дежурный насос
- Ток, резервный насос

## **Настройка через панель управления**

- Настройки > Дополнительные функции > Функция останова > Аналоговые выходы.
- 1. Выберите аналоговый выход и диапазон.
- 2. Выберите: Параметр.
- Появится окно 4.3.10.2.
- 3. Выберите выход.
- $4.6$
- 5. Задайте: Диапазон сигнала.

## <span id="page-45-0"></span>**9.7.35 Мин,макс и опред.польз-ем режимы (4.3.14)**

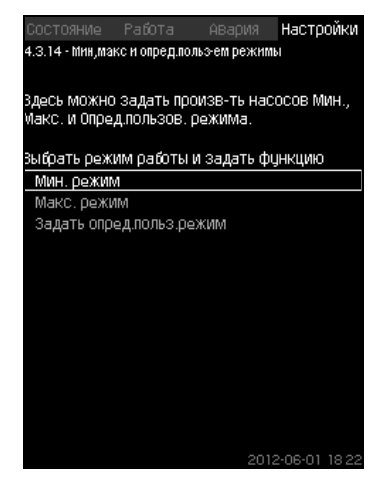

**Рис. 84** Мин,макс и опред.польз-ем режимы

## **Описание**

Данная функция обеспечивает работу насосов в разомкнутом контуре, с заданной производительностью.

## **Диапазон настройки**

С помощью CU 352 можно выбрать один из трёх режимов работы:

- 1. *Мин. режим [\(4.3.14.1\)](#page-45-1)*.
- 2. *Макс. режим [\(4.3.14.2\)](#page-46-0)*.
- 3. *Режим,опред.польз-лем [\(4.3.14.3\)](#page-46-1)*.

*Для каждого из этих режимов можно*

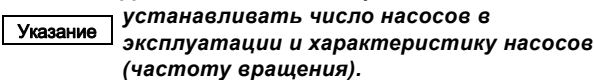

## <span id="page-45-1"></span>**9.7.36 Мин. режим (4.3.14.1)**

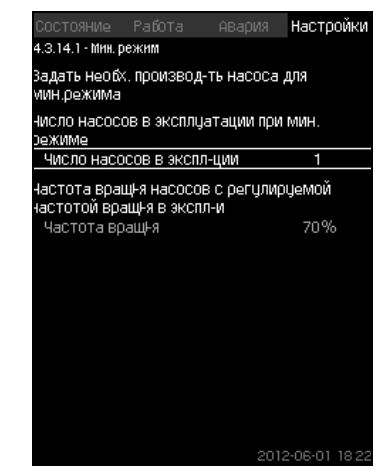

**Рис. 85** Мин. режим

## **Описание**

Во всех установках, кроме MPC-S, минимальная производительность возможна только для частотнорегулируемых насосов. В установках MPC-S 100 % частоту вращения можно установить для ограниченного количества насосов.

## **Диапазон настройки**

- Количество насосов в эксплуатации.
- Частота вращения в процентах (от 25 до 100 %) для частотно-регулируемых насосов.

## **Настройка через панель управления**

• Настройки > Дополнительные функции > Функция останова > Мин,макс и опред.польз-ем режимы > Мин. режим.

## Выберите и задайте:

- Количество насосов в эксплуатации при мин. режиме.
- Частота вращения.

## **Заводская настройка**

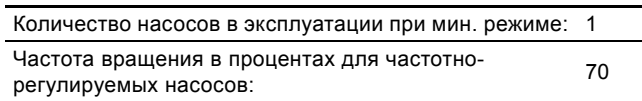

#### <span id="page-46-0"></span>**9.7.37 Макс. режим (4.3.14.2)**

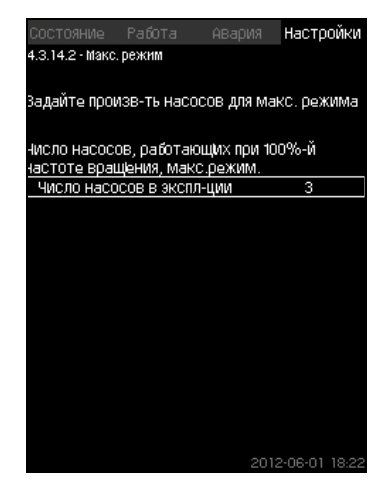

**Рис. 86** Макс. режим

#### **Описание**

Данная функция позволяет установить количество насосов, которые должны работать с максимальной частотой вращения, когда эта функция активирована.

#### **Диапазон настройки**

Можно установить количество насосов, которые должны эксплуатироваться в режиме работы "Макс.". Все насосы работают при 100 % частоте вращения.

## **Настройка через панель управления**

- Настройки > Дополнительные функции > Функция останова > Мин,макс и опред.польз-ем режимы > Макс. режим.
- Выберите и задайте: Количество насосов, работающих при 100 % частоте вращения, макс. режим.

## **Заводская настройка**

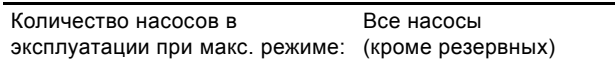

#### <span id="page-46-1"></span>**9.7.38 Режим,опред.польз-лем (4.3.14.3)**

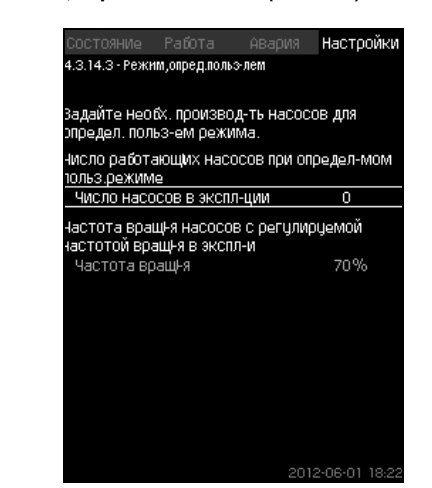

**Рис. 87** Режим,опред.польз-лем

#### **Описание**

Можно задать определяемую пользователем производительность, а именно производительность между мин. и макс. режимами.

Функция позволяет установить производительность насосов посредством выбора количества эксплуатируемых насосов и частоту вращения частотно-регулируемых насосов.

Данная функция в первую очередь выбирает частотнорегулируемые насосы. Если количество выбранных насосов превышает количество частотно-регулируемых насосов, включаются также насосы без частотного преобразователя.

#### **Диапазон настройки**

- Количество насосов в эксплуатации.
- Частота вращения в процентах для частотнорегулируемых насосов.

**Примечание:** В установках только с частотнорегулируемыми насосами частота вращения может быть установлена в пределах от 25 до 100 %; в системах и с частотно-регулируемыми насосами, и с насосами без преобразователя частоты частота вращения устанавливается в пределах от 70 до 100 %.

#### **Настройка через панель управления**

• Настройки > Дополнительные функции > Функция останова > Мин,макс и опред.польз-ем режимы > Режим,опред.польз-лем.

#### Выберите и задайте:

- Число работающих насосов при определ-мом польз.режиме.
- Частота вращ-я.

#### **Заводская настройка**

Функция не активирована, так как установлено следующее:

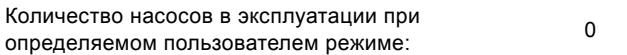

<span id="page-47-0"></span>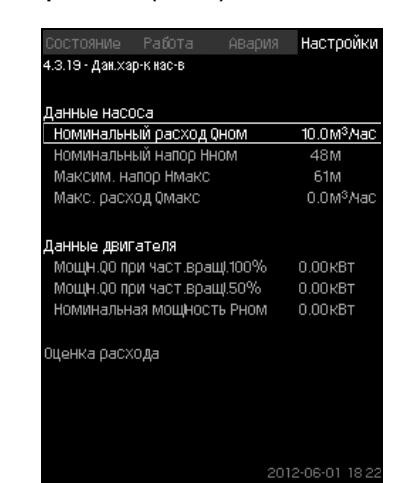

**Рис. 88** Дан.хар-к нас-в

## **Описание**

CU 352 имеет несколько функций, в которых используются следующие характеристики насосов:

- Номинальный расход Qном  $[M^3/4]$ • Номинальный напор Нном [м] • Максим. напор Нмакс [м] • Макс. расход Qмакс  $[M^3/4]$ • Мощн.Q0 при част.вращ.100 % [кВт] • Мощн.Q0 при част.вращ.50 % [кВт]
- Номинальная мощность Рном [кВт]

Указание *Grundfos предоставляет гидравлические данные для насосов CR, CRI, CRE и CRIE с возможностью загрузить GSC-файлы непосредственно в CU 352."*

*Для всех остальных типов насосов необходимо вручную ввести гидравлические данные.*

*Данные электрооборудования: "Мощн.Q0 при част.вращ.100 %" и "Мощн.Q0 при*

Указание *част.вращ.50 %", вводятся вручную для всех типов насосов, включая CR, CRI, CRE и CRIE. Для E-насосов Grundfos необходимо ввести данные по входной мощности (P1).*

Данные можно определить по кривым рабочих характеристик насоса, которые можно найти в WebCAPS на сайте Grundfos www.grundfos.com. См. примеры в рис. с [89](#page-47-1) по [92](#page-47-2).

Если у Вас нет доступа в WebCAPS, попробуйте вывести насос на три рабочие точки:

- Мощн.Q0 при част.вращ.100 %
- Мощн.Q0 при част.вращ.50 %
- Номинальная мощность Pном.

Значения мощности приведены в дисплейных окнах с 1.3 по 1.8 в зависимости от насоса. См. раздел *9.4.10 Насос [1 - 6,](#page-18-0)  Дежурн.насос, Резрв.насос [\(1.3 - 1.10\)](#page-18-0)*.

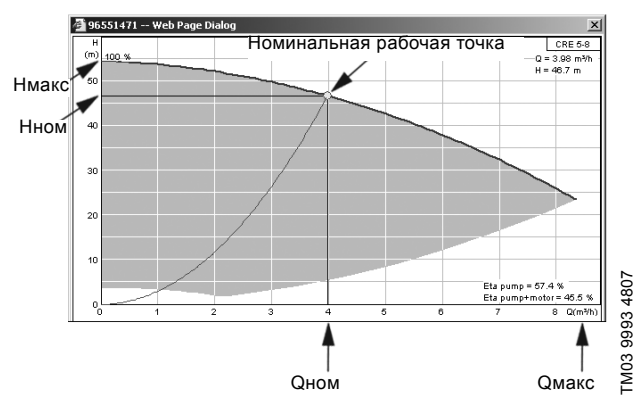

<span id="page-47-1"></span>**Рис. 89** Показание Qном, Hном, Hмакс и Qмакс (WebCAPS)

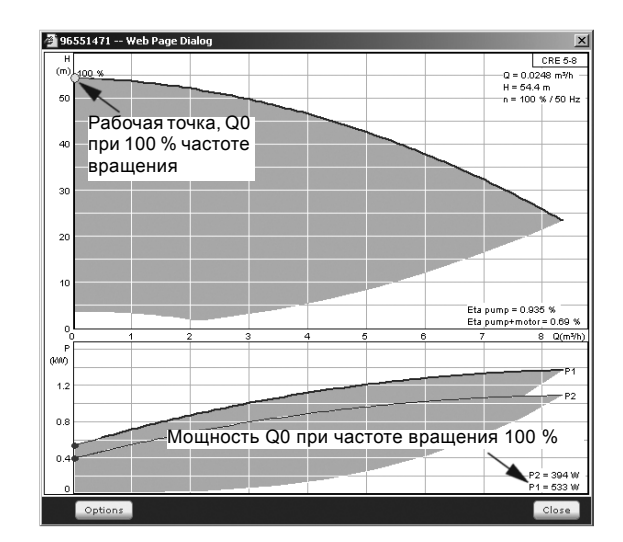

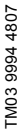

TM03 9995 4807

NO3 9995 4807

**Рис. 90** Показание мощности Q0 при 100 % частоте вращения (WebCAPS)

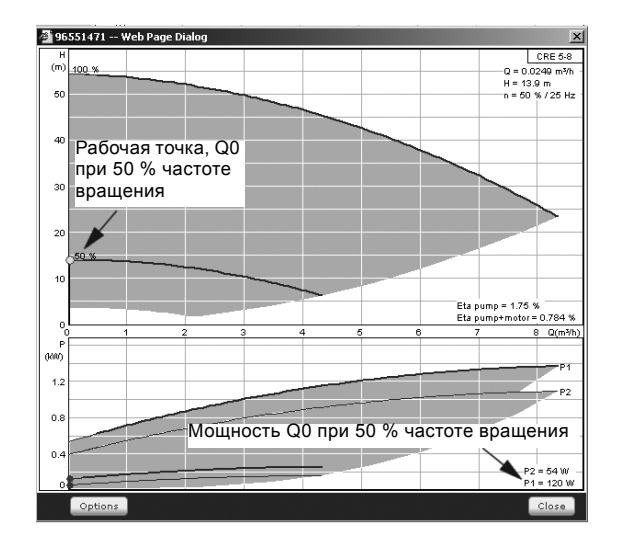

**Рис. 91** Показание мощности Q0 при 50 % частоте вращения (WebCAPS)

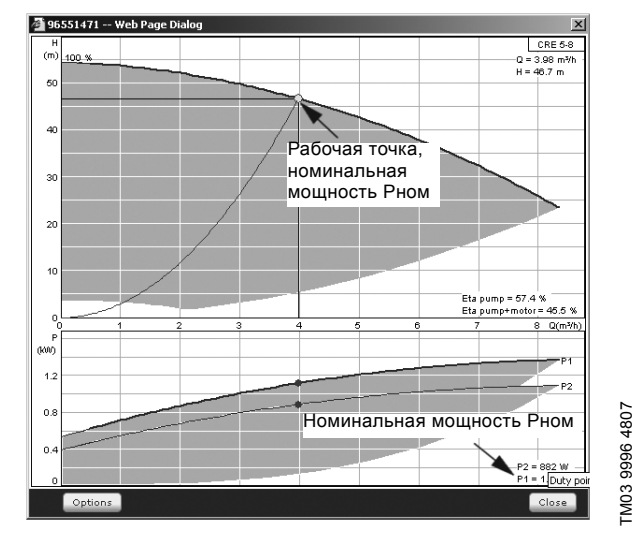

<span id="page-47-2"></span>**Рис. 92** Показание номинальной мощности Pном (WebCAPS)

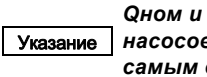

*Qном и Hном - номинальная рабочая точка насосов и, как правило, это рабочая точка с самым высоким КПД.*

## **Настройка через панель управления**

- Настройки > Дополнительные функции > Функция останова Настройки > Дополнительные функции > Функция останова > Дан.хар-к нас-в.
- 4. Выберите и задайте:
- Номинальный расход Qном
- Номинальный напор Hном
- Максим. напор Hмакс
- Макс. расход Qмакс
- Мощн.Q0 при част.вращ.100 %
- Мощн.Q0 при част.вращ.50 %
- Номинальная мощность Pном.

## <span id="page-48-0"></span>**9.7.40 Источн.управ-я (4.3.20)**

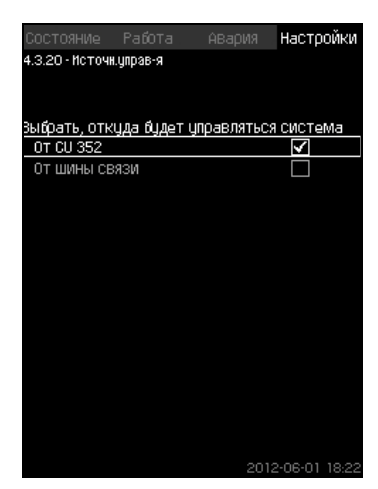

**Рис. 93** Источн.управ-я

## **Описание**

Установка может управляться через внешнюю шину связи (опция). См. раздел *[9.8.2 GENIbus](#page-62-0)*.

Дополнительную информацию см. в разделе *9.8 [Передача](#page-60-0) [данных](#page-60-0)*.

Можно выбирать источник управления: CU 352 или внешнее шинное соединение.

#### **Настройка через панель управления**

• Настройки > Дополнительные функции > Функция останова > Источн.управ-я.

## **Заводская настройка**

Источник управления: CU 352.

<span id="page-48-1"></span>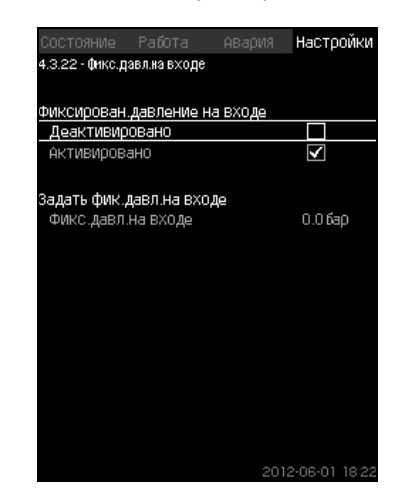

**Рис. 94** Фикс.давл.на входе

#### **Описание**

Данная функция используется, только если в системе не установлен датчик давления на входе, при этом давление на входе является известным и фиксированным.

Если в установке повышения давления давление на входе фиксированное, его можно ввести в данном окне, чтобы CU 352 мог оптимизировать производительность и управлять установкой.

#### **Диапазон настройки**

Можно задавать фиксированное давление на входе и активировать/деактивировать функцию.

## **Настройка через панель управления**

- Настройки > Дополнительные функции > Функция останова > Фикс.давл.на входе.
- Выберите: Активировано / Деактивировано.
- Задайте: Фикс.давл.на входе.

## **Заводская настройка**

Функция не активирована.

## <span id="page-49-0"></span>**9.7.42 Оценка расхода (4.3.23)**

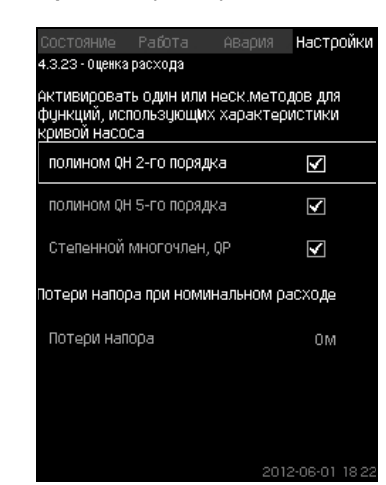

**Рис. 95** Оценка расхода

#### **Описание**

Как сказано в разделе *9.7.39 Дан.хар-к нас-в [\(4.3.19\)](#page-47-0)*, CU 352 может оптимизировать работу системы в соответствии с кривыми характеристик и данными электродвигателя. В данном дисплейном окне можно выбрать типы возможных характеристик, которые CU 352 будет использовать для оптимизации.

При большом расходе между нагнетательным фланцем насоса и датчиком давления могут быть значительные потери напора. Причиной таких потерь являются обратные клапаны и изгибы трубопроводов. Для более точной оценки расхода системы необходимо компенсировать разницу между измеренным и фактическим перепадом давления в насосе. Для этого введите потери напора в обратных клапанах и изгибах трубопроводов при номинальном расходе одного насоса.

#### **Диапазон настройки**

- полином QH 2-го порядка
- полином QH 5-го порядка
- Степенной многочлен, QP
- Потери напора

Указание *Можно выбрать несколько типов кривых характеристик, поскольку CU 352 формирует очерёдность на основе доступных данных.*

#### **Настройка через панель управления**

• Настройки > Дополнительные функции > Функция останова > Оценка расхода.

#### **Заводская настройка**

Выбраны все полиномы.

#### <span id="page-49-1"></span>**9.7.43 Работа с ограничен. производит-ю (4.3.24)**

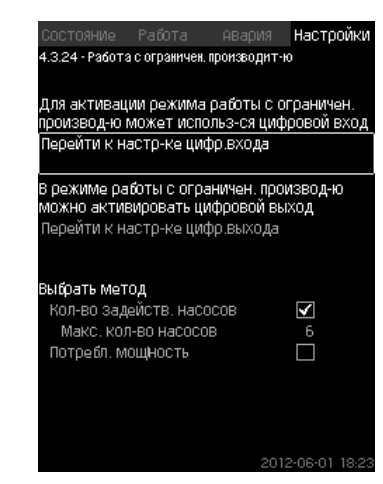

**Рис. 96** Работа с ограничен. производит-ю

#### **Описание**

Данная функция позволяет ограничить количество насосов в эксплуатации, а для установок MPC-E - ограничить энергопотребление. Ограничение активируется через цифровой вход.

#### **Диапазон настройки**

- Настройка цифрового входа (*9.7.26 Цифр.входы [\(4.3.7\)](#page-41-0)*).
- Настройка цифрового выхода (*9.7.31 [Цифровые](#page-43-0) выходы [\(4.3.9\)](#page-43-0)*).
- Максимальное количество насосов в эксплуатации.
- Максимальная потребляемая мощность.

#### **Настройка через панель управления**

- Настройки > Дополнительные функции > Функция останова > Работа с ограничен. производит-ю > Перейти к настр-ке цифр.входа.
- 1. Выберите цифровой вход.
- 2. Выберите: Работа с ограничен. производит-ю.
- $3 \leftrightarrow x2$
- 4. Выберите: Перейти к настр-ке цифр.выхода.
- 5. Выберите цифровой выход.
- 6. Выберите: Работа с ограничен. производит-ю.
- $7.6x2$
- 8. Задайте: Кол-во задейств. насосов / Потребл. мощность.

## **Заводская настройка**

Цифровой вход не выбран (отключено).

## **9.7.44 Функции контроля (4.4)**

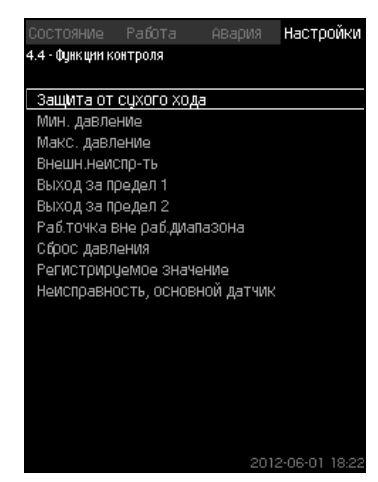

**Рис. 97** Функции контроля

#### **Описание**

Установка имеет набор функций, которые постоянно контролируют работу установки.

Основная задача функций контроля - не допустить повреждения насосов или системы, соединённой с установкой, из-за неисправности.

#### **Диапазон настройки**

- *[Защита](#page-50-0) от сухого хода (4.4.1)*
- *Мин. [давление](#page-52-0) (4.4.2)*
- *Макс. [давление](#page-53-0) (4.4.3)*
- *Внешн.[неиспр](#page-53-1)-ть (4.4.4)*
- *Выход за предел [1 \(4.4.5 4.4.6\)](#page-54-0)*
- *Раб.точка вне раб.[диапазона](#page-54-1) (4.4.7)*
- *Сброс [давления](#page-55-0) (4.4.8)*
- *[Регистрируемое](#page-55-1) значение (4.4.9)*
- *[Неисправность](#page-56-0), основной датчик (4.4.10)*.

## **Настройка через панель управления**

• Настройки > Функции контроля.

## <span id="page-50-0"></span>**9.7.45 Защита от сухого хода (4.4.1)**

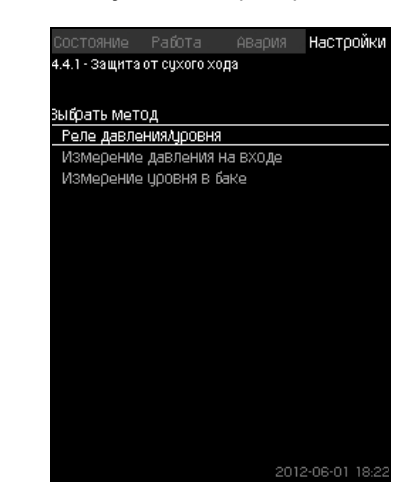

**Рис. 98** Защита от сухого хода

#### **Описание**

Одна из наиболее важных функций контроля - защита от сухого хода, так как при эксплуатации насоса "всухую" могут быть повреждены подшипники и уплотнение вала. Поэтому Grundfos рекомендует всегда использовать защиту от сухого хода.

Функция основана на контроле давления на входе или уровня в возможном резервуаре или колодце на стороне всасывания. Можно использовать реле уровня, реле давления или аналоговые датчики, сигнализирующие о нехватке воды на установленном уровне.

Выделяют три различных метода определения нехватки воды в установке:

- С помощью реле давления на всасывающем коллекторе или поплавкового выключателя/электродного реле в расходном баке. См. раздел *9.7.46 Реле [давления](#page-51-0)/уровня [\(4.4.1.1\)](#page-51-0)*.
- Измерение давления на входе всасывающего коллектора с помощью аналогового датчика давления. См. раздел *9.7.47 [Измерение](#page-51-1) давления на входе (4.4.1.2)*.
- Измерение уровня в расходном баке с помощью аналогового датчика уровня. См. раздел *9.7.48 [Измерение](#page-52-1) уровня в баке [\(4.4.1.3\)](#page-52-1)*.

## **Настройка через панель управления**

• Настройки > Функции контроля > Защита от сухого хода > Выбрать метод.

## <span id="page-51-0"></span>**9.7.46 Реле давления/уровня (4.4.1.1)**

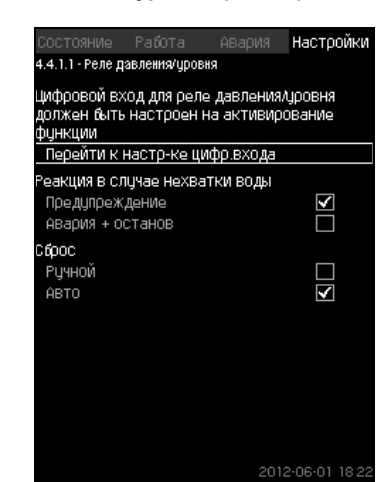

**Рис. 99** Реле давления/уровня

## **Описание**

Данная функция в первую очередь используется для установок повышения давления. Защита от сухого хода создаётся с помощью реле давления на всасывающем коллекторе или с помощью реле уровня в резервуаре на стороне всасывания.

Если контакт разомкнут, CU 352 будет регистрировать нехватку воды с задержкой около 5 секунд. Можно установить уведомление: предупреждение или аварийный сигнал, останавливающий насосы.

Можно установить автоматический или ручной перезапуск или сброс аварийного сигнала.

## **Диапазон настройки**

- Выбор цифрового входа для функции.
- Реакция в случае нехватки воды: Авария + останов.
- Перезапуск: Ручн. / Авто.

## **Настройка через панель управления**

- Настройки > Функции контроля > Защита от сухого хода > Реле давления/уровня > Перейти к настр-ке цифр.входа. Появится окно *Цифр.входы [\(4.3.7\)](#page-41-0)*.
- 1. Установите вход для защиты от сухого хода.
- $2.6$
- 3. Выберите:
- Предупреждение / Авария + останов.
- Ручн. / Авто.

#### **Заводская настройка**

Настройки выполняются в мастере пуска и зависят от области применения.

#### <span id="page-51-1"></span>**9.7.47 Измерение давления на входе (4.4.1.2)**

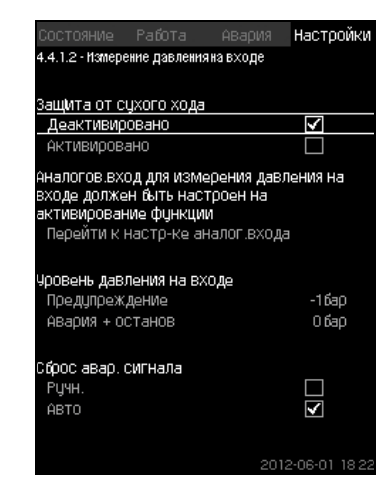

**Рис. 100** Измерение давления на входе

## **Описание**

Защита от сухого хода обеспечивается с помощью датчика давления для измерения давления на входе.

Можно установить два уровня:

- Предупреждение
- Авария + останов.

Можно установить автоматический или ручной перезапуск или сброс аварийного сигнала.

## **Диапазон настройки**

- Выбор аналогового входа для функции.
- Уровень давления на входе, когда появится предупреждение.
- Давление на входе, когда появится аварийный сигнал + останов.
- Перезапуск: Авто / Ручн.

#### **Настройка через панель управления**

- Настройки > Функции контроля > Защита от сухого хода > Измерение давления на входе> Перейти к настр-ке аналог.входа. Появится окно *[Аналоговые](#page-42-0) входы (4.3.8)*.
- 
- 1. Выберите: Давление на входе.
- $2.6$
- 3. Выберите: Активировано.
- 4. Выберите и задайте уровень:
- Предупреждение.
- Авария + останов.

Указание

5. Выберите сброс: Авто / Ручн.

*Если один из уровней не требуется, значение уровня должно быть минимальным показанием датчика давления на входе.* 

*Таким образом функция отключается.*

## **Заводская настройка**

Настройки выполняются в мастере пуска и зависят от области применения.

#### <span id="page-52-1"></span>**9.7.48 Измерение уровня в баке (4.4.1.3)**

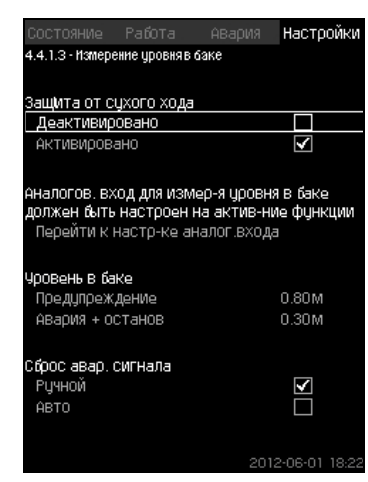

**Рис. 101** Измерение уровня в баке

#### **Описание**

Защита от сухого хода обеспечивается с помощью датчика уровня, который измеряет уровень в резервуаре на стороне всасывания.

Можно установить два уровня:

- Предупреждение
- Авария + останов.

Можно установить автоматический или ручной перезапуск или сброс аварийного сигнала.

## **Диапазон настройки**

- Выбор аналогового входа для функции.
- Уровень жидкости, при котором появляется предупреждение.
- Уровень жидкости, вызывающий аварийный сигнал + останов.
- Перезапуск: Ручной или автоматический.

#### **Настройка через панель управления**

• Настройки > Функции контроля > Защита от сухого хода > Измерение уровня в баке > Перейти к настр-ке аналог.входа.

Появится окно *[Аналоговые](#page-42-0) входы (4.3.8)*.

- 1. Установите вход на "Уровень в баке,всасыв.".
- $2.6$
- 3. Выберите: Активировано.
- 4. Выберите и задайте уровень:
- Предупреждение.
- Авария + останов.
- 5. Выберите сброс: Авто / Ручн.

#### **Заводская настройка**

Функция не активирована.

#### <span id="page-52-0"></span>**9.7.49 Мин. давление (4.4.2)**

| Состояние Работа                                                                                                    | Настоойки<br>АВария |
|----------------------------------------------------------------------------------------------------|---------------------|
| 4.4.2 - Мин. давление                                                                                                    |                     |
|                                                                                                    |                     |
| Контроль мин. давления                                                                                                    |                     |
| Деактивировано                                                                                                    | M                   |
| АКТИВИРОВАНО                                                                                                    |                     |
|                                                                                                    |                     |
| Датчик давления нагнетания должен быть                                                                                                |                     |
| настроен перед активированием функции                                                                                                 |                     |
| Перейти к настр-ке аналог входа                                                                                                    |                     |
|                                                                                                    |                     |
|                                                                                                    |                     |
|                                                                                                    |                     |
|                                                                                                    | 0.0 សា              |
|                                                                                                    |                     |
|                                                                                                    |                     |
|                                                                                                    |                     |
|                                                                                                    | 30 C                |
|                                                                                                    |                     |
| Мин. давление<br>Авария + останов при<br>мин.давлении<br>Запаздывание функции при<br>пуске<br>Запаздывание функции во<br>время работы | 10 <sub>C</sub>     |

**Рис. 102** Мин. давление

#### **Описание**

Давление нагнетания контролируется, если областью применения является повышение давления. Во всех остальных областях применения контролируется давление в системе. CU 352 реагирует, когда за определённый период времени давление становится ниже заданного минимума. Если необходимо сигнализировать о неисправности, когда давление на выходе становится ниже установленного минимального давления, минимальное давление можно контролировать.

Можно установить уведомление: предупреждение или аварийный сигнал, останавливающий насосы. Это важно для установок, используемых в системе орошения, в которой очень низкое давление нагнетания может быть вызвано разрывом трубы, а, следовательно, чрезмерно высоким потреблением и очень низким противодавлением. В таких случаях желательно, чтобы система останавливалась, и появлялся аварийный сигнал. Такая ситуация требует ручного сброса аварийных сигналов.

Можно настроить отсрочку пуска, чтобы в установке было создано давление перед активацией функции. Можно также установить задержку по времени, т.е. определить, как долго давление нагнетания может оставаться ниже установленного минимального давления до активации аварийного сигнала.

#### **Диапазон настройки**

- Минимальный уровень давления в диапазоне основного датчика.
- Активирование останова, когда давление падает ниже минимального значения.
- Запаздывание функции при пуске.
- Запаздывание функции во время работы.

#### **Настройка через панель управления**

- Настройки > Функции контроля > Мин. давление > Активировано.
- 1. Выберите и задайте: Мин. давление.
- 2. Выберите: Авария + останов при мин.давлении.
- 3. Задайте:
- Запаздывание функции при пуске
- Запаздывание функции во время работы.

#### **Заводская настройка**

Функция не активирована.

<span id="page-53-0"></span>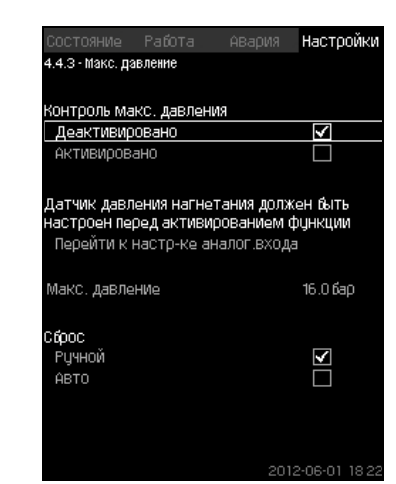

**Рис. 103** Макс. давление

## **Описание**

Давление нагнетания контролируется, если областью применения является повышение давления. Во всех остальных областях применения контролируется давление в системе. CU 352 реагирует, если давление становится выше заданного максимума.

В некоторых установках слишком высокое давление нагнетания может стать причиной повреждения. Поэтому, если давление будет слишком высоким, может

возникнуть необходимость на короткое время остановить все насосы.

Можно также задать автоматический перезапуск установки после того, как давление упадёт ниже максимального уровня, или установить ручной перезапуск системы. Перезапуск будет осуществляется с установленной задержкой.

См. раздел *9.7.13 Мин. время между пуском/[остановом](#page-34-0) [\(4.2.1\)](#page-34-0)*.

## **Диапазон настройки**

- Максимальный уровень давления в диапазоне основного датчика.
- Ручной или автоматический перезапуск.

## **Настройка через панель управления**

- Настройки > Функции контроля > Макс. давление > Активировано.
- 4. Задайте: Макс. давление.
- 5. Выберите сброс: Авто / Ручн..

## **Заводская настройка**

Функция не активирована.

## <span id="page-53-1"></span>**9.7.51 Внешн.неиспр-ть (4.4.4)**

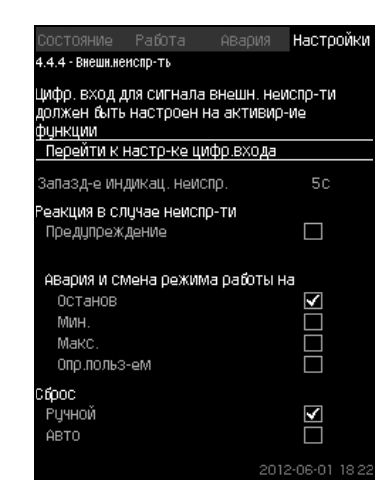

**Рис. 104** Внешн.неиспр-ть

## **Описание**

Функция используется, если устройство CU 352 должно получать сигнал о неисправности от внешнего контакта. В случае внешней неисправности CU 352 даёт предупреждающий или аварийный сигнал. В случае аварии система переходит в другой режим работы, например "Останов".

## **Диапазон настройки**

- Выбор цифрового входа для функции.
- Настройка задержки по времени с момента замыкания контакта до реакции CU 352.
- Реакция в случае внешней неисправности: Предупреждение или аварийный сигнал и переход на другой режим работы.
- Перезапуск после аварии: Ручной или автоматический.

## **Настройка через панель управления**

- Настройки > Функции контроля > Внешн.неиспр-ть > Перейти к настр-ке цифр.входа. Появится окно *Цифр.входы [\(4.3.7\)](#page-41-0)*.
- 6. Установите вход на "Внешняя неисправность".
- $7.5$ .
- 8. Задайте: Запазд-е индикац. неиспр..
- 9. Если в случае внешней неисправности требуется только предупреждающий сигнал, выберите "Предупреждение". Если установка должна дать аварийный сигнал и переключиться на другой режим работы в случае внешней неисправности, выберите режим работы "Ручн." "Авто".

## **Заводская настройка**

Функция не активирована. Если функция активирована, на производстве были установлены следующие значения:

- Задержка по времени: 5 секунд.
- Режим работы в случае аварии: Останов.
- Перезапуск: Ручн.

<span id="page-54-0"></span>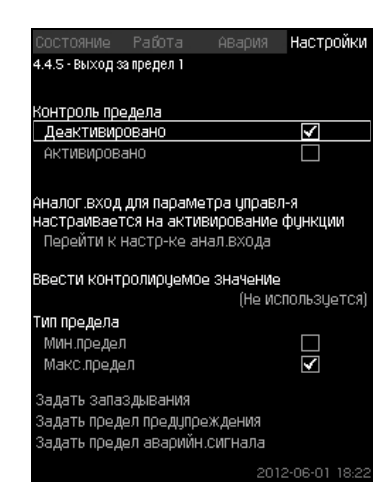

**Рис. 105** Выход за предел 1

#### **Описание**

С помощью данной функции CU 352 может контролировать установленные пределы аналоговых значений. Блок управления реагирует в случае превышения предельных значений. Каждый предел может быть максимальным или минимальным значением. Для каждого контролируемого значения необходимо определить уровень появления предупреждения и уровень аварийного сигнала. Данная функция позволяет одновременно контролировать две различных точки в насосной системе. Например, давление в точке водоразбора и давление нагнетания насоса. Это исключает возможность того, что давление нагнетания достигнет критической отметки.

Если давление превышает предельное значение предупреждения, появляется предупреждающий сигнал. Если давление превышает предельное значение для аварийного сигнала, насосы останавливаются.

Можно установить задержку по времени между моментом обнаружения превышения предельного значения и включением предупреждающего или аварийного сигнала. Можно установить задержку сброса предупреждающего или аварийного сигнала.

Предупреждение может быть сброшено автоматически или вручную.

Можно установить автоматический или ручной перезапуск системы после аварии или ручной сброс аварийного сигнала. Перезапуск может осуществляется с установленной задержкой. Можно также настроить отсрочку пуска, чтобы установка достигла устойчивого состояния до активации функции.

#### **Диапазон настройки**

- Выбор аналогового входа для функции
- входное значения, подлежащее контролю
- тип предельного значения (мин./макс.)
- предел предупреждения
- предел аварийного сигнала.

#### **Настройка через панель управления**

#### Указание *Аналоговые входы должны быть правильно настроены перед активированием функции. См. раздел 9.7.28 [Аналоговые](#page-42-0) входы (4.3.8).*

- Настройки > Функции контроля > Выход за предел 1 / Выход за предел 2 > Перейти к настр-ке анал.входа.
- 1. Выберите аналоговый вход.
- 2. Выберите: Ввести контролируемое значение.
- Появится окно 4.3.8.1.1.
- 3. Выберите вход.
- $4. \Leftrightarrow$
- 5. Установите минимальное и максимальное значение для датчика.
- 6.  $\leftrightarrow$  x 2.
- 7. Выберите: Ввести контролируемое значение.
- 8. Выберите вход.
- $9.5$

## 10. Выберите:

- Мин.предел / Макс.предел.
- Задать запаздывания.
- 11.  $\bigstar$
- 12. Выберите:
- Задать предел предупреждения
- Активировано.
- 13. Задайте предел.
- 14. Выберите сброс: Авто / Ручн.
- 15.  $\bigstar$ .
- 16. Выберите:
- Задать предел аварийн.сигнала
- Активировано.
- 17. Задайте предел.
- 18. Выберите сброс: Авто / Ручн..
- 19.  $\bigstar$ .
- 20. Выберите: Активировано.

#### **Заводская настройка**

Функция не активирована.

<span id="page-54-1"></span>**9.7.53 Раб.точка вне раб.диапазона (4.4.7)**

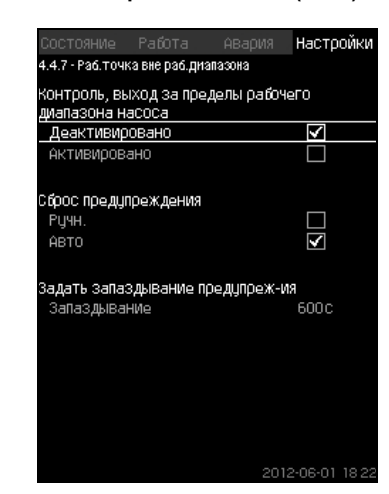

**Рис. 106** Раб.точка вне раб.диапазона

#### **Описание**

Данная функция даёт предупредительный сигнал, если рабочая точка насоса выходит за пределы определённого диапазона. Например, если давление на входе становится ниже минимального допустимого значения, что может привести к кавитации насосов некоторых типов.

Предупреждающий сигнал появляется с установленной задержкой. Можно установить автоматический или ручной сброс предупреждающего сигнала в случае, когда рабочая точка возвращается в установленный рабочий диапазон. Кроме того, можно установить активизацию релейного выхода при появлении предупреждения или его отключение после сброса предупреждающего сигнала.

Функция требует контроля давления нагнетания и давления на входе (измеренного или настроенного) или перепада давления в насосах, а также наличия в CU 352 достоверных данных насоса либо из GSC-файла, либо введённых вручную.

См. раздел *9.7.39 Дан.хар-к нас-в [\(4.3.19\)](#page-47-0)*.

#### **Диапазон настройки**

- Настройка ручного или автоматического сброса.
- Выставление запаздывания предупреждения.

### **Настройка через панель управления**

• Настройки > Функции контроля > Раб.точка вне раб.диапазона > Ручн. / Авто > Задать запаздывание предупреж-ия.

## **Заводская настройка**

Функция не активирована.

## <span id="page-55-0"></span>**9.7.54 Сброс давления (4.4.8)**

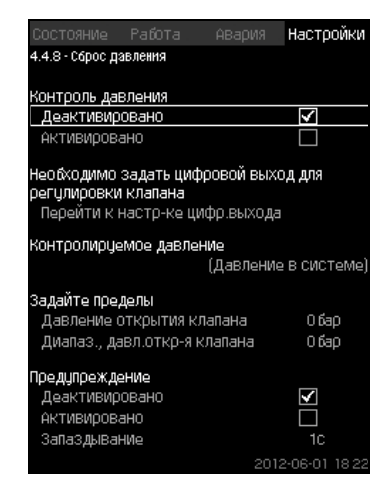

**Рис. 107** Сброс давления

#### **Описание**

Основная задача данной функции - снизить давление в магистрали открытием электромагнитного клапана в том случае, если давление превышает установленный предел. Если за определённый период давление не упадёт, электромагнитный клапан закроется и появится предупреждающий сигнал.

- 1: Электромагнитный клапан открывается.
- 2: Электромагнитный клапан закрывается.
- 3: Электромагнитный клапан открывается.
- 4: Предупреждение активировано.
- 5: Электромагнитный клапан закрывается, и предупреждение сбрасывается.

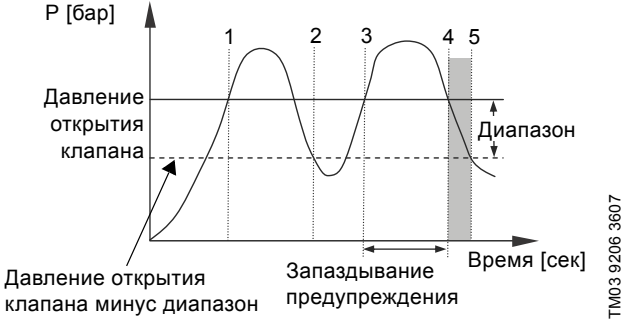

## **Рис. 108** Сброс давления

#### **Диапазон настройки**

- Настройка цифрового выхода.
- Выставление давления для контроля.
- Выставление давления открытия клапана.
- Выставление диапазона для давления открытия клапана.
- Настройка предупреждения или аварийного сигнала.

#### **Настройка через панель управления**

- Настройки > Функции контроля > Сброс давления > Перейти к настр-ке цифр.выхода.
- 1. Выберите цифровой выход.
- 2. Выберите: Сброс давления.
- 3.  $6 \times 2$
- 4. Выберите:
- Контролируемое давление
- Давление нагнетания, Давление в системе / Внешнее давление.
- $5.6$
- 
- 6. Выберите и задайте:
- Давление открытия клапана
- Диапаз., давл.откр-я клапана.
- 7. Выберите: Предупреждение> Деактивировано / Активировано.
- 8. Задайте: Запаздывание. (Выставляется, только если предупреждение активировано.)
- 9. Выберите: Активировано.

## **Заводская настройка**

Функция не активирована.

## <span id="page-55-1"></span>**9.7.55 Регистрируемое значение (4.4.9)**

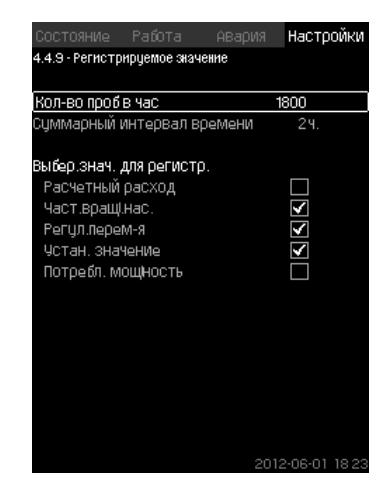

**Рис. 109** Регистрируемое значение

## **Описание**

Выберите значения для регистрации и количество забора образцов в час. Отобразится суммарный промежуток времени. После завершения промежутка времени старые зарегистрированные данные будут удалены; поверх них будут записаны новые данные.

## **Регистрируемые величины**

- Расчетный расход
- (только при наличии расходомера)
- Част.вращ.нас.
- Регул.перем-я
- Устан. значение
- Потребл. мощность (установки MPC-E)
- Давление на входе
	- (при наличие датчика давления на входе).

#### **Диапазон настройки**

Кол-во проб в час: 1-3600.

#### **Настройка через панель управления**

- Настройки > Функции контроля > Регистрируемое значение.
- 1. Задайте: Кол-во проб в час.
- 2. Выберите значения для регистрации.

## <span id="page-56-0"></span>**9.7.56 Неисправность, основной датчик (4.4.10)**

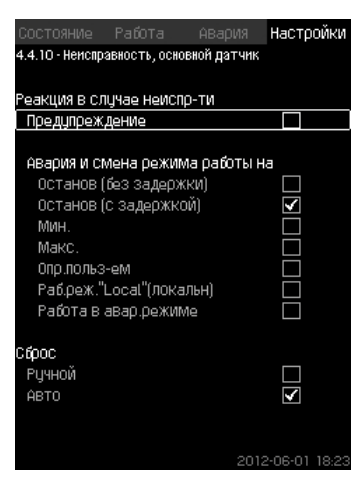

**Рис. 110** Неисправность, основной датчик

#### **Описание**

Можно задать реакцию установки на отказ основного датчика.

## **Диапазон настройки**

- Останов (без задержки)
- Останов (с задержкой)
- Мин.
- Макс.
- Опр.польз-ем
- Раб.реж."Local"(локальн)
- Работа в авар.режиме
- Сброс: Ручной / Авто.

#### **Настройка через панель управления**

- Настройки > Функции контроля > Неисправность, основной датчик.
- 1. Выберите реакцию установки на неисправность основного датчика.
- 2. Выберите сброс: Авто / Ручн.

## **9.7.57 Функции CU 352 (4.5)**

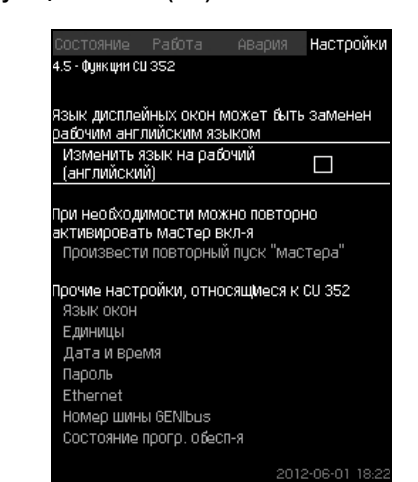

**Рис. 111** Функции CU 352

#### **Описание**

Выполните основные настройки блока управления CU 352 в подменю.

Для CU 352 большинство значений уже были заданы при сборке, или были установлены при пуске в эксплуатацию, и обычно остаются без изменений.

Рабочий язык (английский) может быть активирован для рабочих процессов. Если на кнопки не нажимают в течение 15 минут, окно возвращается к языку, выбранному при пуске или языку, установленному в *Язык окон [\(4.5.1\)](#page-57-0)*.

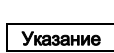

#### *Если язык выбран, с правой стороны от верхней строки всех окон появляется соответствующий символ .*

#### **Диапазон настройки**

- Активация рабочего языка, английского.
- Повторная активация мастера пуска. (После пуска мастер не активен.)
- Выбор языка окон.
- Выбор единиц отображения данных.
- Настройка даты и времени.
- Выбор пароля для меню "Работа" и "Настройки".
- Настройка связи через локальную сеть Ethernet.
- Выставление номера GENIbus.
- Считывание состояния программного обеспечения.

## <span id="page-57-0"></span>**9.7.58 Язык окон (4.5.1)**

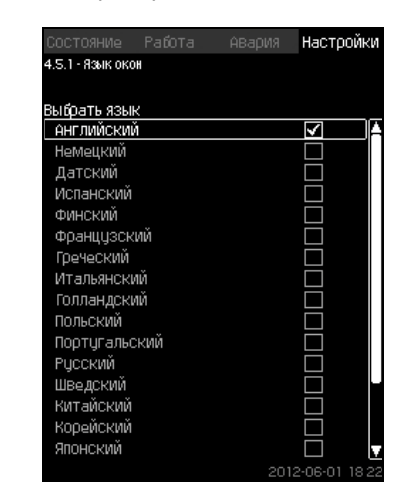

**Рис. 112** Язык окон

## **Описание**

Здесь выбирается язык для дисплея CU 352.

## **Диапазон настройки**

- Английский
- Немецкий
- Датский
- Испанский
- Финский
- Французский
- Греческий
- Итальянский
- Голландский
- Польский
- Португальский
- Русский
- Шведский
- Китайский
- Корейский
- Японский
- Чешский
- Турецкий
- Венгерский
- Болгарский.

## **Настройка через панель управления**

• Настройки > Функции CU 352.

## **Заводская настройка**

Язык окон - английский. Можно изменить во время пуска.

## **9.7.59 Единицы (4.5.2)**

| Состояние Работа                            | Авария | Настоойки |  |
|---------------------------------------------|--------|-----------|--|
| 4.5.2 - Единицы измер.,выводимые на дисплей |        |           |  |
|                                             |        |           |  |
| Выбрать систему единиц измерения            |        |           |  |
| Единицы СИ                                  |        | M         |  |
| ЕДИНИЦЫ США                                 |        |           |  |
| Единицы измерения можно выбрать для         |        |           |  |
| отдельных параметров                        |        |           |  |
| Давление                                    |        |           |  |
| Перепад давления                            |        |           |  |
| Hanop                                       |        |           |  |
| <b>Чровень</b>                              |        |           |  |
| Расход                                      |        |           |  |
| 06ъём                                       |        |           |  |
| Чдельное энергопотр-е                       |        |           |  |
| Температура                                 |        |           |  |
| МОШНОСТЬ                                    |        |           |  |
| Энергия                                     |        |           |  |
| Перепад температур                          |        |           |  |
|                                             |        |           |  |

**Рис. 113** Единицы

## **Описание**

Здесь можно выбрать единицы измерения различных параметров.

Выберите между единицами системы СИ и единицами английской системы мер. Для отдельных параметров можно также выбрать другие единицы измерения.

## **Диапазон настройки**

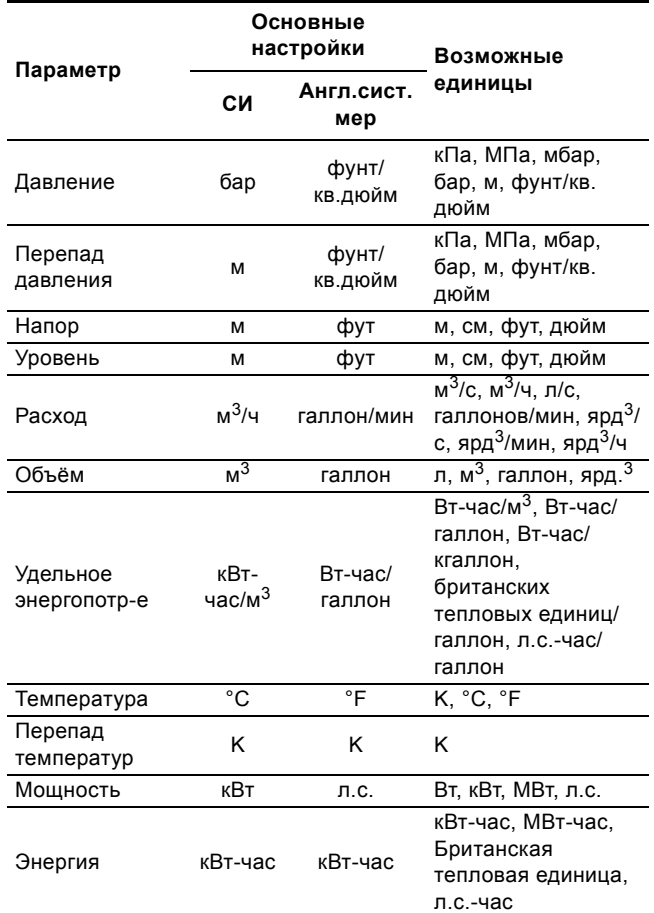

*Если единицы измерения изменены из СИ в англ. ед. или наоборот, все специально устанавливаемые параметры меняются на*

*соответствующие основные настройки.*

## **Настройка через панель управления**

Указание

• Настройки > Функции CU 352 > Единицы.

Задайте стандартную единицу измерения, параметр измерения и спец. единицы. См. пример на рис. [114.](#page-57-1)

| Состояние Работа           |                            | АВария | Настройки        |  |
|----------------------------|----------------------------|--------|------------------|--|
| 4.5.2.1 - Единицы давления |                            |        |                  |  |
|                            |                            |        |                  |  |
|                            | Единицы измерения давления |        |                  |  |
| кПа                        |                            |        |                  |  |
| МПа                        |                            |        |                  |  |
| мбар                       |                            |        |                  |  |
| бар                        |                            |        | M                |  |
| М                          |                            |        |                  |  |
| PSI                        |                            |        |                  |  |
|                            |                            |        |                  |  |
|                            |                            |        |                  |  |
|                            |                            |        |                  |  |
|                            |                            |        |                  |  |
|                            |                            |        |                  |  |
|                            |                            |        |                  |  |
|                            |                            |        |                  |  |
|                            |                            |        |                  |  |
|                            |                            |        |                  |  |
|                            |                            |        |                  |  |
|                            |                            |        | 2012-06-01 18:22 |  |

<span id="page-57-1"></span>**Рис. 114** Пример выбора единиц измерения

#### **Заводская настройка**

Настройки выполняются в мастере пуска и зависят от области применения.

## **9.7.60 Дата и время (4.5.3)**

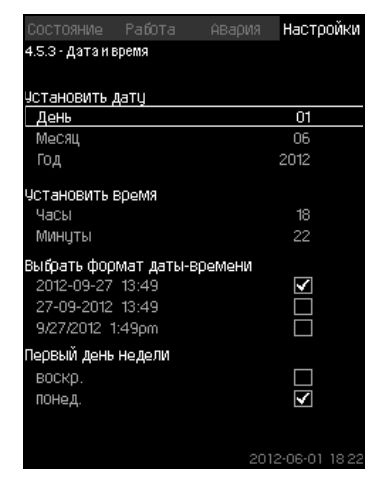

**Рис. 115** Дата и время

#### **Описание**

Можно установить дату и время, а также способ их отображения в окне.

В часах имеется встроенный перезаряжаемый источник напряжения, который подаёт питание к часам в течение 20 дней в том случае, если питание установки прервано. Если к часам не поступает напряжение больше 20 дней, дату и время необходимо будет установить снова.

#### **Диапазон настройки**

Дату можно установить следующим образом: день, месяц и год. Время можно установить по 24-часовой шкале с отображением часов и минут.

Здесь можно выбрать один из трёх форматов.

# **Пример формата** 2005-09-27 13:49 27-09-2005 13:49 9/27/2005 1:49pm

Можно также выбрать, какой день недели будет первым: воскресенье или понедельник.

## **Настройка через панель управления**

- Настройки > Функции CU 352 > Дата и время.
- 1. Выберите и задайте:
- 2. День, Месяц, Год, Часы, Минуты.
- 3. Выберите формат.
- 4. Выберите "воскр." или "понед." как "Первый день недели".

#### **Заводская настройка**

Местное время.

*Если к установке не подавалось напряжение больше 20 дней с момента вывоза с завода, часы могут вернуться к первоначальным настройкам: 01-01-2005 0:00.*

Указание *В ходе настройки установки могли измениться дата и время. Автоматического перехода на летнее или зимнее время нет.*

## **9.7.61 Пароль (4.5.4)**

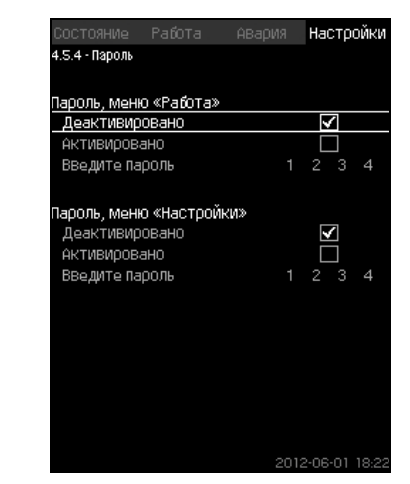

**Рис. 116** Пароль

#### **Описание**

Доступ к меню "Работа" и "Настройки" можно ограничить, установив пароль. При ограниченном доступе просмотреть или изменить какие-либо параметры в данных меню невозможно.

Пароль должен состоять из четырех цифр и может применяться к обоим меню.

#### Указание *Если вы забыли пароли, обратитесь в компанию Grundfos.*

## **Настройка через панель управления**

- Настройки > Функции CU 352 > Пароль.
- 1. Выберите пароль для активации.
- 2. Выберите: Введите пароль.
- Мигает первый символ пароля.
- 3. Выберите символ.
	- Мигает второй символ пароля.
- 4. Для активации другого пароля повторите эти шаги.

#### **Заводская настройка**

Оба пароля отключены. Если пароль активирован, то на заводе он был установлен как "1234".

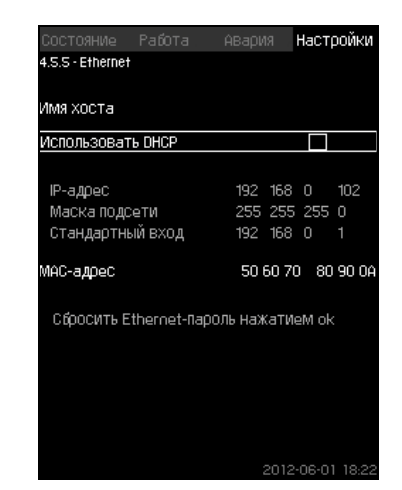

**Рис. 117** Ethernet

## **Описание**

Блок CU 352 оборудован сетью Ethernet для соединения с компьютером, напрямую или через Internet. См. также раздел *[9.8.1 Ethernet](#page-60-1)*.

## **9.7.63 Номер шины GENIbus (4.5.6)**

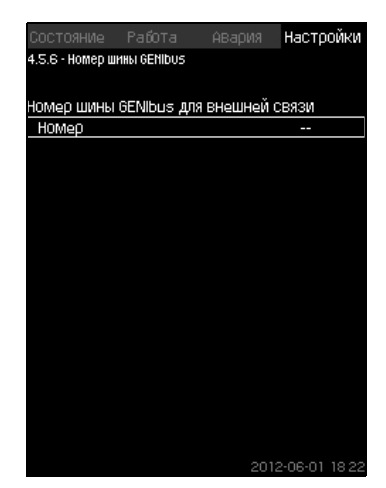

**Рис. 118** Номер шины GENIbus

#### **Описание**

CU 352 может быть связан с внешними устройствами через интерфейс RS-485 (опция). Более подробно см. рис. [120](#page-60-2) и раздел *[9.8.2 GENIbus](#page-62-0)*.

Связь осуществляется в соответствии с протоколом шины связи Grundfos, GENIbus, и позволяет контактировать с системой диспетчеризации инженерного оборудования здания или другой внешней системой управления.

Рабочие параметры, такие как установленное значение и режим работы, можно установить посредством сигнала шины связи. Кроме того, с CU 352 можно считывать состояние важных параметров, таких как фактическое значение и входная мощность, а также индикации технических неисправностей.

Для получения дополнительной информации обращайтесь в Grundfos.

## **Диапазон настройки**

Номер может быть установлен в диапазоне от 1 до 64.

## **Настройка через панель управления**

• Настройки > Функции CU 352 > Номер шины GENIbus.

## **Заводская настройка**

Номер не установлен.

## **9.7.64 Состояние прогр. обесп-я (4.5.9)**

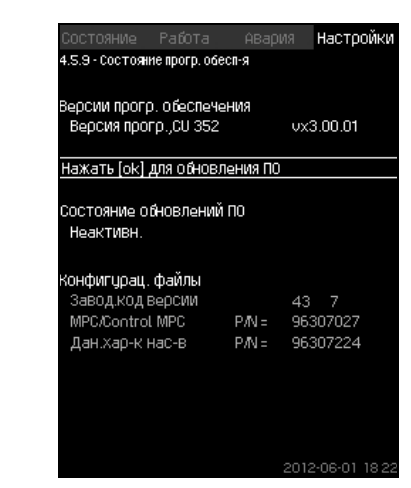

**Рис. 119** Состояние прогр. обесп-я

## **Описание**

Данное окно отображает состояние программного обеспечения, установленного в CU 352. Кроме того, отображается код версии и номера продуктов конфигурационных файлов (.gsc), передаваемых в устройство. Также можно обновить версию программного обеспечения. Для получения дополнительной информации обращайтесь в Grundfos.

## <span id="page-60-0"></span>**9.8 Передача данных**

CU 352 имеет соответствующее оборудование (например, компьютер), обеспечивающее соединение с внешними устройствами через внешний GENIbus или локальную сеть Ethernet .

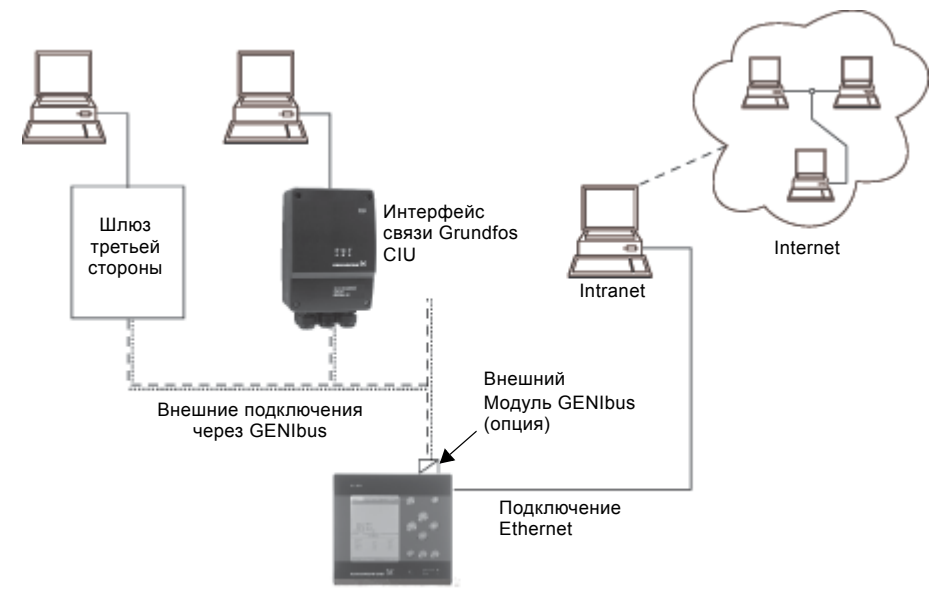

<span id="page-60-2"></span>**Рис. 120** Передача данных через внешнее соединение GENIbus и локальную сеть

## <span id="page-60-1"></span>**9.8.1 Ethernet**

Ethernet - самый широко используемый стандарт создания локальной сети (LAN). Стандартизация данной технологии привела к разработке самых простых и дешёвых способов установления связи с электронными устройствами, например, между компьютерами или между компьютерами и блоками управления.

Web-сервер CU 352 даёт возможность соединить компьютер с CU 352 через Ethernet. Пользовательский интерфейс можно экспортировать из CU 352 в компьютер так, чтобы CU 352, а, следовательно, и установку можно было контролировать и регулировать извне.

#### Указание *Grundfos рекомендует защитить соединение с CU 352 в соответствии с местными требованиями техники безопасности после консультации с системным администратором.*

Чтобы использовать web-сервер, необходимо знать IP-адрес блока CU 352. Все устройства в сети должны иметь уникальный IP-адрес для обмена данными между собой. Заводской IP-адрес CU 352: 192.168.0.102.

В качестве альтернативы IP-адреса, установленного на заводе, можно использовать динамическое присвоение IP-адреса. Это можно сделать посредством активации DHCP (Dynamic Host Configuration Protocol) непосредственно в CU 352 или через web-сервер. См. пример на рис. [121.](#page-60-3)

| Использовать DHCP                     |                   |
|---------------------------------------|-------------------|
|                                       |                   |
| IP-адрес                              | 192 168 0<br>102  |
| Маска подсети                         | 255 255 255 0     |
| Стандартный вход                      | 192 168 0<br>1    |
| МАС-адрес                             | 50 60 70 80 90 0A |
| Сбросить Ethernet-пароль нажатием ok- |                   |
|                                       |                   |
|                                       |                   |

<span id="page-60-3"></span>**Рис. 121** Пример настройки Ethernet

TM05 3235 1012

TM05 3235 1012

Для динамического присвоения IP-адреса блоку CU 352 необходим DHCP-сервер в сети. DHCP-сервер назначает номера IP-адресов электронным устройствам и следит за тем, чтобы два устройства не получили один и тот же IP-адрес.

Для соединения с web-сервером CU 352 используется стандартный Internet-браузер.

Если вы хотите использовать заводской IP-адрес, в данном окне не требуется никаких изменений. Откройте Internetбраузер и введите IP-адрес CU 352.

Для динамического присвоения необходимо активировать функцию выбрав "Использовать DHCP" и нажав [ok]. Галочка показывает, что функция выбрана.

Откройте Internet-браузер и введите имя хоста CU 352 вместо IP-адреса. Internet-браузер попытается установить связь с CU 352. Имя хоста читается в окне, но изменить его можно только файлом с расширением .gsc (конфигурационным файлом) или через web-сервер. Смотрите *[Изменение](#page-62-1) [настроек](#page-62-1) сети* на стр. [63](#page-62-1).

#### Указание *Чтобы применить DHCP, необходимо имя хоста.*

Это первое окно, которое появляется, когда устанавливается связь с CU 352.

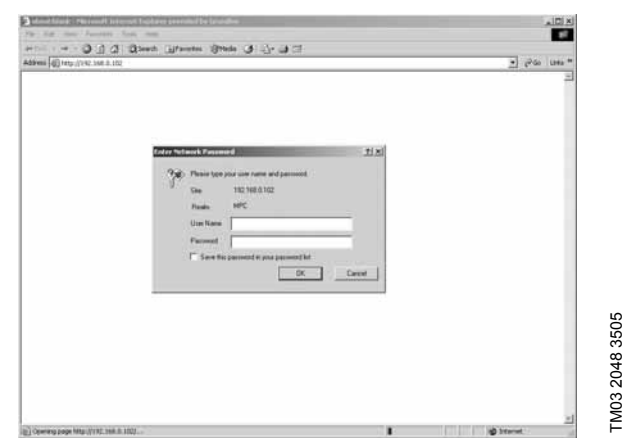

**Рис. 122** Соединение с CU 352

## **Заводская настройка**

Имя пользователя: admin Пароль: admin

Как только имя пользователя и пароль будут введены, в CU 352 запустится программное приложение Java Runtime Environment, при условии, что оно установлено на соответствующем компьютере. Если программа не установлена, но компьютер подключен к Internet, используйте ссылку на экране, чтобы загрузить и установить приложение Java Runtime Environment.

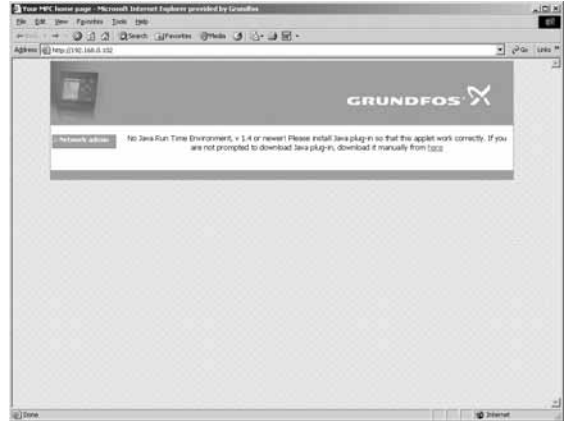

**Рис. 123** Окно с ссылкой на приложение JavaScript®

Приложение Java Runtime Environment экспортирует пользовательский интерфейс CU 352 (включая окно и рабочую панель) на экран компьютера. Теперь можно контролировать CU 352 и управлять им с компьютера.

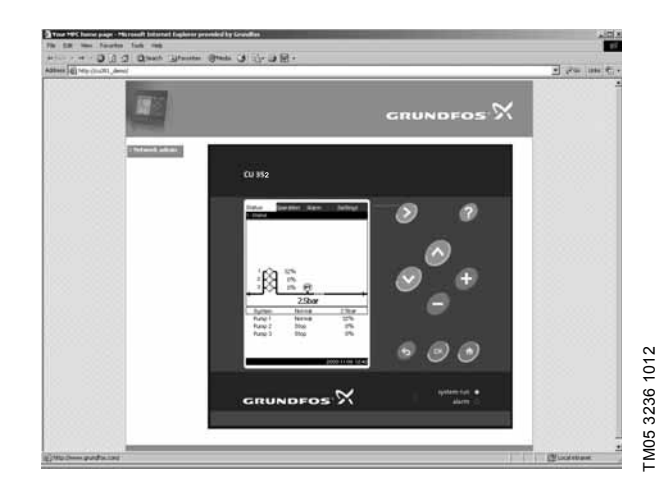

**Рис. 124** Настройки сети

TM03 2048 3505

# Pycckuň (RU) **Русский (RU)**

## <span id="page-62-1"></span>**Изменение настроек сети**

Когда установлена связь с web-сервером CU 352, можно менять настройки сети.

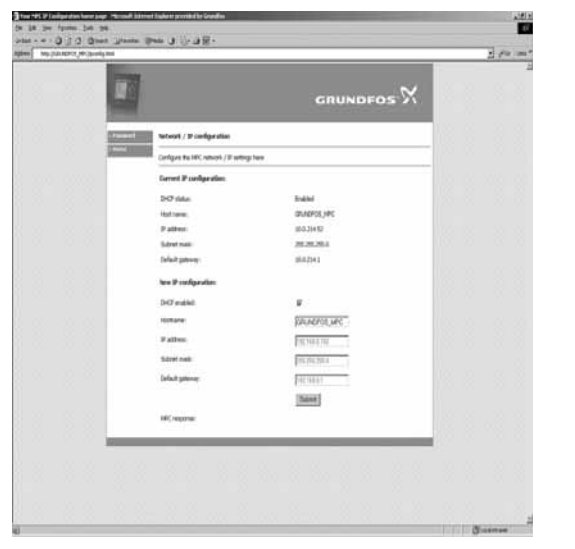

TM03 2050 3505

TM03 2050 3505

TM03 2051 3505

TM03 2051 3505

**Рис. 125** Изменение настроек сети

- 1. Нажмите [>Network admin].
- 2. Введите изменения.
- 3. Чтобы принять изменения, нажмите [Submit].

## **Смена пароля**

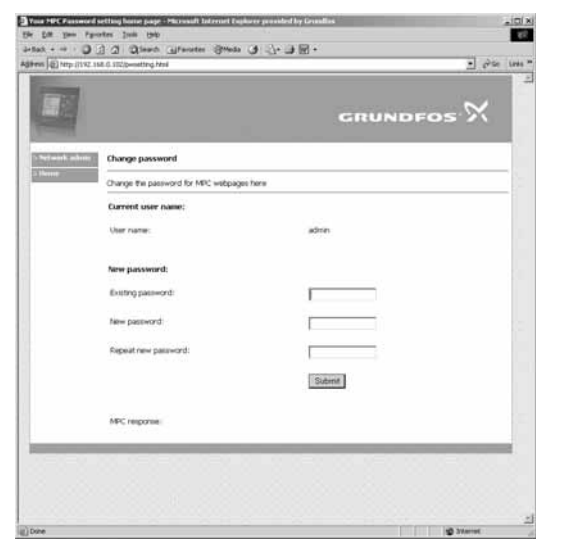

**Рис. 126** Смена пароля

- 1. Нажмите [Change password].
- 2. Введите новый пароль.
- 3. Чтобы активировать новый пароль, нажмите [Submit].

### <span id="page-62-0"></span>**9.8.2 GENIbus**

С помощью модуля GENIbus, монтируемого в CU 352, можно установить связь между установкой и внешней сетью. Эту связь можно создать с помощью сети, основанной на GENIbus, или сети, основанной на другом сетевом протоколе, через шлюз. Смотрите примеры на рис. [120.](#page-60-2) Дополнительную информацию можно получить в компании Grundfos.

Шлюзом может быть интерфейс связи Grundfos CIU или шлюз третьей стороны. Подробную информацию по CIU можно найти в WebCAPS или получить в Grundfos.

# **10. Обнаружение и устранение неисправностей**

*Предупреждение*

*Перед началом поиска неисправностей Hydro Multi-E обязательно отключите*

*установку от электросети как минимум за*

*5 минут до этого. Убедитесь, что случайное*

*включение электропитания исключено.*

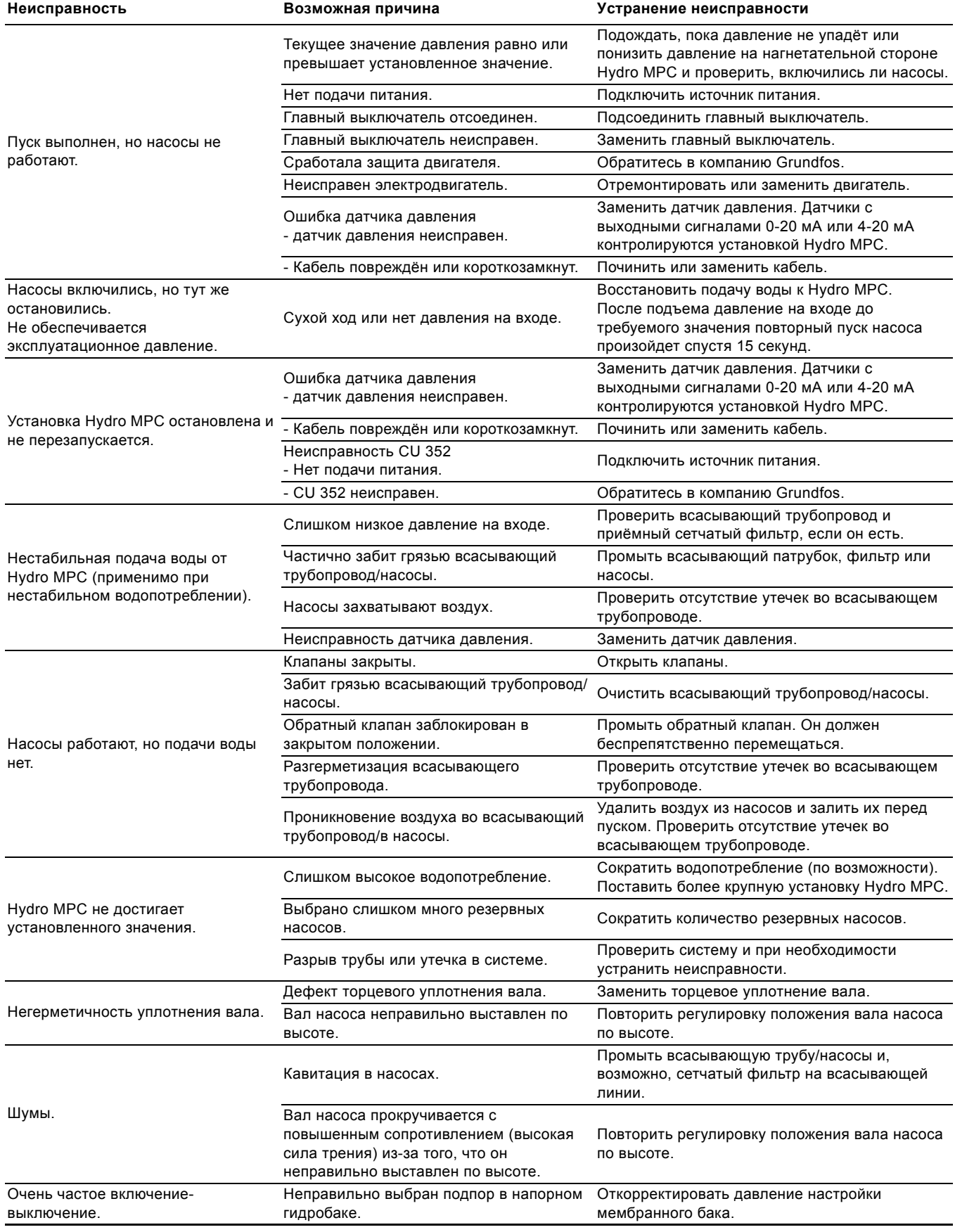

## **11. Техническое обслуживание**

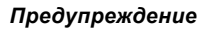

*Перед началом работ убедитесь в том, что устройство отключено от сети электропитания.*

*Следует запереть крышку распределительного щита, чтобы предотвратить случайное включение электропитания.*

## **11.1 CU 352**

Блок управления CU 352 не требует технического обслуживания. Необходимо сохранять его в чистом и сухом виде, а также предохранять от воздействия прямых солнечных лучей. О температуре окружающей среды см. в разделе *14. [Технические](#page-64-0) данные*.

## **11.2 Насосы**

Подшипники и уплотнение вала насоса не требуют технического обслуживания.

## **11.3 Подшипники электродвигателя**

Электродвигатели без смазочного ниппеля не требуют технического обслуживания.

Если же электродвигатель насоса оборудован прессмаслёнками, то для дозаправки следует использовать тугоплавкую консистентную смазку на литиевой основе. Смотрите указания по смазке в кожухе вентилятора электродвигателей компании Grundfos.

В случае сезонной эксплуатации (электродвигатель простаивает больше шести месяцев в году) рекомендуется после выведения насоса из эксплуатации смазать электродвигатель.

## **12. Защита от низких температур**

Из насосов, не используемых в период низких температур, должна быть слита жидкость во избежание их повреждения. Чтобы слить из насоса рабочую жидкость, отверните резьбовые пробки отверстия для удаления воздуха в головной части и сливного отверстия в основании насоса.

## *Предупреждение*

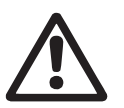

*Необходимо убедиться, что выходящая горячая или холодная жидкость не станет причиной ожогов персонала или повреждения оборудования.*

Не затягивайте винт вентиляционного отверстия и не вставляйте пробку в сливное отверстие, пока насос не будет использоваться снова.

## **13. Останов насосной установки. Подготовка к хранению**

Для вывода системы из эксплуатации следует выключить главный выключатель.

## *Предупреждение*

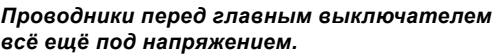

*Следует запереть крышку*

*распределительного щита, чтобы предотвратить случайное включение электропитания.*

Необходимо предусмотреть меры для предотвращения недопустимого использования насосов после прекращения эксплуатации.

Каждый насос выводится из эксплуатации отключением соответствующего пускателя электродвигателя, автоматического выключателя цепи или предохранителя.

## <span id="page-64-0"></span>**14. Технические данные**

## **14.1 Давление**

## **Давление на входе**

Установки повышения давления Hydro MPC могут работать при положительном значении давления на входе (давление настройки системы) или при отрицательном значении давления на входе (т.е. при вакууме во всасывающем коллекторе).

Рекомендуется рассчитать давление на входе в следующих случаях:

- Вода выкачивается по длинным трубам.
- Вода выкачивается из глубины.
- Плохие условия на входе.

#### Указание *В данном руководстве термин "давление на входе" означает давление/вакуум, который можно измерить непосредственно перед установкой повышения давления.*

Чтобы избежать кавитации, давление на входе на стороне всасывания установки должно быть минимальным. Минимальное давление на входе в барах можно рассчитать следующим образом:

 $p_s$  >  $H_v$  +  $\rho$  ×  $g$  × 10<sup>-5</sup> × NPSH +  $H_s$  –  $p_h$ 

- ps = Необходимое минимальное давление на входе в барах, показываемое манометром на всасывающей стороне установки повышения давления.
- Hv = Давление паров перекачиваемой жидкости в барах.
- $\rho = \Pi$ лотность перекачиваемой жидкости в кг/м<sup>3</sup>.
- $q =$  Ускорение свободного падения в м/с<sup>2</sup>.
- NPSH = Допустимый положительный подпор на входе в насос в метрах напора. NPSH можно показать по кривой NPSH, как максимально производительной, при которой насос будет работать. (См. руководство по монтажу и эксплуатации насосов CR, CRI, CRN).
- Hs = Коэффициент запаса = минимум 0,1 бар.
- $p_b$  = Атмосферное давление в барах. Номинальное барометрическое давление составляет 1,013 бар.

## **Максимальное давление на входе**

Смотрите руководство по монтажу и эксплуатации насосов CR, CRI, CRN, которое поставляется вместе с установкой повышения давления.

## **Рабочее давление**

В стандартном исполнении максимальное рабочее давление составляет 16 бар.

По заказу Grundfos предоставляет установку повышения давления Hydro MPC с максимальным рабочим давлением больше 16 бар.

## **14.2 Температура**

Температура перекачиваемой среды: От +5 °C до +60 °C.

Температура окружающей среды: От 0 °C до +40 °C.

При перекачивании горячей жидкости необходимо предпринять меры по защите обслуживающего персонала от риска ожога о горячие поверхности.

## **14.3 Относительная влажность**

Макс. относительность влажность: 95 %

## **14.4 Звуковое давление**

Уровень звукового давления см. в руководстве по монтажу и эксплуатации для насосов CR.

Уровень звукового давления для нескольких насосов можно рассчитать следующим образом:

- $L_{\text{MARC}} = L_{\text{HACOC}} + (n 1) \times 3$
- Lмакс. = Максимальный уровень звукового давления.
- Lнасос = Уровень звукового давления одного насоса.
- n = Количество насосов.

## **15. Данные электрооборудования**

#### **Напряжение питания**

См. фирменную табличку установки.

## **Плавкий предохранитель**

См. схему электрических соединений, поставляемую с установкой.

#### **Цифровые входы**

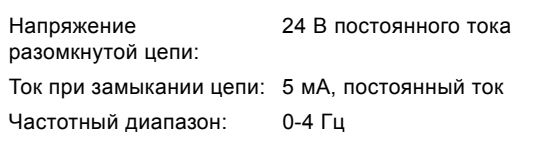

#### Указание *На все цифровые входы подается пониженное напряжение для повышения электробезопасности (PELV).*

#### **Аналоговые входы**

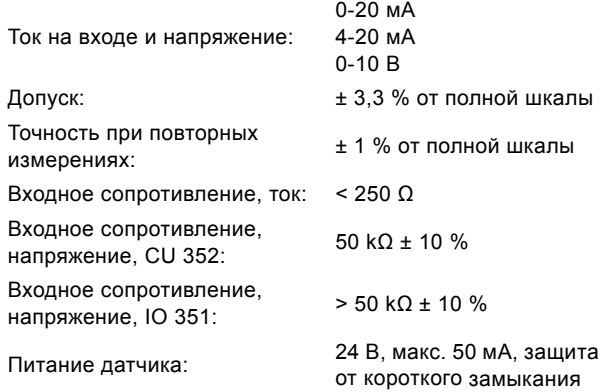

Указание *На все аналоговые входы подается пониженное напряжение для повышения электробезопасности (PELV).*

#### **Цифровые выходы (релейные выходы)**

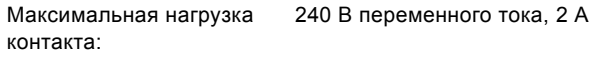

Мин. нагрузка контакта: 5 В постоянного тока, 10 мА

Все цифровые выходы являются контактами реле с нулевым потенциалом.

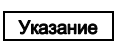

*Некоторые выходы имеют общую клемму С. Более подробно смотрите схему электрических соединений, поставляемую с*

*установкой.*

## **Входы датчика PTC/термовыключателя**

Для датчиков PTC в соответствии с DIN 44082. Могут быть также подсоединены термовыключатели.

Напряжение разомкнутой 12 В постоянного тока ± 15 % цепи:

Ток при замыкании цепи: 2,6 мА, постоянный ток

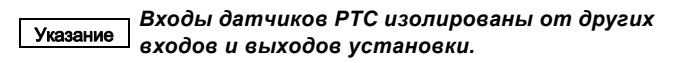

## **16. Техническая документация**

Более подробную информацию об установке можно найти в следующих документах.

Все документы выложены в WebCAPS на домашней странице компании Grundfos, www.grundfos.com/ru.

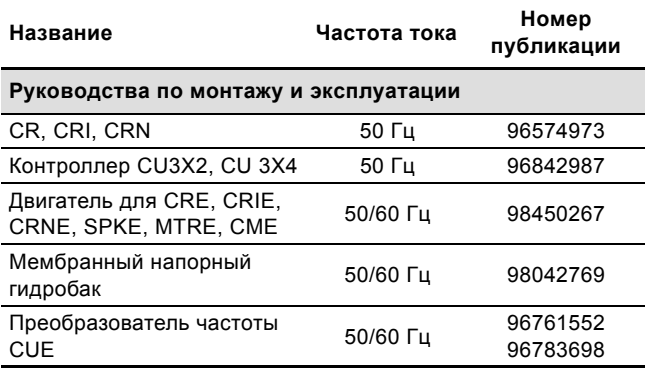

## **17. Утилизация отходов**

Основным критерием предельного состояния является:

- 1. отказ одной или нескольких составных частей, ремонт или замена которых не предусмотрены;
- 2. увеличение затрат на ремонт и техническое обслуживание, приводящее к экономической нецелесообразности эксплуатации.

Данное изделие, а также узлы и детали должны собираться и утилизироваться в соответствии с требованиями местного законодательства в области экологии.

## **18. Гарантии изготовителя**

Специальное примечание для Российской Федерации:

Срок службы оборудования составляет 10 лет.

Предприятие-изготовитель:

ООО "Грундфос Истра"

143581, Московская область, Истринский район, д. Лешково, д. 188 \*

По всем вопросам на территории РФ просим обращаться: ООО "Грундфос"

РФ, 109544, г. Москва, ул. Школьная, д. 39

Телефон +7 (495) 737-30-00

Факс +7 (495) 737-75-36.

На все оборудование предприятие-изготовитель предоставляет гарантию 24 месяца со дня продажи. При продаже оборудования, покупателю выдается Гарантийный талон. Условия выполнения гарантийных обязательств см. в Гарантийном талоне.

#### **Условия подачи рекламаций**

Рекламации подаются в Сервисный центр Grundfos (адреса указаны в Гарантийном талоне), при этом необходимо предоставить правильно заполненный Гарантийный талон. Срок службы оборудования составляет 10 лет.

Возможны технические изменения.

# $C \in$ **Декларация о соответствии**

Мы, компания Grundfos, со всей ответственностью заявляем, что изделия Hydro MPC, к которым относится настоящая декларация, соответствуют следующим Директивам Совета Евросоюза об унификации законодательных предписаний стран-членов ЕС:

- Механические устройства (2006/42/ЕС). Применявшиеся стандарты: EN 809:1998 и EN 60204-1:2006.
- Электромагнитная совместимость (2004/108/EC). Свидетельство о соответствии: Certificate Hydro MPC 2:2009.

Бьеррингбро, 29 декабря 2008г.

Svend Aage Kaae Technical Director

# FAT

Установки повышения давления Hydro MPC, произведенные в России, изготавливаются в соответствии с ТУ 3631-002-59379130-2005 и сертифицированы на соответствие требованиям технических регламентов Таможенного союза "О безопасности низковольтного оборудования" (ТР ТС 004/2011), "О безопасности машин и оборудования" (ТР ТС 010/2011), "Электромагнитная совместимость технических средств" (ТР ТС 020/2011).

Сертификат соответствия:

№ ТС RU C-RU. АИ30.В.00638

Выдан органом по сертификации продукции - "ИВАНОВО-СЕРТИФИКАТ" ООО "Ивановский Фонд Сертификации".

Срок действия с 27.03.2014 по 26.03.2019

Истра, 8 апреля 2014 г.

Касаткина В. В. Руководитель отдела качества, экологии и охраны труда ООО Грундфос Истра, Россия 143581, Московская область, Истринский район, дер. Лешково, д.188

#### **Argentina**

Bombas GRUNDFOS de Argentina S.A. Ruta Panamericana km. 37.500 Centro Industrial Garin 1619 Garín Pcia. de B.A. Phone: +54-3327 414 444 Telefax: +54-3327 45 3190

#### **Australia**

GRUNDFOS Pumps Pty. Ltd. P.O. Box 2040 Regency Park South Australia 5942 Phone: +61-8-8461-4611 Telefax: +61-8-8340 0155

#### **Austria**

GRUNDFOS Pumpen Vertrieb Ges.m.b.H. Grundfosstraße 2 A-5082 Grödig/Salzburg Tel.: +43-6246-883-0 Telefax: +43-6246-883-30

#### **Belgium**

N.V. GRUNDFOS Bellux S.A. Boomsesteenweg 81-83 B-2630 Aartselaar Tél.: +32-3-870 7300 Télécopie: +32-3-870 7301

#### **Belarus**

Представительство ГРУНДФОС в Минске 220125, Минск ул. Шафарнянская, 11, оф. 56, БЦ «Порт» Тел.: +7 (375 17) 286 39 72/73 Факс: +7 (375 17) 286 39 71 E-mail: minsk@grundfos.com

#### **Bosna and Herzegovina**

GRUNDFOS Sarajevo Zmaja od Bosne 7-7A, BH-71000 Sarajevo Phone: +387 33 592 480 Telefax: +387 33 590 465 www.ba.grundfos.com e-mail: grundfos@bih.net.ba

## **Brazil**

BOMBAS GRUNDFOS DO BRASIL Av. Humberto de Alencar Castelo Branco,  $630$ CEP 09850 - 300 São Bernardo do Campo - SP Phone: +55-11 4393 5533 Telefax: +55-11 4343 5015

#### **Bulgaria**

Grundfos Bulgaria EOOD Slatina District Iztochna Tangenta street no. 100 BG - 1592 Sofia Tel. +359 2 49 22 200 Fax. +359 2 49 22 201 email: bulgaria@grundfos.bg

#### **Canada**

GRUNDFOS Canada Inc. 2941 Brighton Road Oakville, Ontario L6H 6C9 Phone: +1-905 829 9533 Telefax: +1-905 829 9512

#### **China**

GRUNDFOS Pumps (Shanghai) Co. Ltd. 50/F Maxdo Center No. 8 XingYi Rd. Hongqiao development Zone Shanghai 200336 PRC Phone: +86 21 612 252 22 Telefax: +86 21 612 253 33

#### **Croatia**

GRUNDFOS CROATIA d.o.o. Buzinski prilaz 38, Buzin HR-10010 Zagreb Phone: +385 1 6595 400 Telefax: +385 1 6595 499 www.hr.grundfos.com

## **Czech Republic**

GRUNDFOS s.r.o. Čajkovského 21 779 00 Olomouc Phone: +420-585-716 111 Telefax: +420-585-716 299

#### **Denmark**

GRUNDFOS DK A/S Martin Bachs Vej 3 DK-8850 Bjerringbro Tlf.: +45-87 50 50 50 Telefax: +45-87 50 51 51 E-mail: info\_GDK@grundfos.com www.grundfos.com/DK

#### **Estonia**

GRUNDFOS Pumps Eesti OÜ Peterburi tee 92G 11415 Tallinn Tel: + 372 606 1690 Fax: + 372 606 1691

#### **Finland**

OY GRUNDFOS Pumput AB Mestarintie 11 FIN-01730 Vantaa Phone: +358-(0)207 889 900 Telefax: +358-(0)207 889 550

#### **France**

Pompes GRUNDFOS Distribution S.A. Parc d'Activités de Chesnes 57, rue de Malacombe F-38290 St. Quentin Fallavier (Lyon) Tél.: +33-4 74 82 15 15 Télécopie: +33-4 74 94 10 51

**Germany** GRUNDFOS GMBH Schlüterstr. 33 40699 Erkrath Tel.: +49-(0) 211 929 69-0 Telefax: +49-(0) 211 929 09-0 e-mail: infoservice@grundfos.de Service in Deutschland: e-mail: kundendienst@grundfos.de

HILGE GmbH & Co. KG Hilgestrasse 37-47 55292 Bodenheim/Rhein Germany Tel.: +49 6135 75-0 Telefax: +49 6135 1737 e-mail: hilge@hilge.de

#### **Greece**

GRUNDFOS Hellas A.E.B.E. 20th km. Athinon-Markopoulou Av. P.O. Box 71 GR-19002 Peania Phone: +0030-210-66 83 400 Telefax: +0030-210-66 46 273

**Hong Kong**<br>GRUNDFOS Pumps (Hong Kong) Ltd.<br>Unit 1, Ground floor Siu Wai Industrial Centre 29-33 Wing Hong Street & 68 King Lam Street, Cheung Sha Wan Kowloon Phone: +852-27861706 / 27861741 Telefax: +852-27858664

**Hungary**<br>GRUNDFOS Hungária Kft.<br>Park u. 8<br>H-2045 Törökbálint, Phone: +36-23 511 110 Telefax: +36-23 511 111 **India**

GRUNDFOS Pumps India Private Limited 118 Old Mahabalipuram Road Thoraipakkam Chennai 600 096 Phone: +91-44 2496 6800

## **Indonesia**

PT GRUNDFOS Pompa Jl. Rawa Sumur III, Blok III / CC-1 Kawasan Industri, Pulogadung Jakarta 13930 Phone: +62-21-460 6909 Telefax: +62-21-460 6910 / 460 6901

#### **Ireland**

GRUNDFOS (Ireland) Ltd. Unit A, Merrywell Business Park Ballymount Road Lower Dublin 12 Phone: +353-1-4089 800 Telefax: +353-1-4089 830

#### **Italy**

GRUNDFOS Pompe Italia S.r.l. Via Gran Sasso 4 I-20060 Truccazzano (Milano) Tel.: +39-02-95838112 Telefax: +39-02-95309290 / 95838461

#### **Japan**

GRUNDFOS Pumps K.K. Gotanda Metalion Bldg., 5F, 5-21-15, Higashi-gotanda Shiagawa-ku, Tokyo 141-0022 Japan Phone: +81 35 448 1391 Telefax: +81 35 448 9619

#### **Korea**

GRUNDFOS Pumps Korea Ltd. 6th Floor, Aju Building 679-5 Yeoksam-dong, Kangnam-ku, 135-916 Seoul, Korea Phone: +82-2-5317 600 Telefax: +82-2-5633 725

#### **Latvia** SIA GRUNDFOS Pumps Latvia

Deglava biznesa centrs Augusta Deglava ielā 60, LV-1035, Rīga, Tālr.: + 371 714 9640, 7 149 641 Fakss: + 371 914 9646

#### **Lithuania**

GRUNDFOS Pumps UAB Smolensko g. 6 LT-03201 Vilnius Tel: + 370 52 395 430 Fax: + 370 52 395 431

#### **Malaysia**

GRUNDFOS Pumps Sdn. Bhd. 7 Jalan Peguam U1/25 Glenmarie Industrial Park 40150 Shah Alam Selangor Phone: +60-3-5569 2922 Telefax: +60-3-5569 2866

#### **Mexico**

Bombas GRUNDFOS de México S.A. de C.V. Boulevard TLC No. 15 Parque Industrial Stiva Aeropuerto Apodaca, N.L. 66600 Phone: +52-81-8144 4000 Telefax: +52-81-8144 4010

#### **Netherlands** GRUNDFOS Netherlands

Veluwezoom 35 1326 AE Almere Postbus 22015 1302 CA ALMERE Tel.: +31-88-478 6336 Telefax: +31-88-478 6332 E-mail: info\_gnl@grundfos.com

#### **New Zealand**

GRUNDFOS Pumps NZ Ltd. 17 Beatrice Tinsley Crescent North Harbour Industrial Estate Albany, Auckland Phone: +64-9-415 3240 Telefax: +64-9-415 3250

**Norway** GRUNDFOS Pumper A/S Strømsveien 344 Postboks 235, Leirdal N-1011 Oslo Tlf.: +47-22 90 47 00 Telefax: +47-22 32 21 50

#### **Poland**

GRUNDFOS Pompy Sp. z o.o. ul. Klonowa 23 Baranowo k. Poznania PL-62-081 Przeźmierowo Tel: (+48-61) 650 13 00 Fax: (+48-61) 650 13 50

## **Portugal**

Bombas GRUNDFOS Portugal, S.A. Rua Calvet de Magalhães, 241 Apartado 1079 P-2770-153 Paço de Arcos Tel.: +351-21-440 76 00 Telefax: +351-21-440 76 90

#### **Romania**

GRUNDFOS Pompe România SRL Bd. Biruintei, nr 103 Pantelimon county Ilfov Phone: +40 21 200 4100 Telefax: +40 21 200 4101 E-mail: romania@grundfos.ro

#### **Russia**

ООО Грундфос Россия 109544, г. Москва, ул. Школьная, 39-41, стр. 1 Тел. (+7) 495 564-88-00 (495) 737-30-00 Факс (+7) 495 564 88 11 E-mail grundfos.moscow@grundfos.com

## **Serbia**

Grundfos Srbija d.o.o. Omladinskih brigada 90b 11070 Novi Beograd Phone: +381 11 2258 740 Telefax: +381 11 2281 769 www.rs.grundfos.com

**Singapore** GRUNDFOS (Singapore) Pte. Ltd. 25 Jalan Tukang Singapore 619264 Phone: +65-6681 9688 Telefax: +65-6681 9689

## **Slovakia**

GRUNDFOS s.r.o. Prievozská 4D 821 09 BRATISLAVA Phona: +421 2 5020 1426 sk.grundfos.com

## **Slovenia**

GRUNDFOS d.o.o. Šlandrova 8b, SI-1231 Ljubljana-Črnuče Phone: +386 31 718 808 Telefax: +386 (0)1 5680 619 E-mail: slovenia@grundfos.si

## **South Africa**

GRUNDFOS (PTY) LTD Corner Mountjoy and George Allen Roads Wilhart Ext. 2 Bedfordview 2008 Phone: (+27) 11 579 4800 Fax: (+27) 11 455 6066 E-mail: lsmart@grundfos.com

**Компании Grundfos**

**COMПании Grundfos** 

#### **Spain**

Bombas GRUNDFOS España S.A. Camino de la Fuentecilla, s/n E-28110 Algete (Madrid) Tel.: +34-91-848 8800 Telefax: +34-91-628 0465

## **Sweden**

GRUNDFOS AB Box 333 (Lunnagårdsgatan 6) 431 24 Mölndal Tel.: +46 31 332 23 000 Telefax: +46 31 331 94 60

#### **Switzerland**

GRUNDFOS Pumpen AG Bruggacherstrasse 10 CH-8117 Fällanden/ZH Tel.: +41-44-806 8111 Telefax: +41-44-806 8115

#### **Taiwan**

GRUNDFOS Pumps (Taiwan) Ltd. 7 Floor, 219 Min-Chuan Road Taichung, Taiwan, R.O.C. Phone: +886-4-2305 0868 Telefax: +886-4-2305 0878

#### **Thailand**

GRUNDFOS (Thailand) Ltd. 92 Chaloem Phrakiat Rama 9 Road, Dokmai, Pravej, Bangkok 10250 Phone: +66-2-725 8999 Telefax: +66-2-725 8998

#### **Turkey**

GRUNDFOS POMPA San. ve Tic. Ltd. Sti. Gebze Organize Sanayi Bölgesi Ihsan dede Caddesi, 2. yol 200. Sokak No. 204 41490 Gebze/ Kocaeli Phone: +90 - 262-679 7979 Telefax: +90 - 262-679 7905 E-mail: satis@grundfos.com

#### **Ukraine**

Бізнес Центр Європа Столичне шосе, 103 м. Київ, 03131, Україна Телефон: (+38 044) 237 04 00 Факс.: (+38 044) 237 04 01 E-mail: ukraine@grundfos.com

## **United Arab Emirates**

GRUNDFOS Gulf Distribution P.O. Box 16768 Jebel Ali Free Zone Dubai Phone: +971 4 8815 166 Telefax: +971 4 8815 136

GRUNDFOS Pumps Corporation 17100 West 118th Terrace Olathe, Kansas 66061 Phone: +1-913-227-3400 Telefax: +1-913-227-3500

38a, Oybek street, Tashkent Телефон: (+998) 71 150 3290 / 71 150

Факс: (+998) 71 150 3292 Addresses Revised 21.05.2014

Grundfos Tashkent, Uzbekistan The Repre-sentative Office of Grundfos Kazakhstan in

**United Kingdom** GRUNDFOS Pumps Ltd. Grovebury Road Leighton Buzzard/Beds. LU7 4TL Phone: +44-1525-850000 Telefax: +44-1525-850011

**U.S.A.**

**Uzbekistan**

Uzbekistan

3291

© Copyright Grundfos Holding A/S The name Grundfos, the Grundfos logo, and **be think innovate** are registered trademarks owned by Grundfos Holding A/S or Grundfos A/S, Denmark. All rights reserved worldwide. © Copyright Grundfos Holding A/S The name Grundfos, the Grundfos logo, and **be think innovate** are registered trademarks owned by Grundfos Holding A/S or Grundfos A/S, Denmark. All rights reserved worldwide.

**96605929** 0614 ECM: 1136876

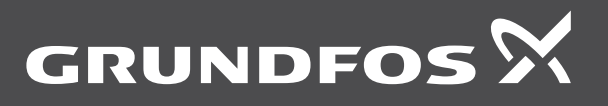